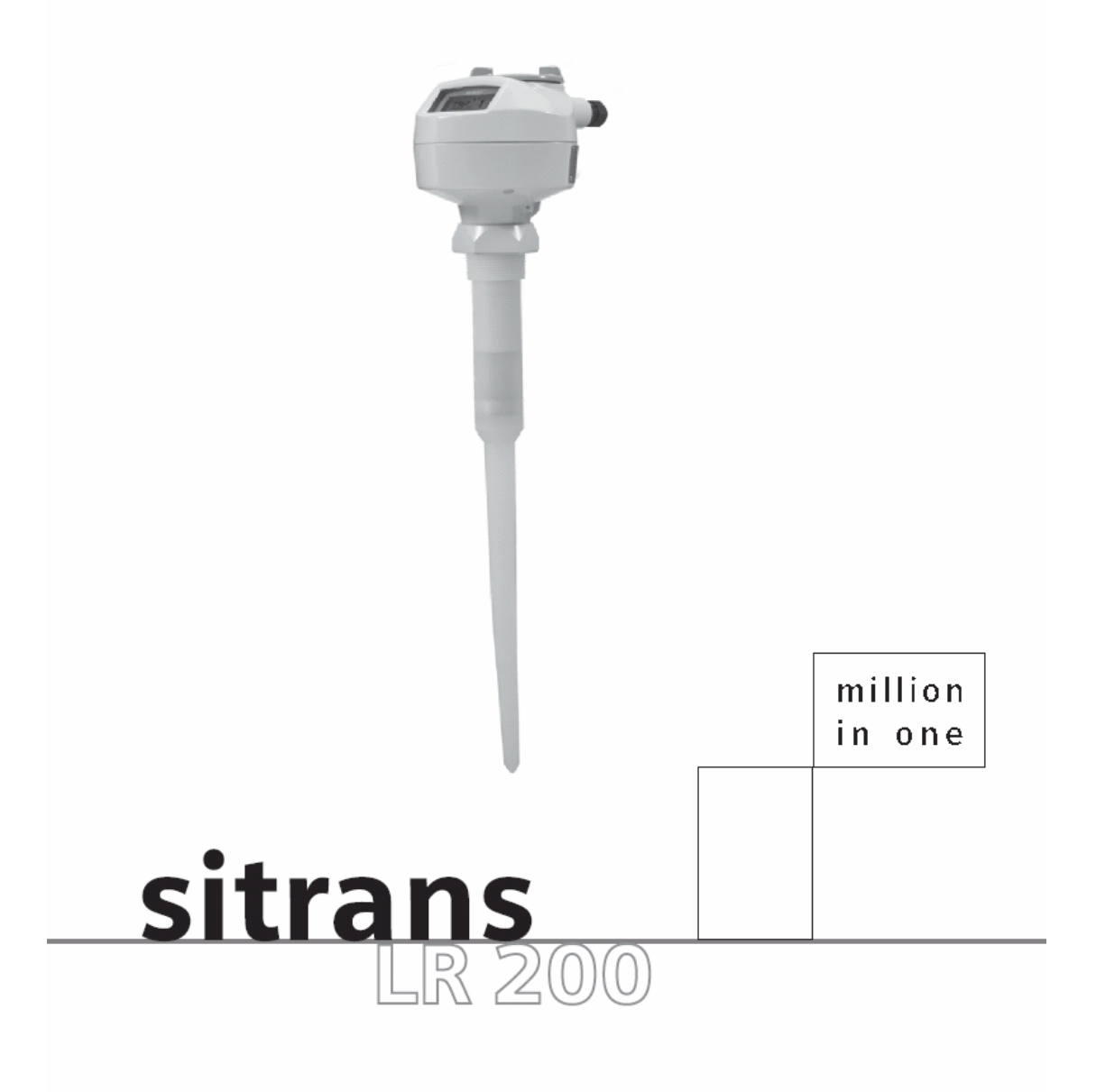

## **SIEMENS**

安全指南:为了确保自己和他人的安全以及保护产品和连接装置,警告通告必须被遵守。伴 随着这些警告通告的警告等级的澄清也必须遵守。

有资格的人员:这个装置/系统可能只能进行与手册有关的安装和操作。有资格的人员仅被 授权按照已有的安全实践和标准来安装和操作这个设备。

### 单元维修和责任声明:

- 用户为自己和代理商对仪器做的改变和维修负责。
- 所有的新组件必须由西门子妙声力过程仪表公司提供。
- z 仅限于有故障的组件维修。
- z 不要重新使用有故障的组件。

警告:此产品只有在正确运输、储存、安装、装配、操作及维护的情况下才能正确和安 全的工作。

注意: 请根据说明书使用本产品。

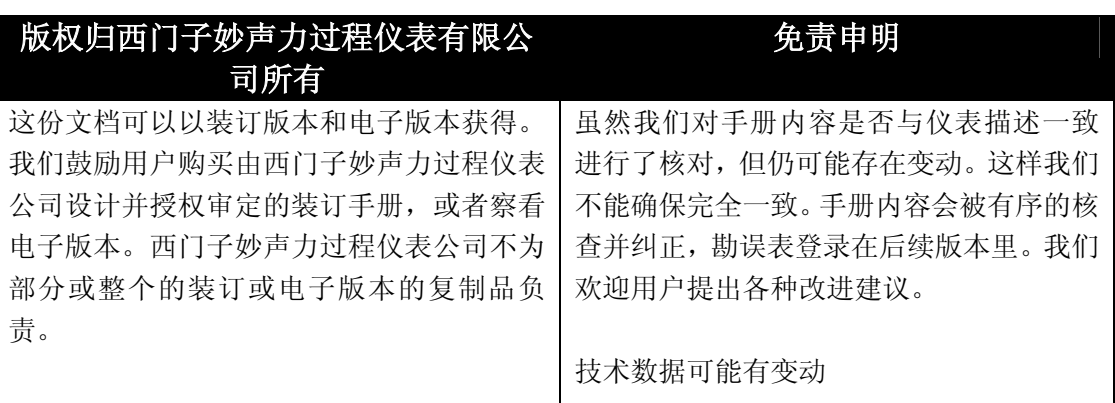

MILLTRONICS®是西门子妙声力过程仪表公司的注册商标。

### 可通过下列地址联系 **SMPI** 技术出版部:

Technical Publications Siemens Milltronics Process Instruments Inc. 1954 Technology Drive, P.O. Box 4225 Peterborough, Ontario, Canada, K9J 7B1 Email: techpubs.smpi@siemens.com

- 若想査找西门子妙声力物位计手册,可以到www.siemens.com/processautomation, 在工 程仪表页面下选择*Level Measurement*,即可在产品系列下选择列出的产品手册。
- 若想查找西门子妙声力称重手册,可以到www.siemens.com/processautomation, 在称重 技术页面下选择*Continuous Weighing Systems*,即可在产品系列下选择列出的产品手册。

# 目录

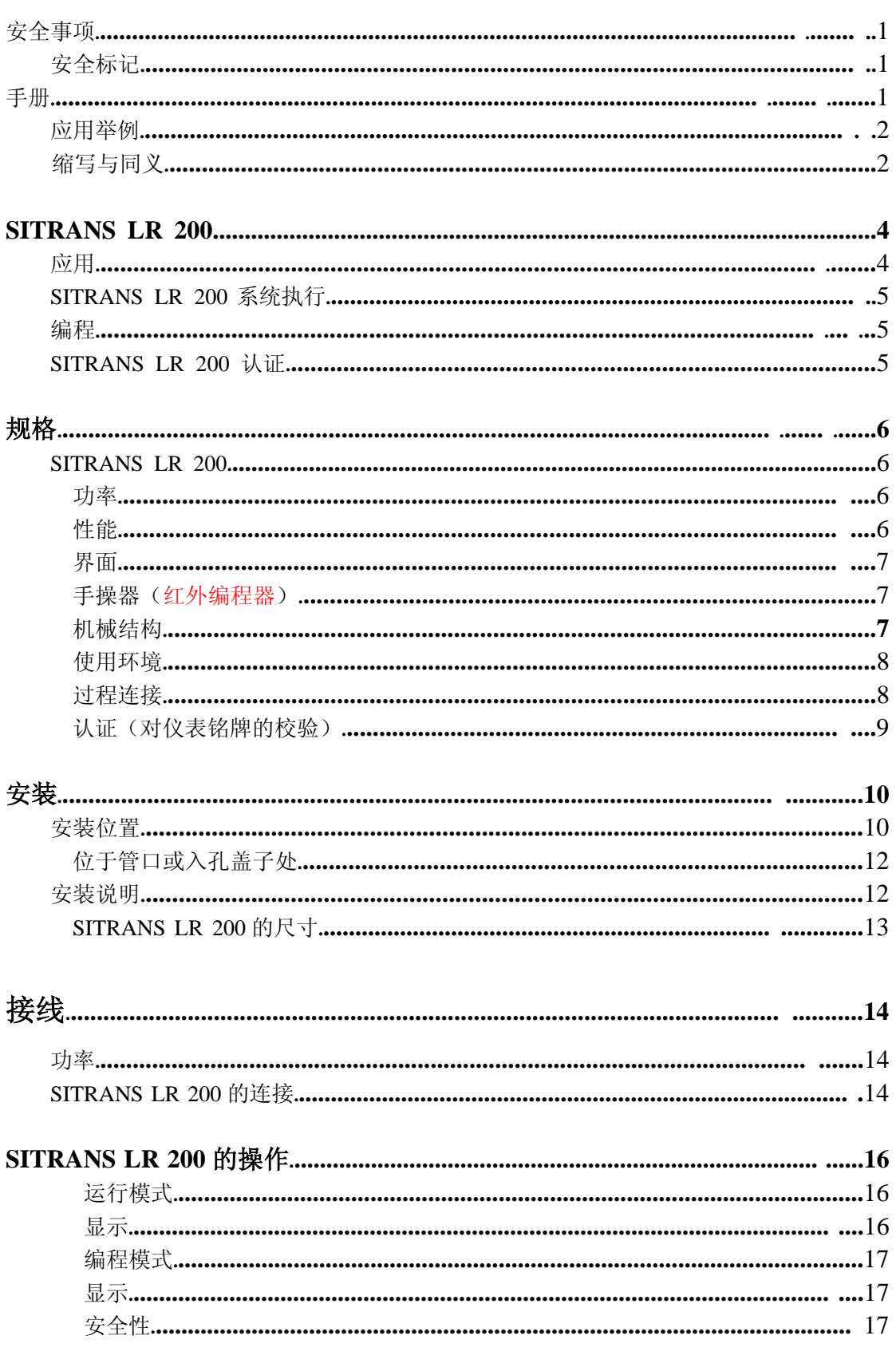

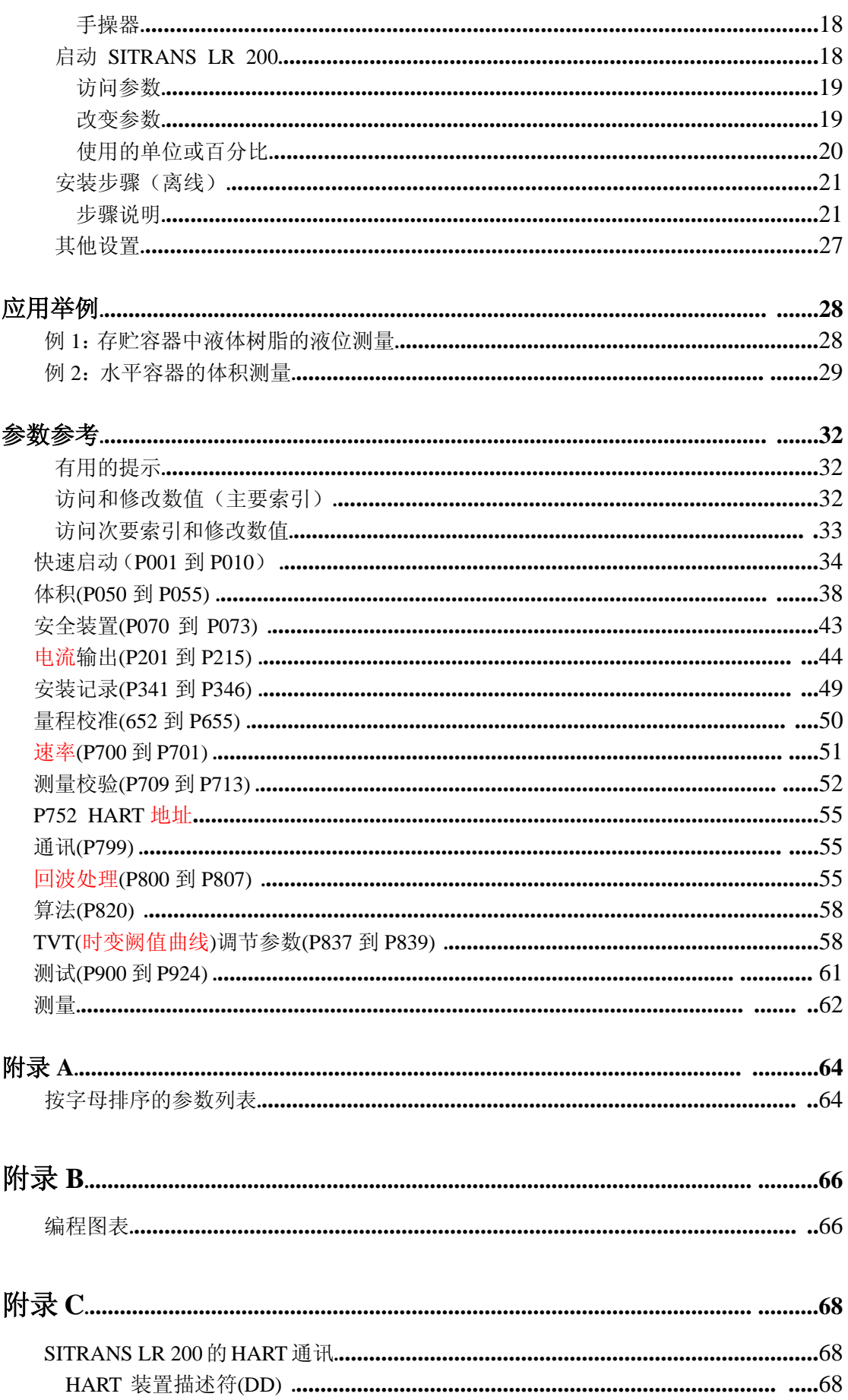

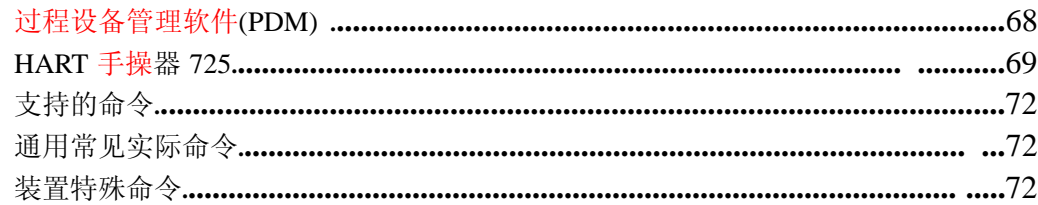

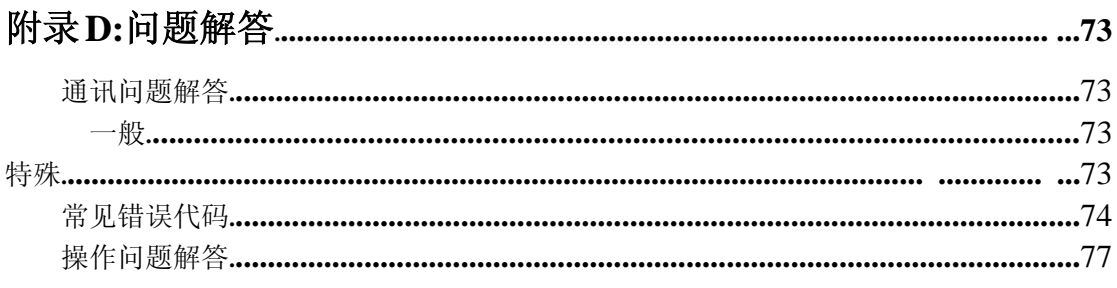

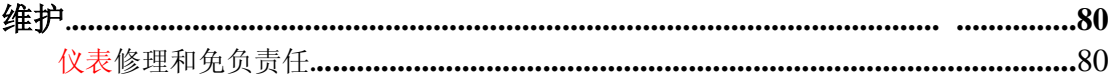

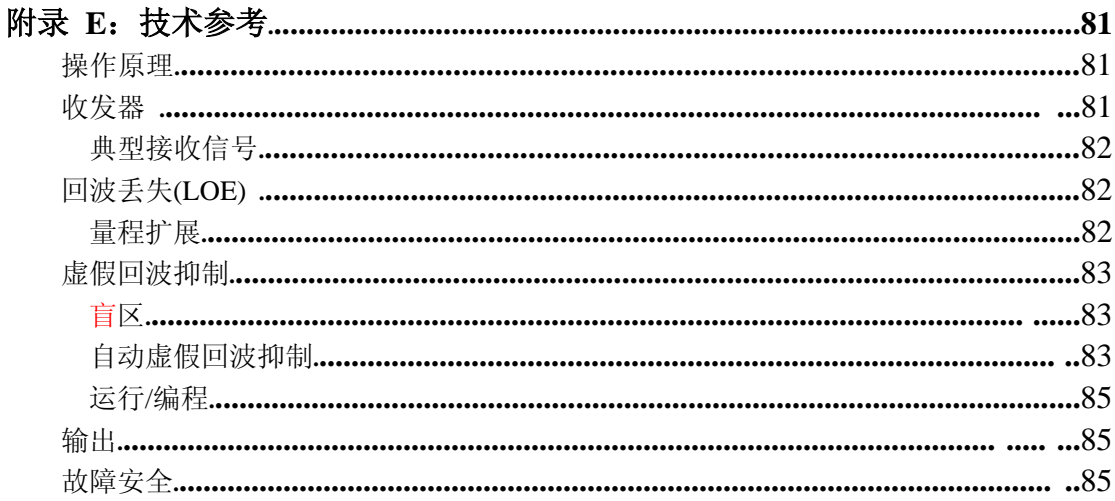

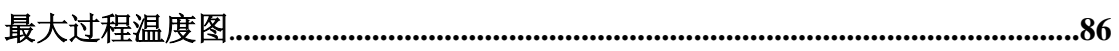

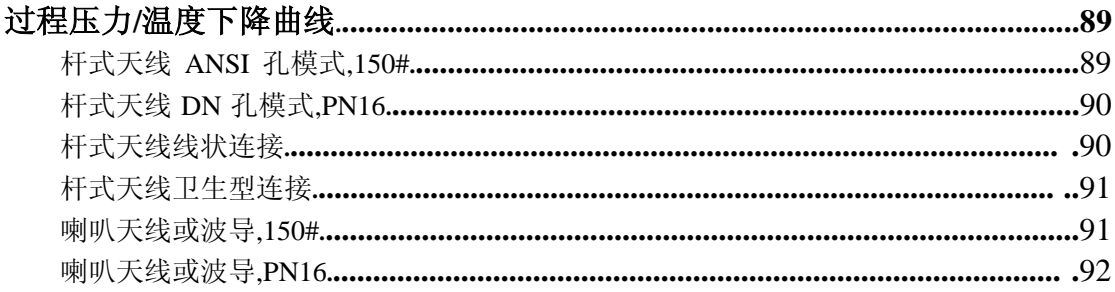

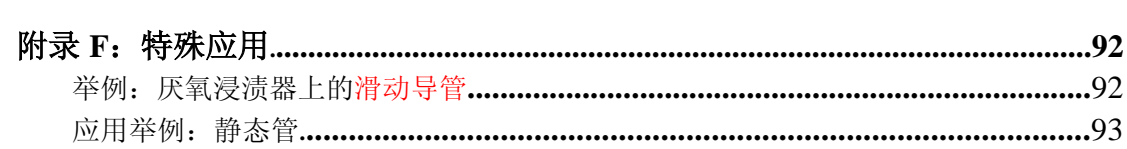

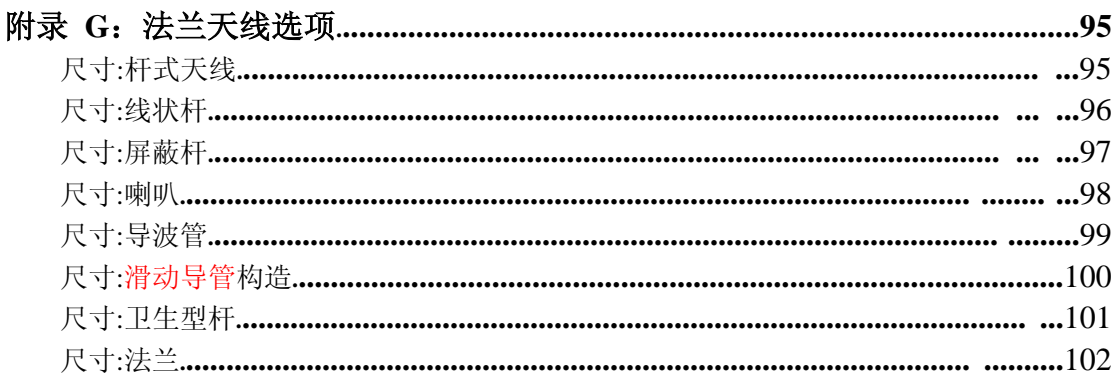

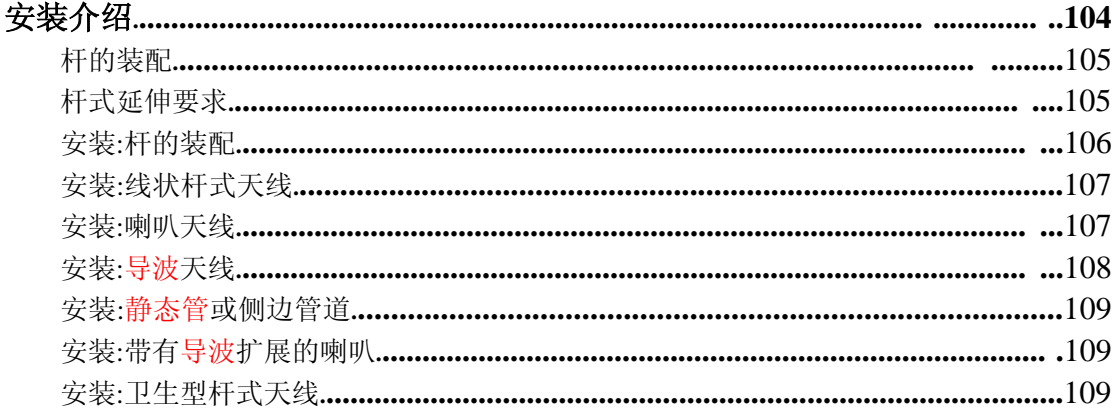

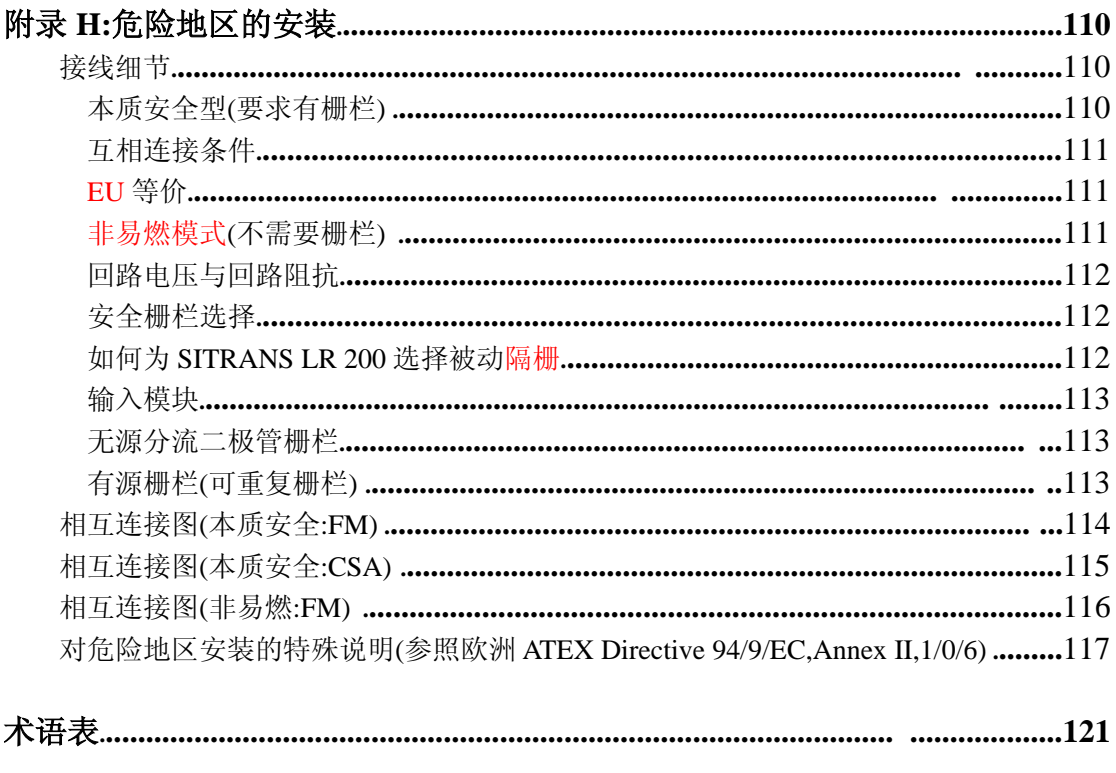

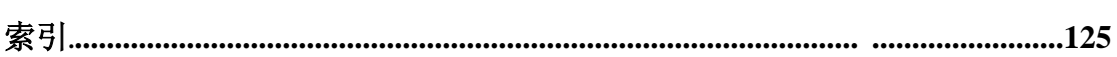

安全注意

必须特别注意警告和注意文本中高亮的灰色框部分

警告**:**与产品上的注意标志有关,表明不给予必要的防范可能导致死亡,重伤,和/或 相当大的物资损失。

警告 **1:**表明不给予必要的防范可能导致死亡,重伤,和/或相当大的物资损失。

注意**:**表示产品或操作手册的重要信息。

## 安全标志记号

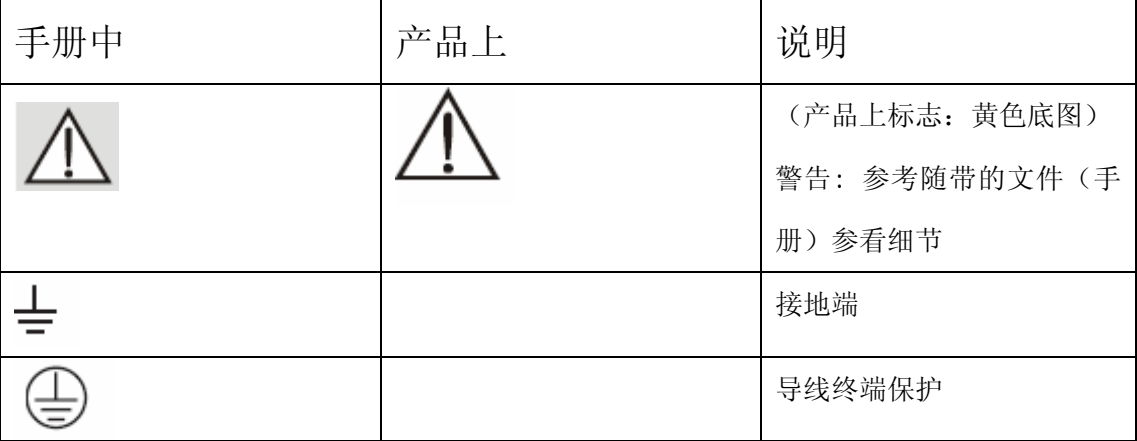

## 手册

### 注意**:**

· 为了快捷,无烦恼的安装和确保你的 SITRANS LR 200 有最大的精度和可靠性,请按照 这个安装和操作过程.

· 此手册仅适于 SITRANS LR 200

这本手册会帮助你安装 SITRANS LR 200 以获得最佳的性能.我们始终欢迎关于手册内 容,设计和可获得性的建议和评价.请把你的评价寄到 techpubs.smpi@siemens.com.

 需要西门子妙声力过程仪表公司物位测量仪表的其他资料,请联系你的西门子妙声力过 程仪表公司的代理商.

需要西门子妙声力过程仪表公司代理商的完整列表,请 去:www.siemens.com/processautomation.

1. 在产品上没有相应的注意标记时,使用这个符号。

■ 警告: 未经 Siemens Milltronics 批准的更改或修正将导致本仪表的用户操作权限失 效。

注意:根据 FCC 标准第 15 部分,本仪表已经测试并符合 A 级数字设备标准。当仪表在 商贸过程中时,这些数字标准提供了有效的防干扰保护。本仪表产生、使用并能辐射无 线电波频率能量,如果不按本操作手册安装和使用,可能干扰无线通信。在住宅区使用 本仪表可能产生干扰,要求用户自己赔偿损失。

### 应用举例

 本手册使用的应用举例解释了使用 SITRANS LR200 的典型安装。因为通常有很多方法 接近应用,而且其它的配置也可以应用。

 在所有的应用中,取代了你自己的应用细节。如果例子不能应用于你运用,请检查可用 选项的应用参数参考。

标准应用可以在手册的主体中找到。对于更多的特殊应用请看 92 页的附录 F: 特殊应用 如果需要更多的信息,请联系你的西门子妙声力代理商。

完整的西门子妙声力代理商列表,请去:www.siemens.com/processautomation.

## 缩写和标识

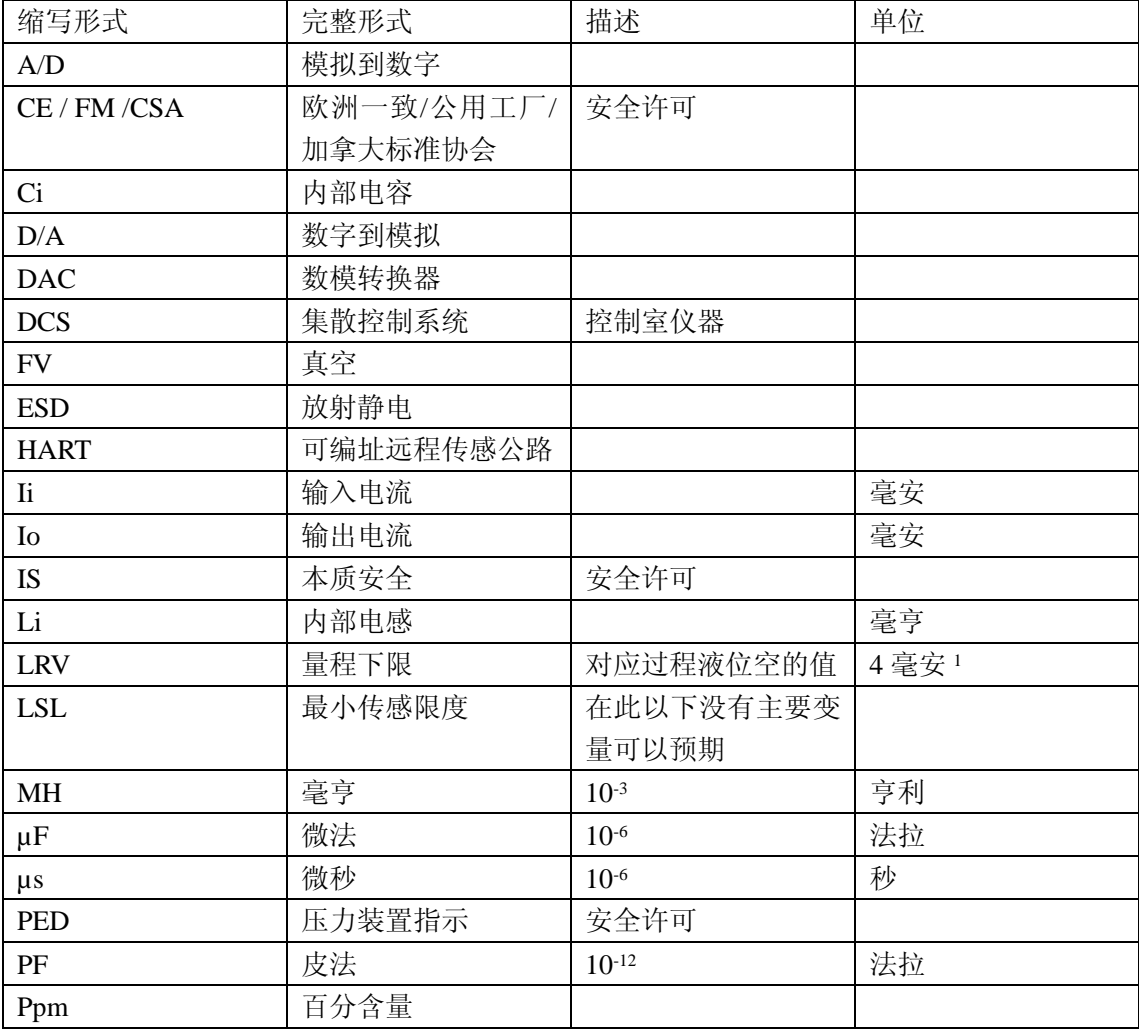

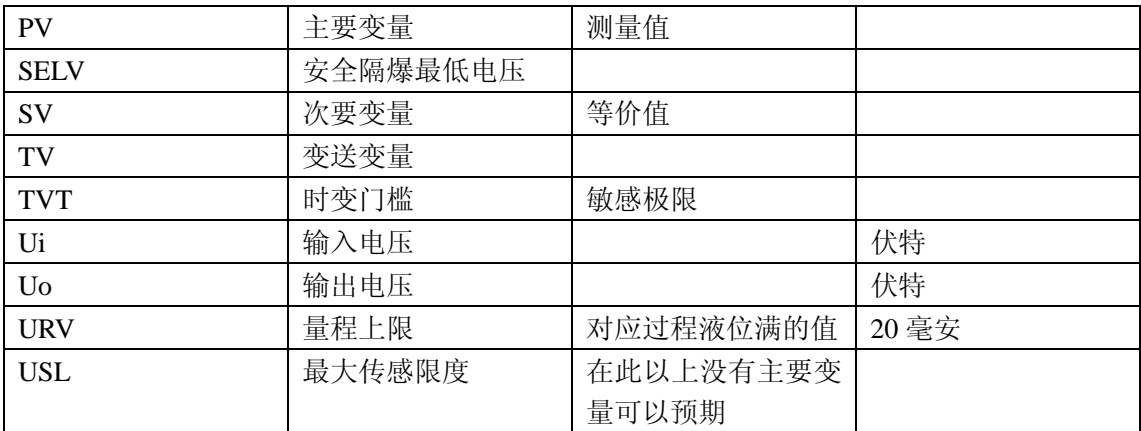

1.100%通常设置为 20 毫安,0%为 4 毫安.然而,这个设置可以颠倒.

## **SITRANS LR 200**

SITRANS LR 200 是两线制供电,利用先进的 5.8GHz(北美是 6.3GHz)脉冲雷达技术的连续物 位测量仪表.这个仪表由一个耦合天线的电子部件和过程连接组成.他易于安装,启动简单,既 可以使用本地红外手操器,也可以从远程使用 SIMATIC1 PDM.

通讯通过 HART2 协议.信号使用全世界超过 500,000 例应用广泛证明的音速智能技术来处理.

SITRANS LR 200 有两种型号:

- 通常用途(无危险的)
	- 本质安全(有适当的隔离栅栏)

有大范围的过程连接和天线选项可以配合实际上任何结构的容器.

## 应用

注意:

- 请参照许可信息的产品标签.
- SITRANS LR 200 仅用于手册中归纳的用途,装置提供的其他保护可能被削弱.

SITRANS LR 200 设计成用于广泛的液位测量应用.

- 储存液体的容器
- 有轻微震动的过程容器

ールー エストランド しゅうしょう しゅうしゅう しゅうしゅう しゅうしゅう しゅうしゅう しゅうしゅう しゅうしゅう しゅうしゅうしゅうしゅうしゅうしゅうしゅうしゅうしゅうしゅうしゅうしゃ

屏

蔽长度

100

毫米或不到

100

毫米的喷嘴

100

毫米的(4

寸 )

竿

- 液体
- 泥浆

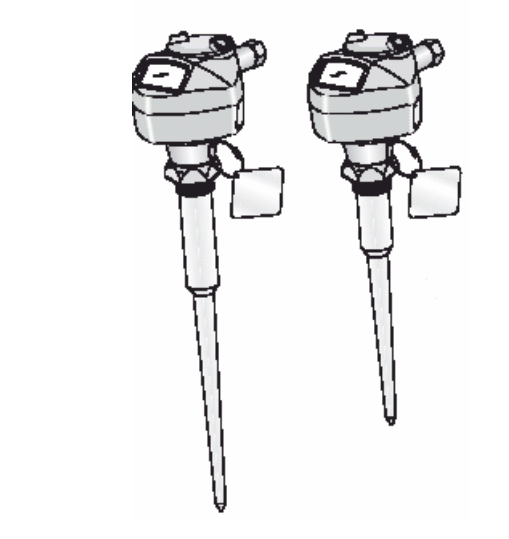

屏蔽长度  $\ddot{a}$ 毫米或不到250 一<br>一<br>「<br>「 250 (10  $\ddot{x}$ 寸 )宇

250

1.SIMATIC 是西门子 AG 的注册商标

2.HART 是 HART 通讯基金会的注册商标

# **SITRANS LR 200** 的系统执行

SITRANS LR 200 提供 HART 通讯协议,和 SIMATIC PDM 软件

# 典型的带有 **HART** 的 **PLC/mA** 配置

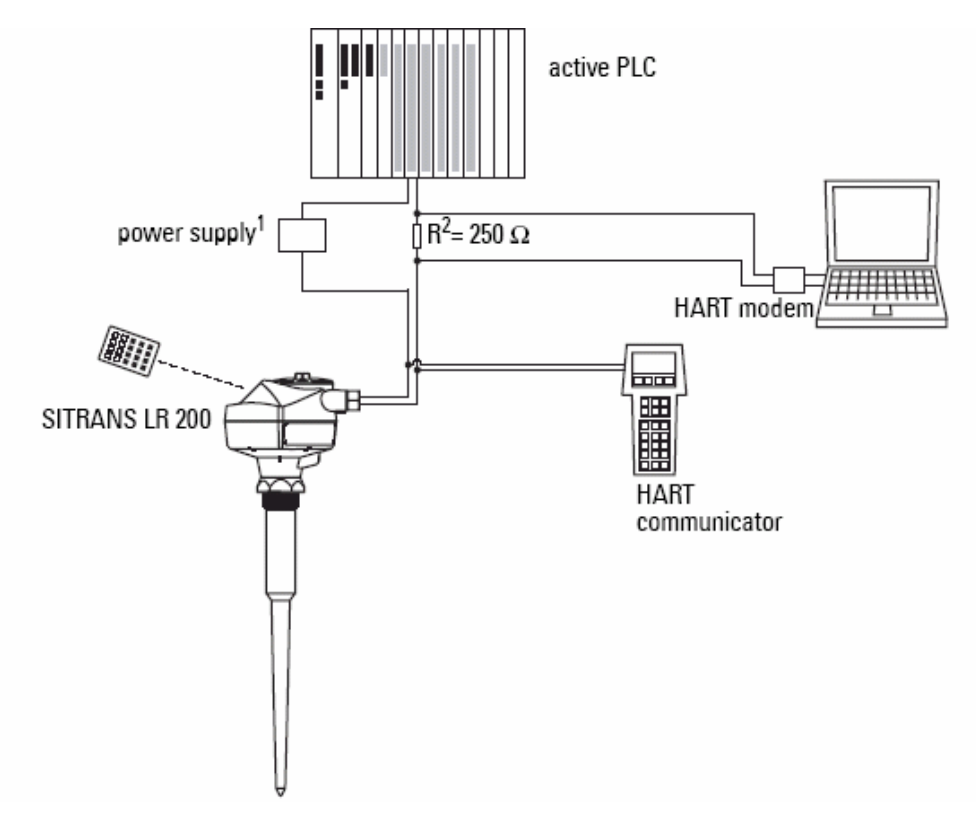

## 编程

SITRANS LR 200 按照内建的参数执行它的液位测量功能.你可以通过手操器,使用 SIMATIC PDM 的 PC 机或 HART 手操器来改变参数.

## **SITRANS LR 200** 的许可和认证

注意:请看第 9 页许可列表中的的许可(随设备名牌而改变).

1.由于系统的设计,电源供应必须与 PLC 隔开,或集成在一起 .

2.如果回路电阻小于 250 欧姆,那么 250 欧的电阻器是必要的.

注意:

• 西门子妙声力尽力确保这些规格的准确,但保留随时改变的权利.

• 为了使用安装精确的型号,请察看第 8 页上在围绕时的周围温度和工作温度,工作过

程,第 9 页上的许可(随设备名牌而改变).

## **SITRANS LR 200**

### 电源

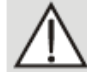

标明最大 550 欧, 对于其他配置,

24 伏直流电 Thurror 请看 112 页上回路电压和回路阻抗图

- 最大 30 伏直流
- 4 到 20 毫安

## $#$ 能 $1$

- 频率: 5.8 GHz(北美 6.3 GHz),按照产品名牌确认
- 量程: 0.3 到 20 米,(1 ft. 到 65 ft.)
- 盲区 2: 0.3 米(1 ft.),加上屏蔽长度(如果有)
- 精度: 量程的±0.1% 或 10mm,取大的值
- 环境温度影响: 0.006%/K
- 重复性: ±5 mm
- 介电常数: εr > 3(εr < 3 时用导波管或静止管)
- 更新时间: 1
- 更新时间数字: ≤ 1.5 秒
- 内存: 非挥发的 EEPROM,不需要电池

1.参考条件

2.对于每个外形的参考点,看 13 页上 SITRANS LR 200 标准型的尺寸,或后面 95 页的附录 G: 法兰天线选项.

## 接口

- HART:标准,与模拟输出集成
- 选件: 西门子 SIMATEC PDM(PC)软件, 或者 HART 手操器, 或者西门子妙声力红外 手操器。
- 模拟输出:4-20 毫安+-0.02 毫安的精度
- 显示(本地):带有 bar 图的多段字母液晶显(显示液位)

## 编程器(红外键盘)

 西门子妙声力红外 IS(本安)手操器用于危险的及其它的所有场合(安全栅是不可替 代的)

- 认证: ATEX II 1 G, EEx ia IIC T4, certificate SIRA 01ATEX2147 FM/CSA: Class I, Div. 1, Groups A, B, C, D
- 周围温度: -20 到 40° C (-5 到 104° F)
- 接触材料:专用红外脉冲信号
- 电源: 3 伏锂电池
- 重量: 150 克 (0.3 磅)
- 颜色: 黑

## 机械设计

过程连接:

- 螺纹连接:1.5" NPT, BSP, 或者 G (聚丙烯杆式天线)
- 法兰连接:见附录 G,102 页的法兰天线选项

天线:

- 聚丙烯杆式 全密封结构,标准 100mm 喷嘴,可选 250mm 长保护层
- PTFE 杆式 见附录 G: 法兰天线选项
- 喇叭/导波管 见附录 G:法兰天线选项

注意:

• 请检查第 8 页外壳下和第 8 页过程的环境和运行温度

 • 使用认证的不透水导管套壳/密封套要求 Type 4X /EMA4X, Type 6 / NEMA 6, IP67 的认证 (户外应用).

外壳

- 结构: 铝, 聚酯涂层
- 电缆入口:2 x M20, or 2 x 1/2" NPT 带适配器
- 保护等级: Type 4X / NEMA 4X, Type 6 / NEMA 6, IP 67 (见下面的注意) 重量
	- 标准型:<2Kg (带聚丙烯杆式天线)

环境

- 位置:室内/室外
- 海拔:最大 5000m(16,404ft)
- 环境温度: -40 到 80° C (-40 到 176° F)
- 相对湿度: 适合于室外 Type 4X / NEMA 4X, Type 6 / NEMA 6, IP67 外壳 (见下面的 注意)
- 安装种类:1
- 污染等级:4
- 额定压力:开口大气压

## 过程

- 温度 1: -40 到 80 ° C (-40 到 176 °F). (在过程连接处)
- 压力(容器)<sup>1</sup>: 3 bar,标准(43.5,标准)

注意:

 • 请检查第 8 页外壳下和第 8 页过程的环境和运行温度,对于特殊的你准备使用安 装的配置,也检查第9页的认证(随设备的品牌而改变)

 • 使用认证的不透水导管套壳/密封套要求 Type 4X /EMA4X, Type 6 / NEMA 6, IP67 的认证 (户外应用).

1.这个规格仅应用于聚丙烯杆式天线。最大温度取决于过程连接,天线材料和容器压力。对 于其它配置更详细的内容,请看 86 页最大过程温度图和从 88 页开始的过程压力/温度变化 曲线。

## 认证(随设备的型号而改变)

- 通用 CSA, FM, CE
- 无线电 欧洲 (R&TTE), FCC, 工业 加拿大

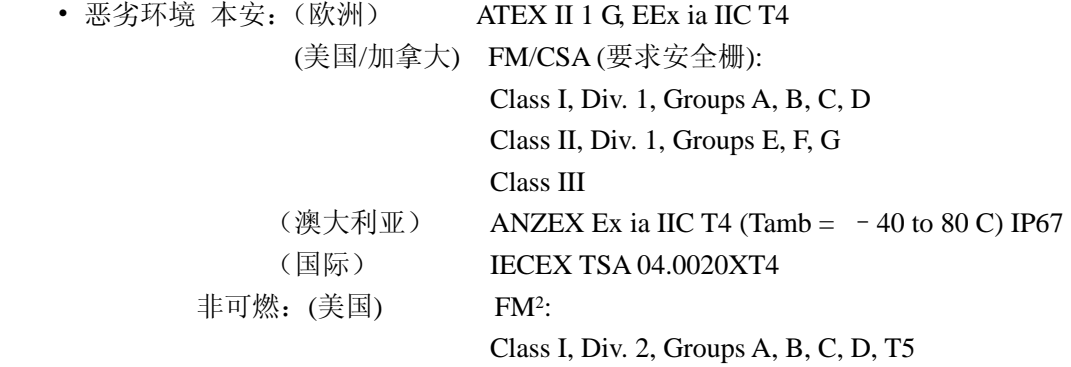

•海上的: Lloyd's 航海注册

#### 注意:

 • 请检查第 8 页外壳下和第 8 页过程的环境和运行温度,对于特殊的你准备使用安 装的配置,也检查第9页的认证(随设备的品牌而改变)

 • 使用认证的不透水导管套壳/密封套要求 Type 4X /EMA4X, Type 6 / NEMA 6, IP67 的认证 (户外应用).

1.看 114 页, 图号 23651611 的内部连接图 (本安: FM), 或 115 页, 图号 236521 的内部连 接图(本安:CSA)

 $2.$ 看 116 页, 图号 23650537 的内部连接图 (非可燃: FM)

## 安装

## 特:

### • 本产品只有当正确运输,储存,安装,启动,运行和维护时才能正常地,安全地运行 • 为了避免损坏,请用外壳而不是天线来搬运仪器

- 注意:
	- 安装仅能由有经验的人员来执行,而且符合本地的管理规则
	- 本产品对静电震动很敏感,请遵守适当的接地过程

## 安装位置

### 建议:

- 周围环境温度在–40 to 80 C (–40 to 176 F).
- 易于观察显示和通过手操器来编程
- 适于额定外壳和材料结构的环境
- 尽管 LCD 有 UV 保护,我们仍然建议使用日照保护,如果仪器会暴露在阳光直射中。

#### 预防:

- 避免接近高压或电线,高电压或电流接触,和变频电机速度控制器。
- 避免对来自阻塞物或流入通道的发物的干扰。
- 避免在容器的中央位置。

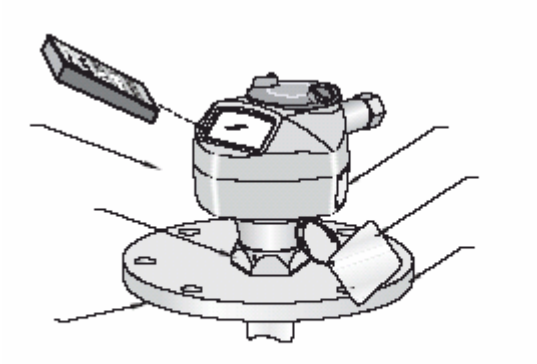

1.对于其它配置更详细的内容,请看 86 页最大过程温度图

2.当锁定环保上时, 它阻止外壳在螺纹连接上旋转

3.对于其它的配置,请看 86 页最大过程温度图和从 88 页开始的过程压力/温度变化曲线

# 警告:

 对于有锥形或抛物顶部的容器,避免把仪器安装在中央。(顶部的凹面会聚焦回波到 中央,给出错误的读数)

注意:在特定情况下,安装 SITRANS LR200 在平顶水箱的顶部可能是可接受的。请与 西门子妙声力销售代表讨论。

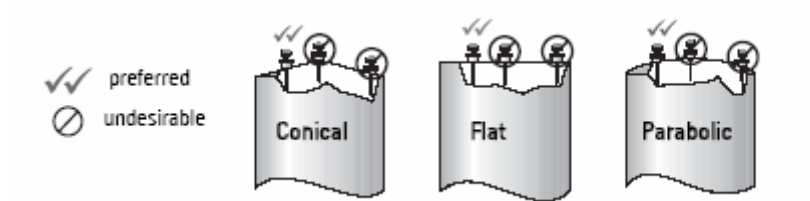

保持发射锥体不受干扰:

• 使发射锥体可以传播,允许每 3m 的容器高度(10ft)

最少 300mm(1ft)

• 使天线远离墙面,避免非直接的回波

 • 避免来自诸如梯子或管道等可能造成虚假反射的物 体的干扰

• 确保出射角不与流入通道相交

### 注意:

- 出射角定义-3dB 为边界
- 关于虚假反射的更多细节,请看附录

G:95 页的法兰天线选项

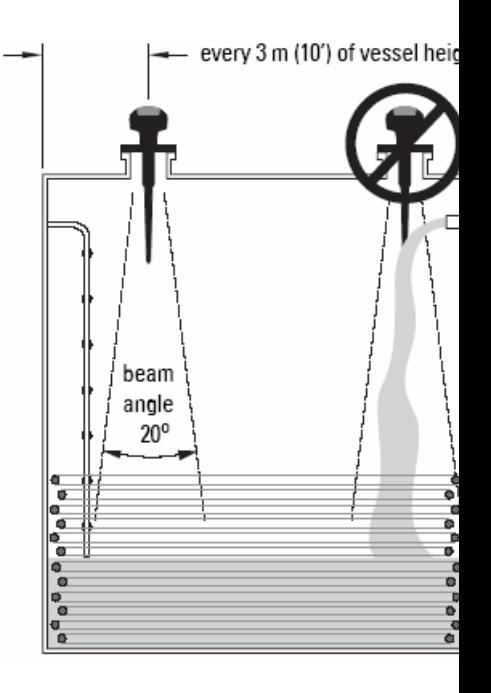

## 位于喷嘴或出入孔的盖子上

注意:

- 对 100mm(4'')或更短的喷嘴使用 100mm(4'')的屏蔽
- 对 250mm(10'')或更短的喷嘴使用 250mm(10'')的屏蔽

在喷嘴上,屏蔽区的底部应该最少突出 10mm(0.4'')来避免干扰

出入孔盖是典型的 610mm 或更大口径的覆盖喷嘴。为了对出入孔盖提供最优的信号条件, 安装天线偏离中心,通常离侧面 100mm

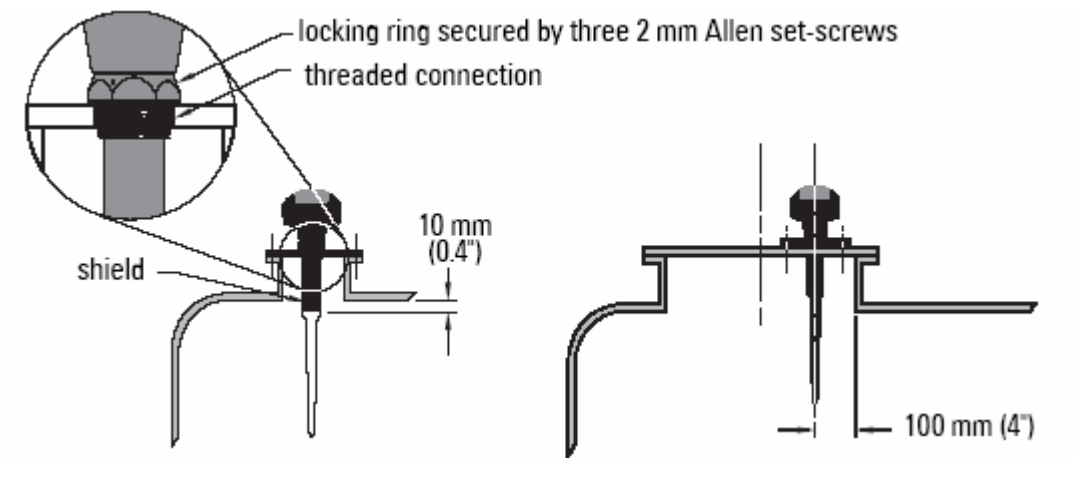

注意: 对于其它应用的细节, 请看附录 F: 92 页的特殊应用

## 安装介绍

1. 在插入 SITRANS LR200 到安装连接之前, 检查确保螺纹是匹配的以避免毁坏它们

2. 简单地把 SITRANS LR200 拧进过程连接,用手拧紧。对于压力应用, 必须使用 PTFE 卷 带(或者其它适当的螺纹密封复合物)。不是仅用手紧固过程连接。最大力矩为 40N-m(30ft.lbs)

3. 如果你想旋转外壳,请使用 2mm 的 Allen 钥匙来松开保险锁定环的固定螺丝。

4. 一旦外壳在一个适合的位置,请拧紧固定螺丝。

注意:不要在编程和容量校准之后旋转外壳,否则可能发生极性改变和传送脉冲。

#### **SITRANS LR200** 尺寸图

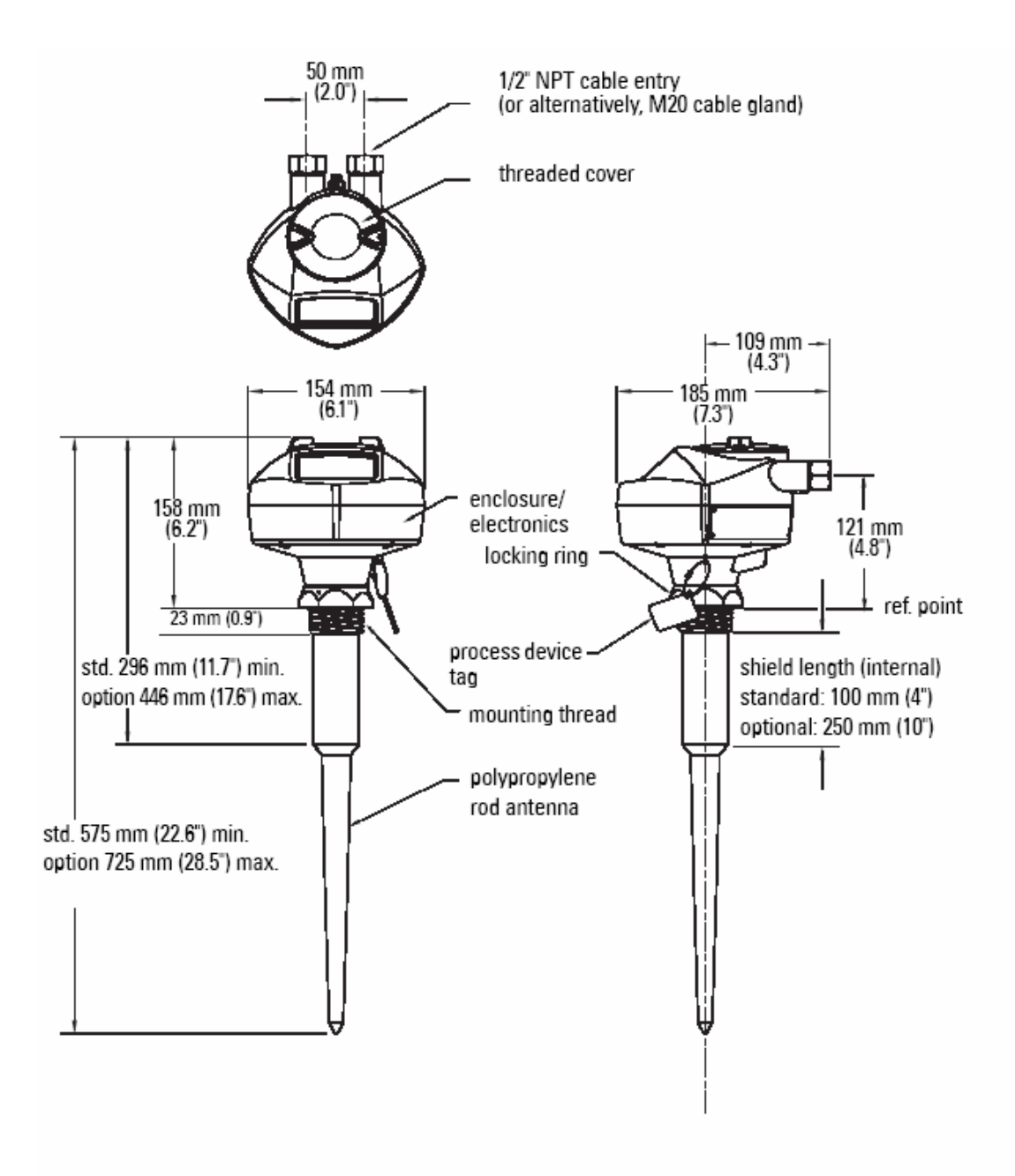

## 电源

## 警告:

直流终端应根据 IEC-1010-1 Annex H 由 SELV 提供

所有线必须有适合输入电压的绝缘

## 连接 **SITRANS LR200**

### 注意:

- 使用屏蔽的双绞线(线径号 14-22)
- 隔离电缆和导管应合乎标准仪器接线做法或电气规程
- 本安安装的详细信息,请看110页的接线细节

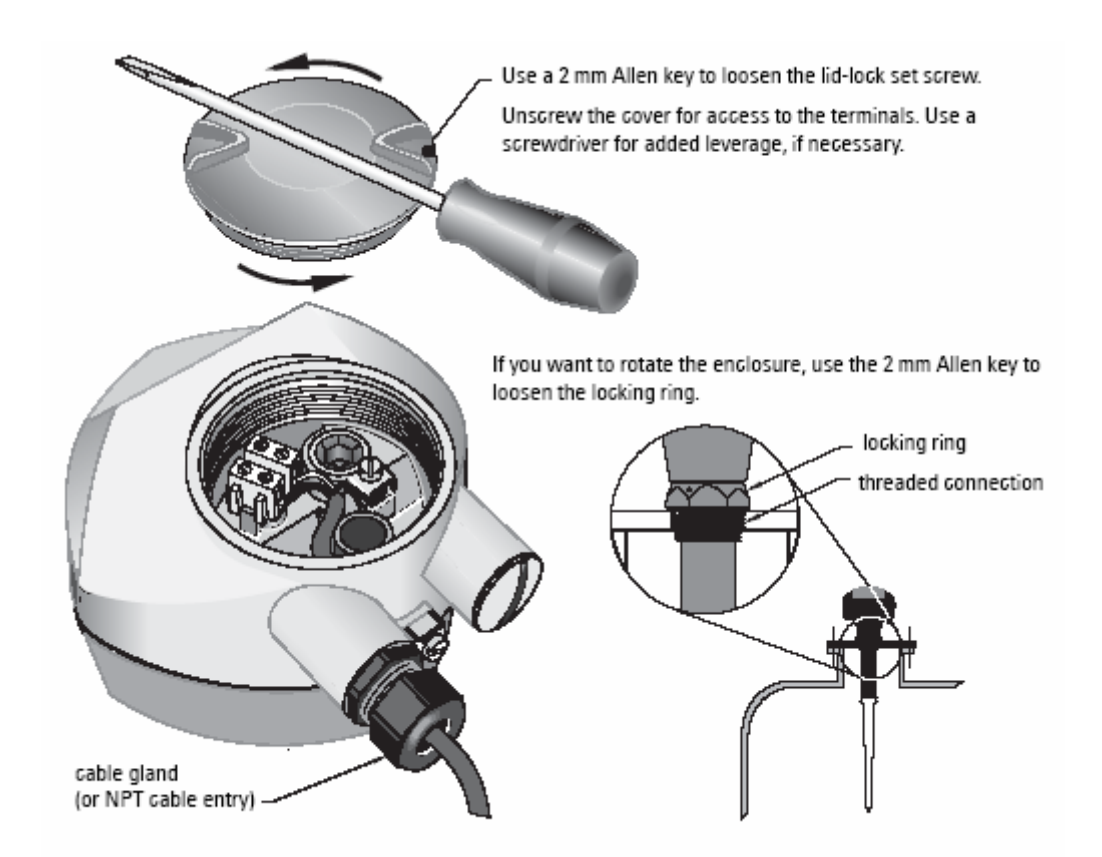

使用 2mm 的 Allen 钥匙来松开固定螺丝。拧开螺丝来到达终端。如果有必要的话, 使用落 实到做为附加的杠杆。

如果你想旋转外壳,请使用 2mm 的 Allen 钥匙来松开保险锁定环的固定螺丝。

- 1. 从电缆底部剥去外皮约 70mm,从压盖下穿过电线
- 2. 如下图所示连接电线到终端,极性标在接线盒上
- 3. 按照本地规则接地设备
- 4. 拧紧压盖,形成良好密封

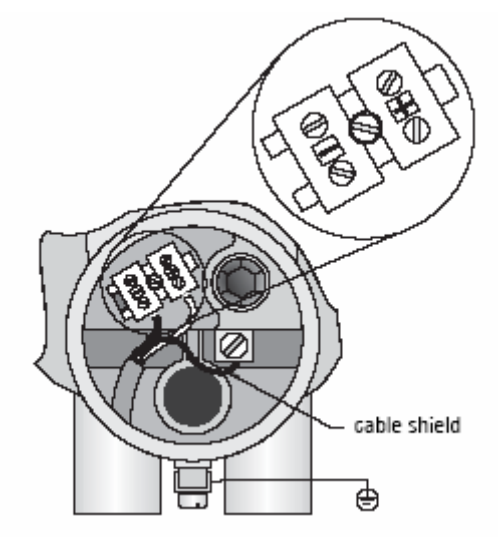

1 如果电缆穿过压盖,仅能使用认证的大小合适的应用于防水的集线器

## 操作 **SITRANS LR200**

SITRANS LR200 有两种操作模式: 运行和编程

## 运行模式

SITRANS LR200 在运行模式时, 电源一接通就自动启动并探测物位。主读数以空(过程 空物位)为参照显示物位(以米为单位)。这是默认的启动模式。

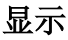

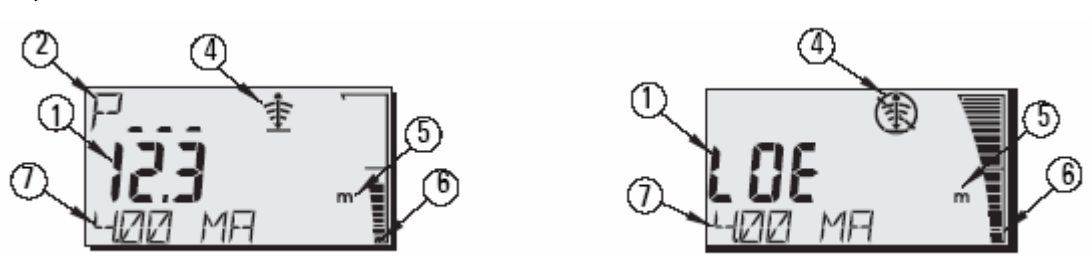

1-主读数(显示液位,距离或容量,以单位或百分比形式)

2-辅助读数参数

4-回波状态指示器:可靠的回波或不可靠的回波

5-单位或百分比

6-主动棒图代表物位

7-辅助读数(取决于参数的选择,它以适合的单位显示毫安值[仅 HART 有],距离或信心)

如果回波信心下波信心门槛值以下,安全故障定时器开始运行。当计时到达时,字 符 LOE(Loss of Echo)每 2 秒替代主读数显示,而且可靠回波指示被不可靠回波指示替代。 当有效读数被接受到,液位读数显示回到正常操作。

1 在运行模式时,按 】 来显示辅助读数区。

## 手操器:运行模式中的功能键

某些功能可以用特定的键在运行模式化下来直接实现

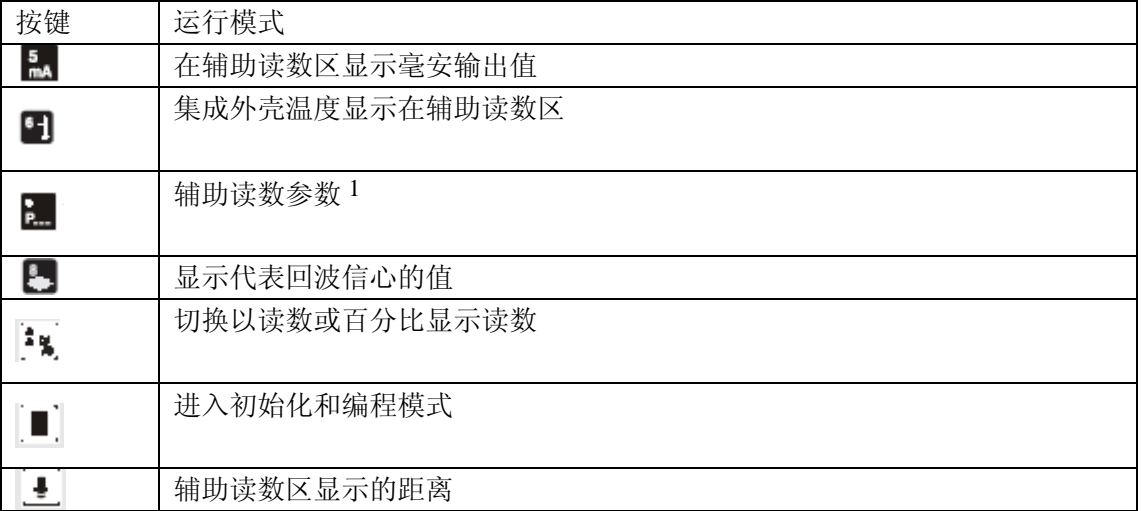

 $1.$ 按 $\blacksquare$ 和三个参数键来设置在辅助区显示的参数

## 编程模式

## 编程

- 设定参数来配合你的特殊应用
- 在任何时刻激活编程模式化来改变参数值和设定运行条件
- 对于本地编程,使用西门子妙声力手操器
- 对于远程编程, 使用 PC 运行 PDM 或 Hart 手持通讯器

### 显示

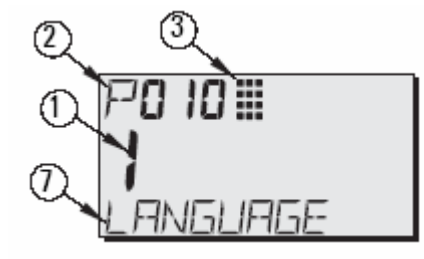

1-主读数(显示参数值) 2-次要读数(显示参数号) 3-编程指示器

7-辅助读数(当一种语言被选定时,显示快速 启动参数的参数名。它显示诸如 54 页的索引 参数的索引值)

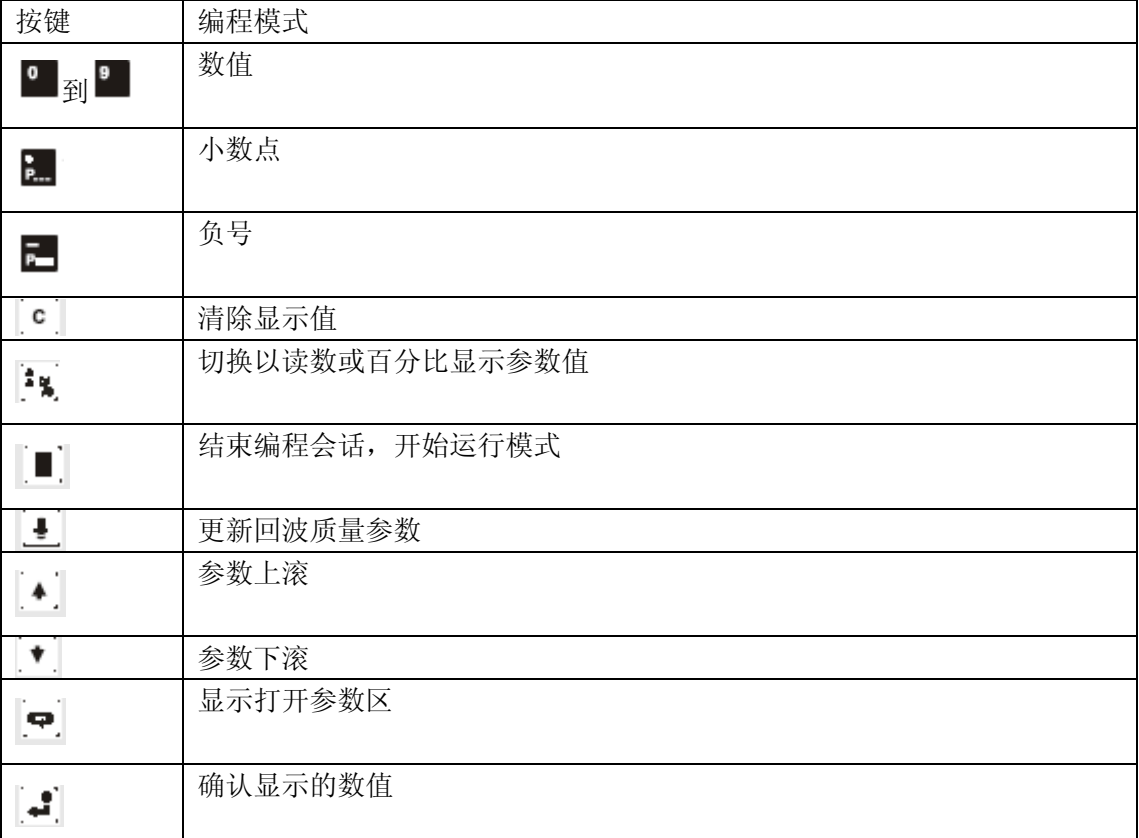

## 手操器:编程模式中的功能键

### 安全保护

锁定参数, P000, 确保 SITRANS LR200 不受手操器带来的改变。要使编程有效,设定 P000 到 P069 存储的非锁定值。要使编程有效,就输入一个不同的值。

注意:

• 远程的管理者仍然能改变配置,如果 P799 设定成允许。

### 手操器

注意:使用手操器的详细介绍,请看下一页。

要直接进入 SITRANs LR200, 把手操器指向显示屏(最大距离 600mm)并按下键

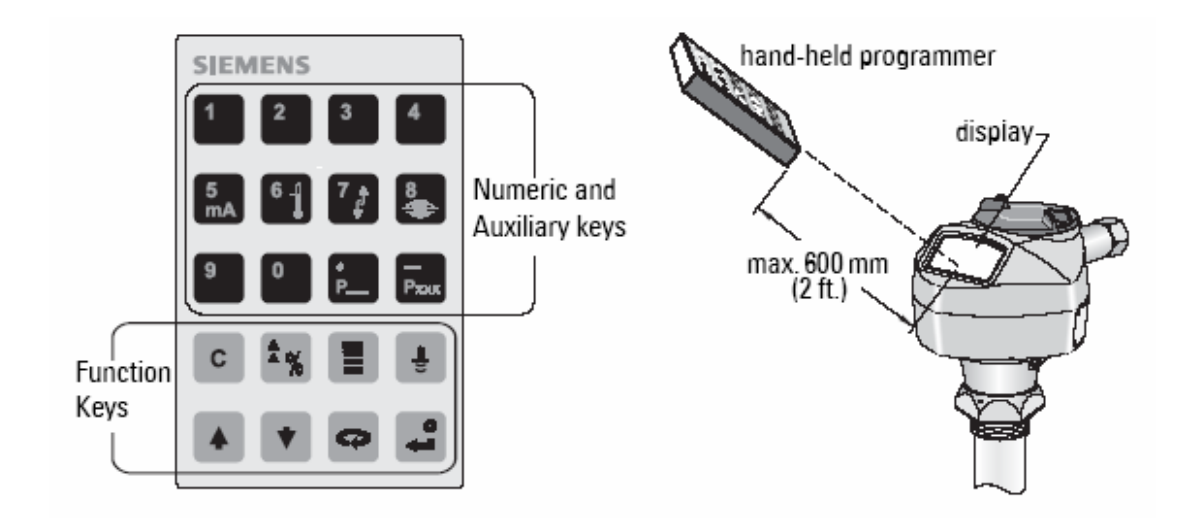

## 激活 **SITRANS LR200**

注意:保持诸如笔记本,手机和 PDA 远离 SITRANs LR200,以防不小心的操作。

打开仪器,SITRANs LR200 以运行模式启动并探测物位。它以空(过程空物位)为参照显 示物位(以米为单位)。这是默认的启动模式。

## 进入参数修改

### 注意:

- 按编程键 , 显示键 , 进入编程模式, 按键 , 返回运行模式
- 下列介绍仅适用于手操器
- 不要和 SIMATIC PDM 同时使用, 这可能会导致不稳定的结果
- 当输入参数值时,你不必键入前面的零.比如,P005 就输入 5

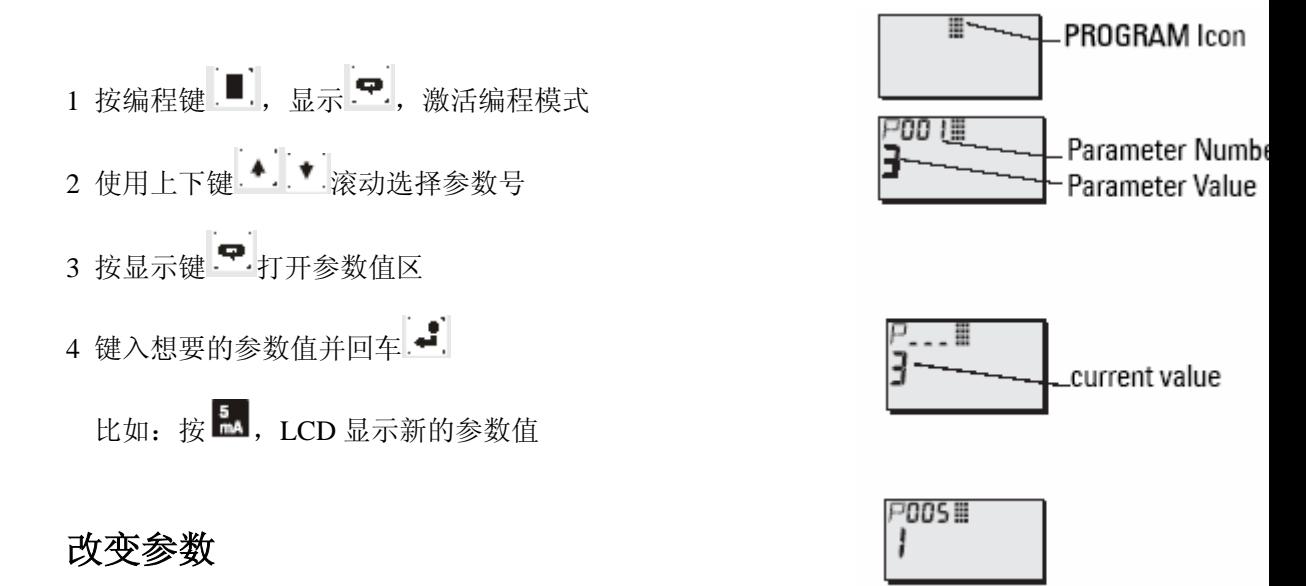

### 注意:

 • 编程时,安全保护必须设置为无效。即设定 P069 存储的 是非锁定值。

- 无效的输入将被拒绝或限制。
- CLEAR 键.<sup>C</sup>. 可以用来清除显示区。

1.使用上下键<sup>4.1</sup>滚动参数,按显示键,输入参数值并回车。 2.输入新的值。

3.按回车键 → 确定输入的值。

### 参数恢复到出厂时的默认值

1.滚动参数或输入它的地址

2.按清除键 <sup>C</sup> , 回车 – , 数值回到默认设置

### **P999** 主复位

注意:主复位后,需要重新完整地编程

复位所有的参数到出厂设置,且达到以下目的:

- P000 和 P069 不被复位
- 已学会的 TVT 曲线不会丢失

1.按编程键 ■, 显示键 → 激活编程模式

2.按显示键:

3.输入 999

**C.ALL**

输入清除键  $\bullet$  , 回车  $\bullet$  , 清除所有并初始化复位。液晶屏显示

E RE E

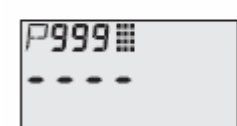

4.复位完成。(复位完成需要几秒的时间)

### 使用单位或百分比(**%**)

很多参数可以以百分比, 或测量单位(P005)显示。显示这个参数时, 按模式键 3点 单位和百分比之间切换。

### 安装步骤(概要)

 设置 P001 到 P010 的快速启动参数(运用于所有应用并使系统运行的主要设置)。然后, 设置 P837 和 838 忽略错误回波, 并返回运行模式。

1.选择辅助读数的语言选项或数值(P010)。 2.选择测量模式:物位,空间或者距离(P001)。 3.设置物位变化的响应时间(P003)。 4.选择测量的单位:m,cm,mm,ft 或 in(P005)。 5.选择过程空液位(P006)。 6.设置量程(P007)。 7.忽略物质回波前的错误回波:设置自动虚假回波抑制距离(P838)。 8.自动虚假回波抑制有效(P837)。 9.回到运行模式。

### 安装介绍

#### 注意:

• 在编程模式时, 你可以使用上下 · · · <br>

• 默认参数值在表格中用一个星号(\*)来表示

使用手操器,设定每个参数值来符合你的应用

- a. 按编程键 , 显示键 →, 激活编程模式
- b. 滚动到想要的参数号, 或者再按次显示键 ..., 输入参数号, 回车 ...
- c. 输入每个参数恰当的值
- d. 按回车 <sup>a</sup> 确定值

 $^{-1}$  语言选项是英语, 德语, 法语或西班牙语。对于前 10 个参数, 参数的标题以选择的语言 显示

### **1.**选择语言**(P010:**语言)

一种语言选定后,快速启动参数的参数标题,显示在辅助读数区

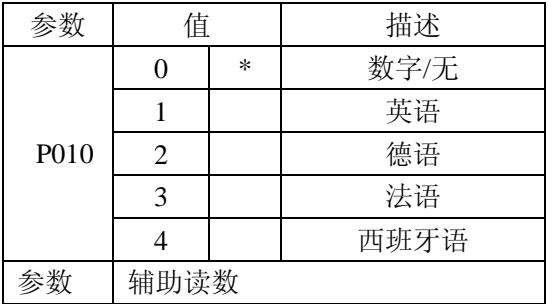

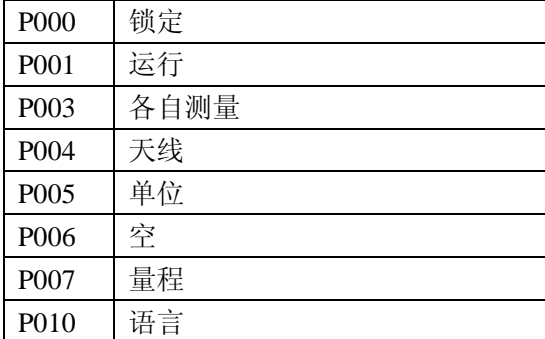

### **2.**选择应用要求的测量模式**(P001:**运行**)**

测量容器满的程度,选择液位:读数可以返回为液位或容量:

• 对于液位读数,确保 P050 设定为 0,读数返回的是从过程空液位到当前液位的距离

• 对于体积读数,在 P050 选择容器形状,并设置从 051 到 055 要求的体积参数

测量容器中还有多少空间,选择空间:

• 空间返回的是从当前液位到过程满液位的距离(量程)

• 测量从参考点到当前液位的距离,选择距离

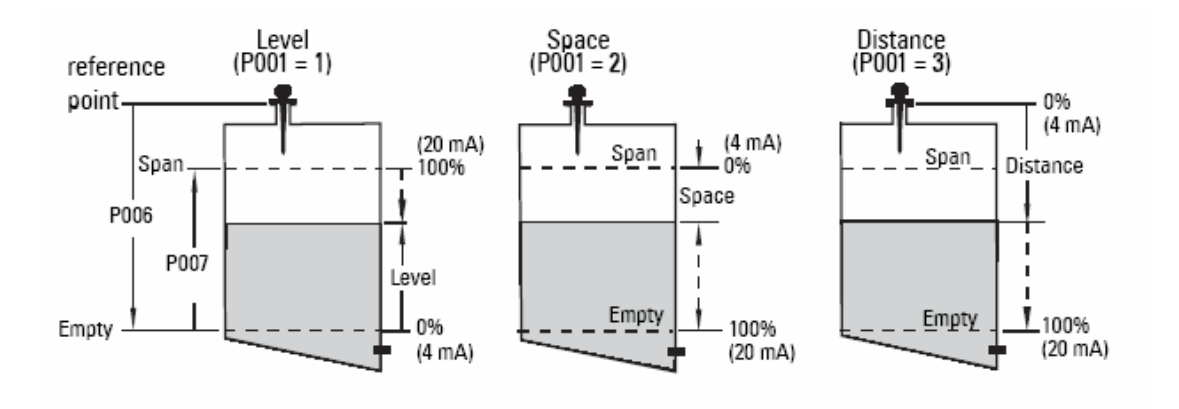

 $^{-1}$  标准型的参考点,请看 13 页的 SITRANS LR200 尺寸。对于其它配置,请看附录 G:法兰 天线选项,在后面 95 页

#### 注意:

• 设定 P001 会复位量程,除非量程之前被设定成不同的值。量程应该设成空距离减 去 110%的死区 1, 除非操作设成距离测量 (P001=3)。在这种情况下, 量程设定为与空 量程相同的值。(P006)

• 改变 P001 可能会复位输出功能: 仅应用于 HART 型

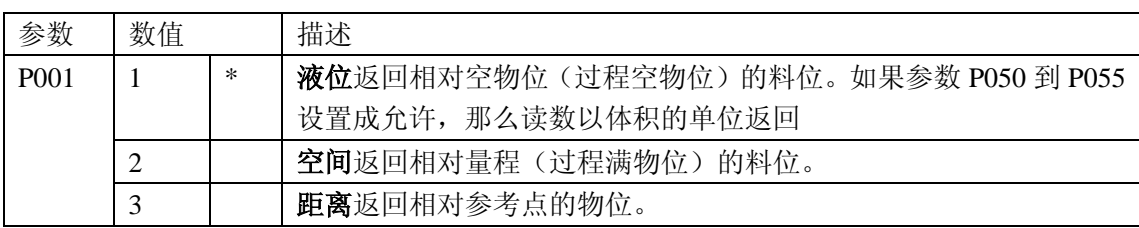

#### **3.**设定占空比的响应时间(**P003:**测量响应)

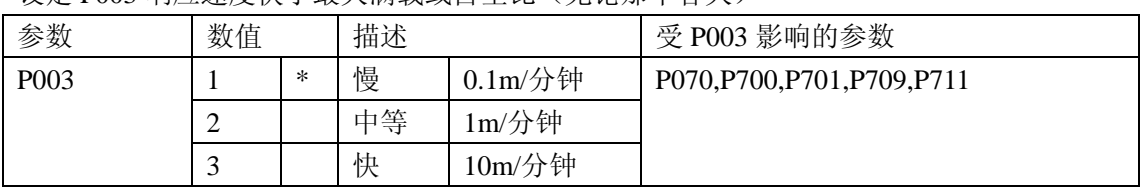

设定 P003 响应速度快于最大满载或占空比(无论那个各大)

使用快于最大载比或占空比的设定(无论那个更大)。 较慢的设定提供较高精度;较快的设定允许更多的液位波动

(测量响应的更多细节,请看 81 页的无线电收发机)

(P004 天线型:仅可视)

| 数值 | 240 | 有 PTFE 延伸的天线    |
|----|-----|-----------------|
|    | 241 | +50mm PTFE 延伸的杆 |
|    | 242 | +100mmPTFE 延伸的杆 |

 $^{-1}$ 了解更多详情, 请看 83 页的死区附近

 $2$  对于标准配置的参考点,请看 13 页。其它配置,请看后面 95 页,附录 G:法兰天线选项

#### **4.**选择需求的测量单位(**P005:**单位)

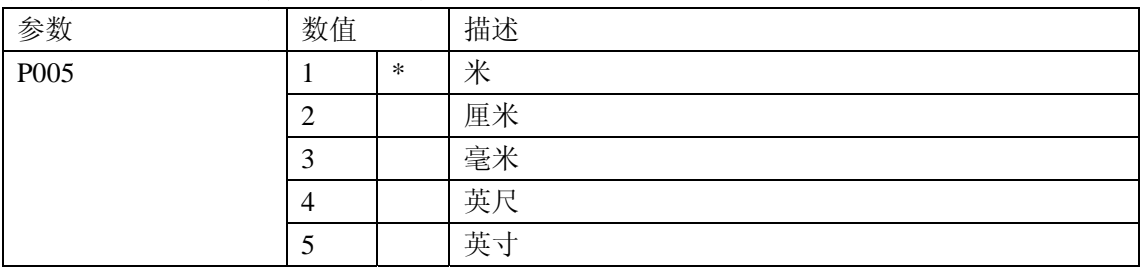

### **5.**设定过程空液位(**P006**:空物位)

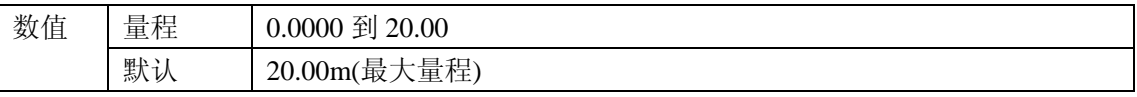

输入从天线参考点到过程空物位的距离,使用 P005 设定的单位。空物位可以设定任意距离: 不必是容器的底部。

#### 注意:

P006 和 P007 是有关联的: 请看附于 P007 的注意

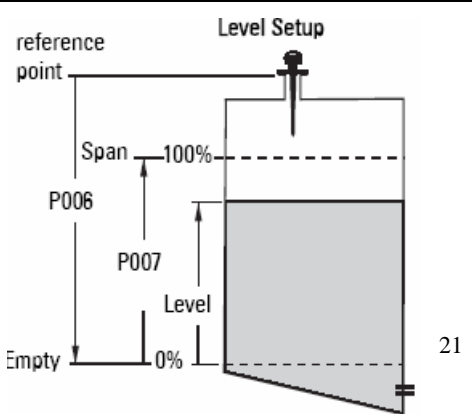

#### **6.**设定要测量的量程**(P007**:量程**)**

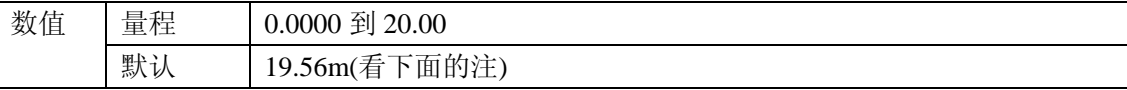

在 P005 设定的单位中输入空量程(过程空液位)和量程(过程满量程)之间的距离。量程 可以设定为空物位以上的任何距离。

#### 注意:

• 设定 P006 会复位量程, 如果它之前没有被设定成不同的值。

 • 量程的默认设置是基于运行(P001)和空液位(P006)。量程应该设成空距离减去 110%的死区,除非操作设成距离测量(P001=3)。在这种情况下,量程设定为与空量程 相同的值。(P006)

• 始终防止监视表面接近到参考点 0.3m(1ft)以内,因为这是可检测的最小距离

 $^{-1}$  对于各种配置的参考点,请看 13 页 SITRANS LR200 标准型的尺寸图,或者后面 95 页, 附录 G:法兰天线选项。

 $20.3$ m $(1$ ft),加上屏蔽长度 $($ 如果有 $)$ 

#### **7.**最下化误差反射(**P838**:自动虚假回波抑制距离)

 如果 SITRANS LR200 显示不正确的满量程,如果读数在错误高液位和正确液位之间波动, 你可以一起使用 TVT(时变门槛)成型参数 P838 和 P837 来防止错误回波检测。它们在这 个区域提高 TVT, 钝化来自"基噪声"造成的内部天线反射, 喷嘴回波或者其它容器错误 回波的接收器。

#### 注意:

• 在调节 P838 和 P837 之前,关闭所有在线窗口

 • 当水箱为空或接近空时,本功能工作得最好:仅当从雷达仪表到材料有至少 2m 的 距离使用这个功能。

- 如果可能, 在启动时设定 P838 和 P837
- 如果容器含有搅拌器,搅拌器必须运行

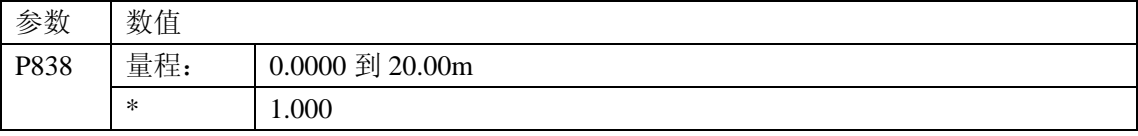

确定从天线参考点到材料表面的实际距离。从这个距离减去 0.5m, 输入结果。要和 P837 一 起确定。请看后面 P837 的安装介绍。

#### 在自动虚假回波抑制前的显示**(**或者当 **P837=0** 时**)**

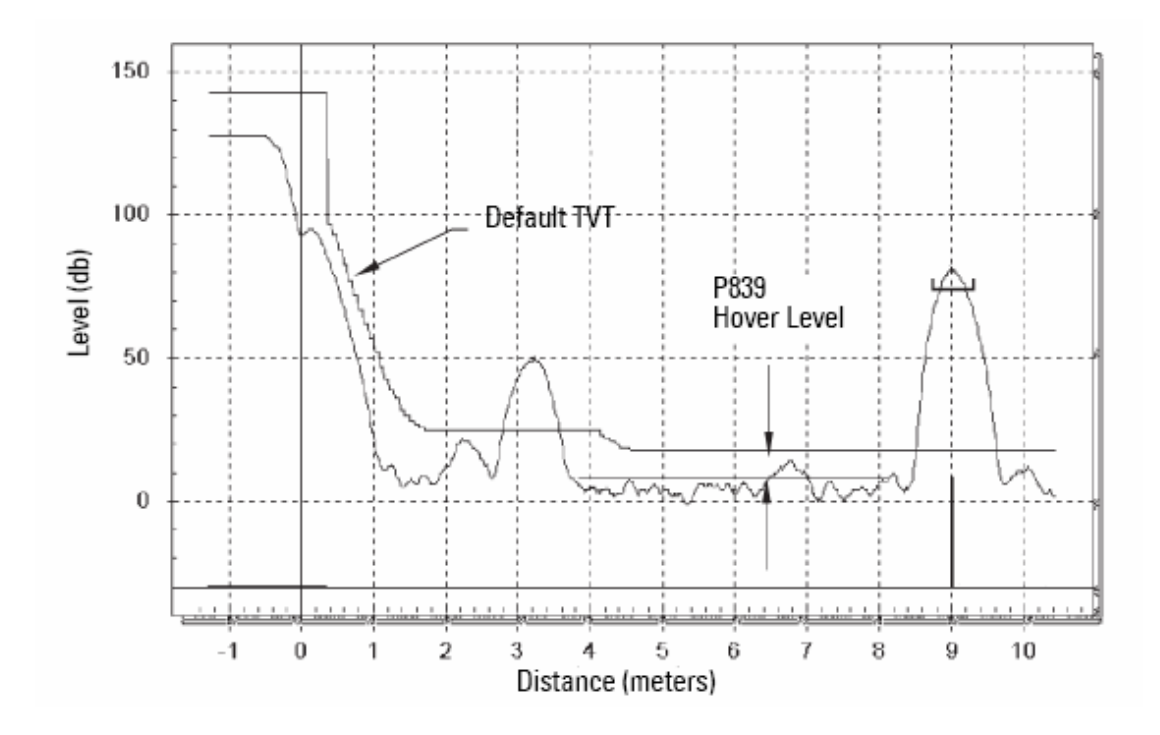

 $1$  TVT 自动调节的更多细节, 请看 59 页 P837 自动虚假回波抑制和 83 页自动虚假回波抑制

### **8.**时自动虚假回波有效(**P837**:自动虚假回波抑制)

使用这个特性来忽略在材料回波前的虚假回波。现使用 P838 来设定自动 TVT 距离。

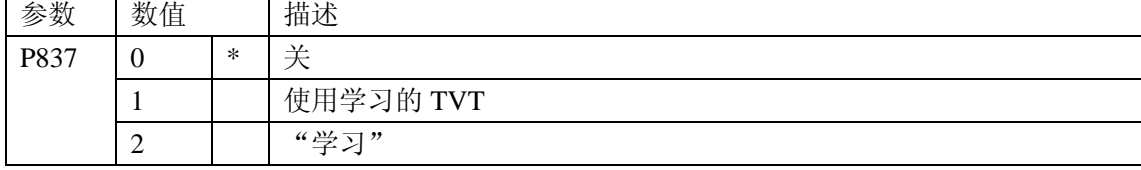

### 安装自动虚假回波抑制:

- a. 当容器为空或接近空时,使用这个功能
- b. 为了最好信号先旋转仪表(最小的虚假回波幅度)
- b. 确定从雷达仪表到物位的距离
- c. 按编程键 ■, 再按显示键 ■.
- d. 选择 P838,键入[到液面的距离减 0.5m]
- e. 选择 P837
- f. 按 **2**,再按回车 ,P837 会在几秒后自动回复到 **1**(使用已学习的 TVT)

## 自动虚假回波抑制后的例子

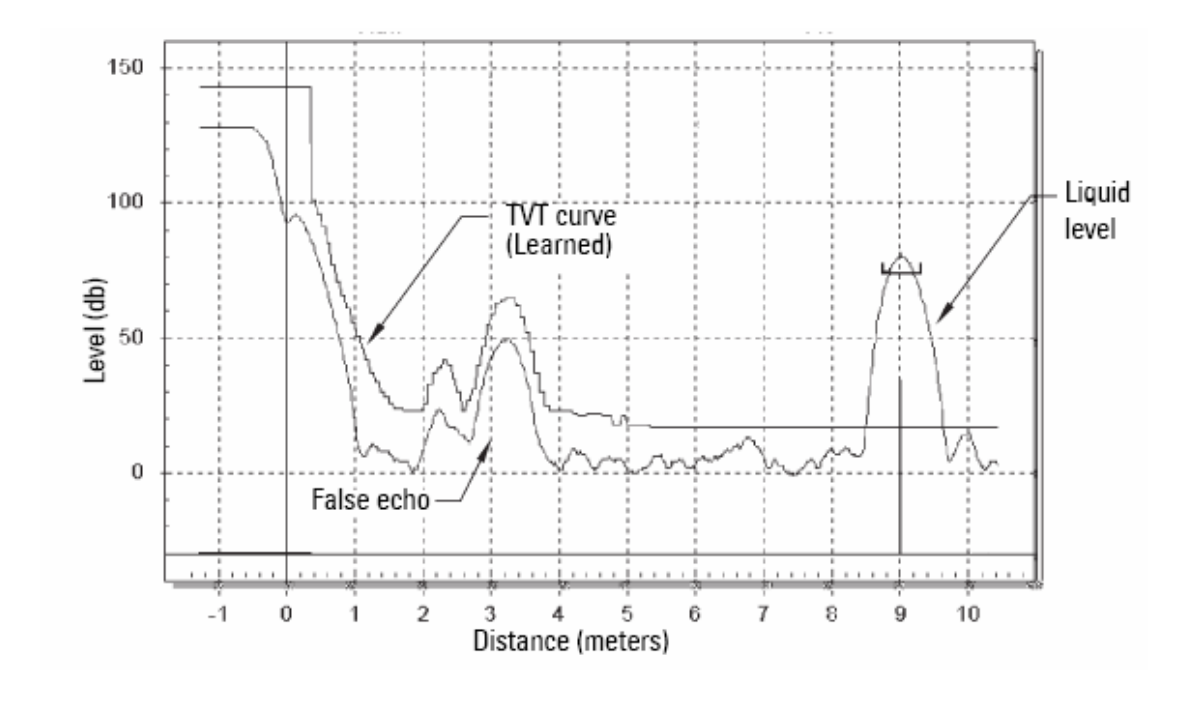

**9.按编程键 ■ 回到运行模式** 

 $1$  更多自动 TVT 调节的细节, 请看 59 页 P837 自动虚假回波抑制

## 其它的设置

- 转化读数到体积
- 存储的非锁定值
- 设定安全故障定时器条件
- 控制模拟输出
- 检查安装记录
- 对不常用的条件校验传感器
- 读数改变的限制比例
- 改变测量
- 配置通讯器
- 控制回波处理
- TVT 曲线调节,自动虚假回波抑制
- 软件诊断测试
- 调节测量

对于完整的可用参数列表,请看从 32 页开始的参数参考

## 应用举例

你可以使用这些例子作为安装参考。输入参数表中的值来选择相应的功能

### 例 **1** 储存罐液体树脂液位测量

### 注意:

• 从波动液面到目标的最小距离被附近死区 P800 限制。

• 如果产品离波动液面至少 2m(78"), 仅设定 P837。如果较近, 保持 P837 为 1 直到 液位下降,距离增加超过 2m(78")

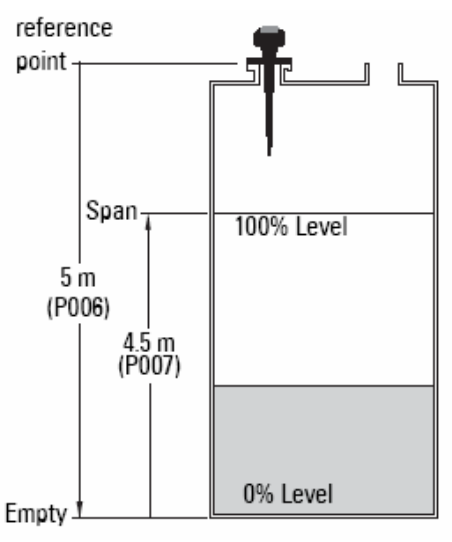

 这个应用是获得物位测量,相应 的4到20mA输出正比于存储容器中 的树脂液位。

 过程空物位(空)是离天线法兰 平面 5m 的水箱底部,过程满物位是 (量程)是离容器底部 4.5m 处。最 大满载比或占空比大约是 0.2m/min。

 在回波丢失方面, SITRANS LR200 应该在 2 分钟后,进入高位故 障安全。

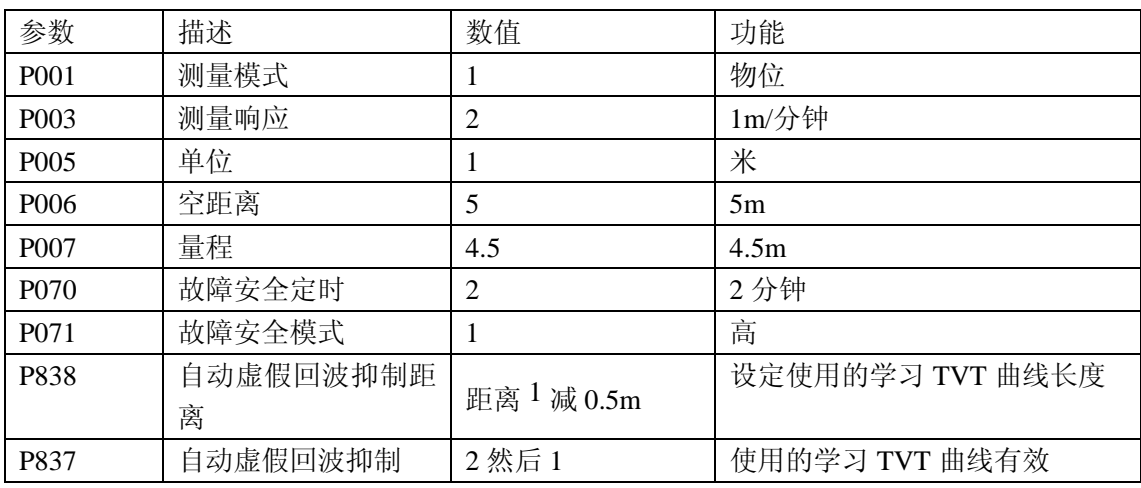

1 从参考点到产品的距离

2 P837 和 P838 的更多细节,请看 58 页和 59 页。作为解释,请看自动虚假回波抑制系统

回到运行:按编程 , 键, 开始正常操作

## 例 **2**:带有体积测量的水平容器

### 注意:

• 从法兰平面到目标的最小距离受到附近死区 P800 的限制

• 如果产品离波动液面至少 2m(78"),仅设定 P837。如果较近,保持 P837 为 1 直到液位 下降, 距离增加超过 2m(78")

这个应用是获得物位测量,相应的 4 到 20mA 输出正比于化学容器中的容器体积

 过程空物位(空)是离天线法兰平面 3.5m 的水箱底部,过程满物位是(量程)是离容 器底部 3.0m 处。最大满载比或占空比大约是 0.2m/min。在 P050 选择水箱形状 7, 输入 A 和 L 的值。将会给出体积而不是物位的读数

在回波丢失方面,SITRANS LR200 应该在 2 分钟后,进入高位故障安全、

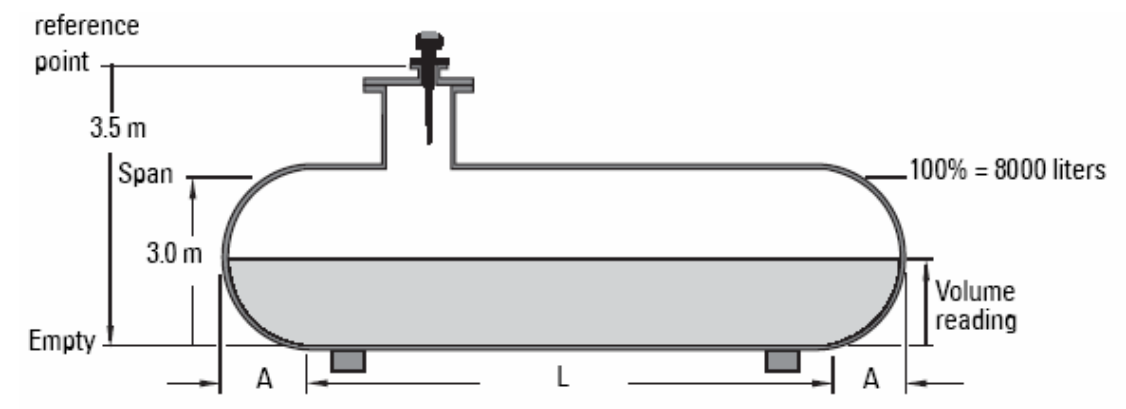

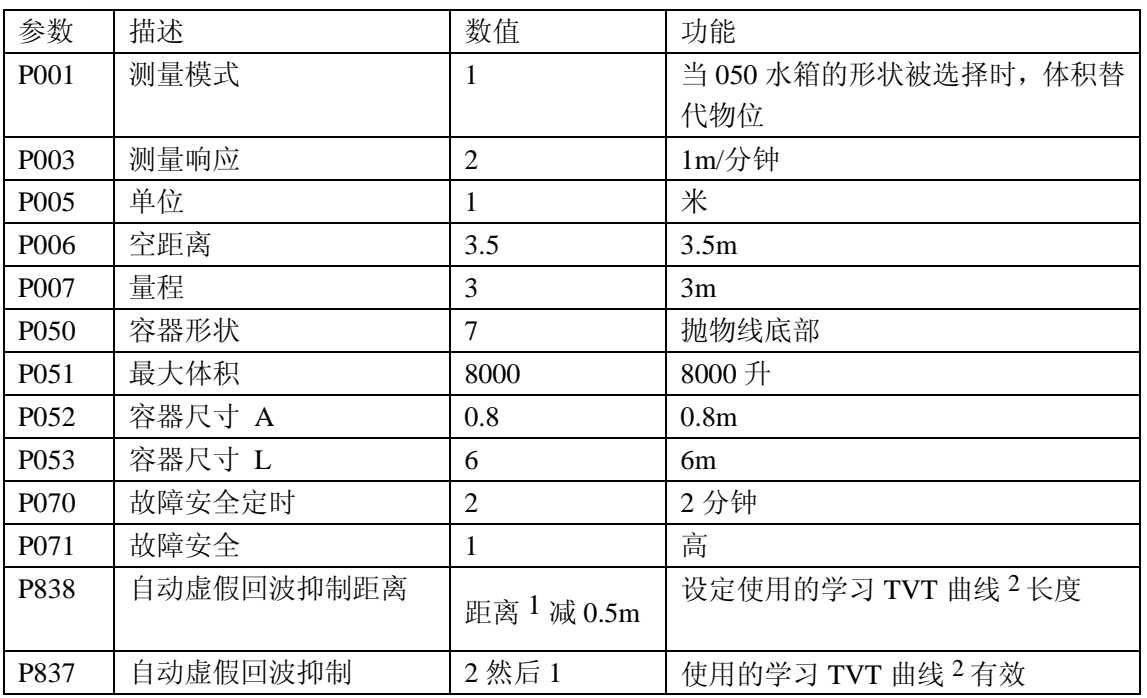

1 从参考点到产品的距离

 $2$  P837 和 P838 的更多细节, 请看 58 页和 59 页。作为解释, 请看自动虚假回波抑制系统

回到运行: 按编程键,开始正常操作

## 注意:

### 参数参考

注意:

- 保持诸如笔记本,手机和 PDA 远离 SITRANs LR200,以防不小心的操作。
- 不要和 SIMATIC PDM 同时使用手操器,这可能会导致不稳定的结果。

 SITRANS LR200 是通过它的参数配置的,应用决定输入仪表的参数值。 在运行 SITRANS LR200 之前, 请仔细检查你输入的值, 确保最优的操作。

#### 有益的提示

- 除非有明显地描述,参数表中的默认值用星号(\*)表示
- 主索引是地址: 比如: P054

• 次要索引是子地址,它允许在一个索引点有多个变量,索引值可以从多于一个的变量 链接过来,比如,在 P054 和 P055 的分离点

### 进入参数并修改值(主索引)

- 1. 按编程键 ■, 显示键 ♥, 激活编程模式
- 2. 使用上下箭头键 <sup>◆ ↓</sup> 滚动参数号, 或再按一次显示键 <sup>● →</sup>进入参数号码区, 输入参

### 数号,回车→

- 3. 输入新的值
- 4 按回车 -

注意: 参数号起始的零不一定要输入, 比如: P001, 输入 1

### 进入次要索引,并改变值

- 1. 选择参数号,比如 P054;次要索引显示在辅助读数区
- 2. 按显示键两次(辅助读数区变成空白的)

3. 输入想要索引的地址, 或使用上下箭头键来滚动想要的次索引号

4. 输入新的索引值

#### **P000** 锁定

通过手操器保险 SITRANS LR200 的参数不改变

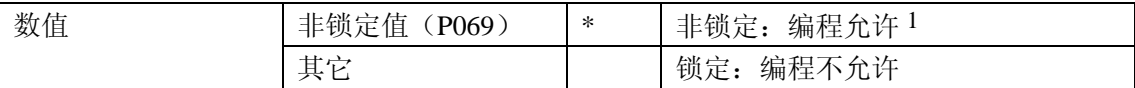

 $1$  P069 的出厂设置是 1954: 在输入了新的不锁定的值并接受后, 新的值成为默认值

#### 注意:

- 这种锁定仅适用于手操器,它不能通过通讯锁定
- 如果 P799 设定为允许, 远程管理可以修改配置

保险程序锁定

- 1. 输入 **0**,按回车
- 2. 输入除了非锁定值 P069 以外的任何值
- 3. 按回车来设定值,编程模式现在仅可以显示

解除仪表锁定,使编程改变有效

1.输入 0, 按回车.

2.输入非锁定值 P069

3.按回车,设定值;编程模式现在可以编程

1 在带有次要索引的参数上,按显示键 → 两次, 聚焦控制到次要索引上

### 快速启动(**P001** 到 **P010**)

#### **P001** 操作

注意: 除非有明显地描述,参数表中的默认值用星号(\*)表示

设定应用要求的测量类型(这只影响本地 LCD: Hart 的主变量由 P201 控制)

测量容器满的程度,选择物位。读数可以返回为物位或容器:

• 对于物位读数, 确保 P050 设定为 0。读数返回从过程空物位(Empty)到当前物位 的距离

• 对于体积读数, 在 P050 选择容器形状, 设定要求的 051 到 055 的体积参数

测量容器中还有多少空间,选择空间

• 空间返回当前物位和满物位(量程)之间的距离

要测量从参考点<sup>1</sup>到当前物位的距离,选择距离

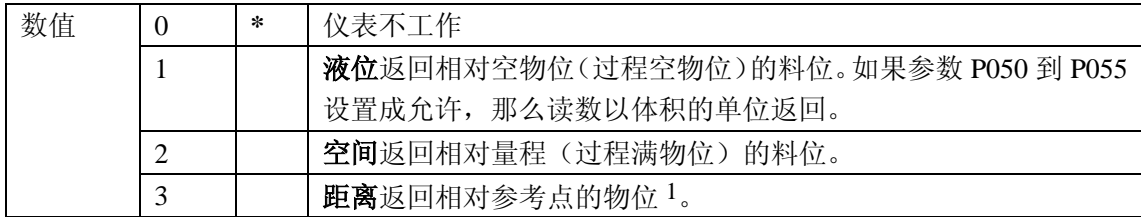

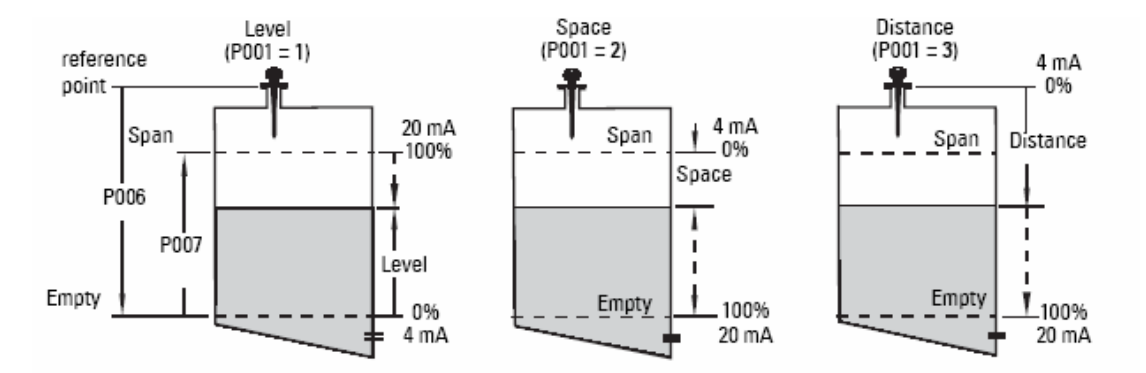

1 对于标准型的参考点,请看 13 页的 SITRANS LR200 的尺寸图。对于其它配置,请看后 面 95 页上的附录 G: 法兰天线选项

#### 注意:

• 设定 P006 会复位量程,除非它之前没有被设定成不同的值。

• 量程应该设成空距离减去 110%的死区 1, 除非操作设成距离测量(P001=3)。在这 种情况下,量程设定为与空量程相同的值。(P006)

• 改变 P001 可能复位输出功能(P201)。这仅应用于 HART

### **P003** 测量响应

设定物位变化响应比率

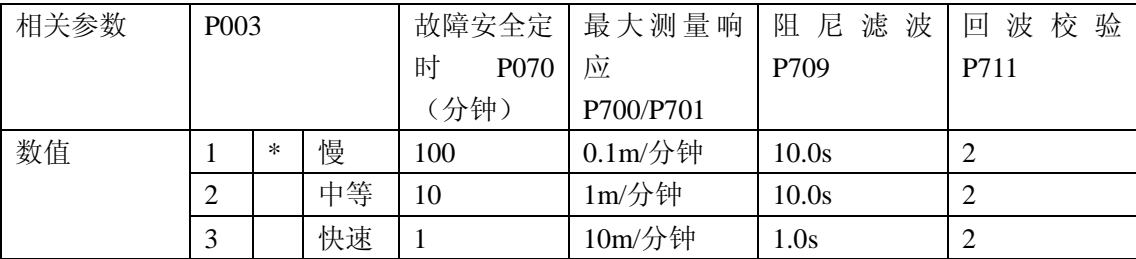

#### 注意:

#### 改变 P003 复位以下参数: P070,P700,P701,P709 和 P711

 使用快于最大载比或占空比的设定(无论那个更大)。较慢的设定提供较高精度;较快的 设定允许更多的液位波动

• 回波校验(P711): 区分移动中的搅拌机叶片(伪造噪声)和目标表面(真实回波)

• 故障安全时间(P070): 建立从失去回波(LOE)开始到触发默认故障安全(P071)的这一 段时期,P070 较 P003 优先

#### **P004** 天线类型

说明附上的天线型号

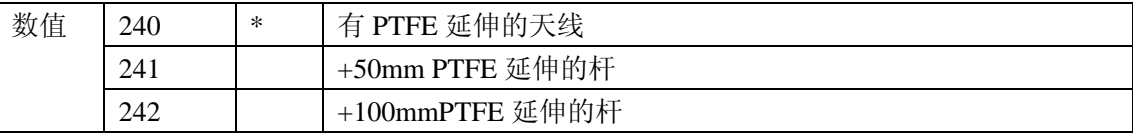

1 附近死区的详情请看 83 页

 $\ddotsc$ 

#### **P005** 单位

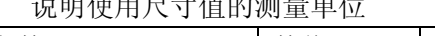

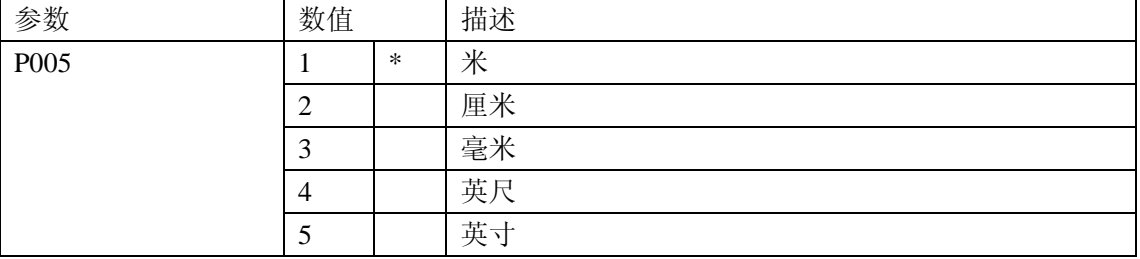

### **P006** 空**(**过程空物位**)**

设定从参考点到过程空物位的距离,在 P005 选择单位

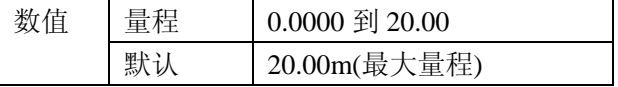

输入从参考点 1 到 Empty (过程空物位) 的 距离,使用在 P005 设定的单位。Empty 可以设 定成距离: 不必从容器的底部开始。

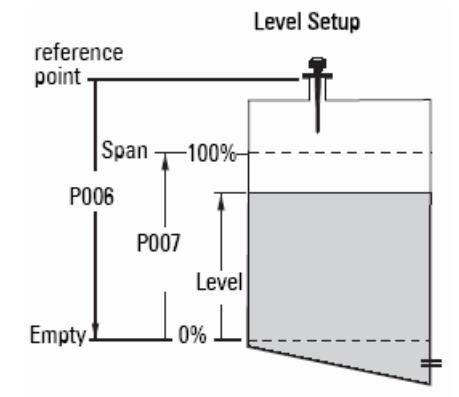
#### 注意:

- 默认设定是最大量程
- P006 和 P007 是相互关联的: 请看 P007 的附属说明

 $^1$ 标准型的参考点,请看 13 页的 SITRANS LR200 尺寸。对于其它配置,请看附录 G:法兰 天线选项, 在后面 95 页

## **P007** 量程(过程满物位)

设定量程(参照 Empty)用在 P005 设定的单位

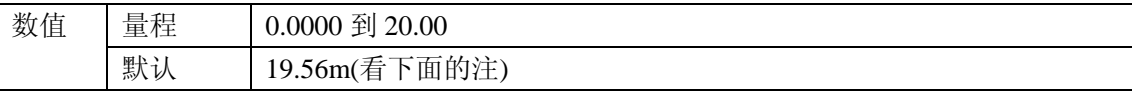

用 P005 设定的单位输入 Empty (过程空物位) 和量程(过程满物位) 之间的距离。量程 可以设定成任何空物位之上的距离

#### 注意:

• 设定 P006 会复位量程,如果它之前没有被设定成不同的值。

 • 量程的默认设置是基于运行(P001)和空液位(P006)。量程应该设成空距离减 去 110%的死区 <sup>1</sup>, 除非操作设成距离测量(P001=3)。在这种情况下, 量程设定为与空 量程相同的值。(P006)

• 始终防止监视表面接近到参考点 0.3m(1ft)以内,因为这是可检测的最小距离

### **P010** 语言

选择用于辅助读数显示的语言

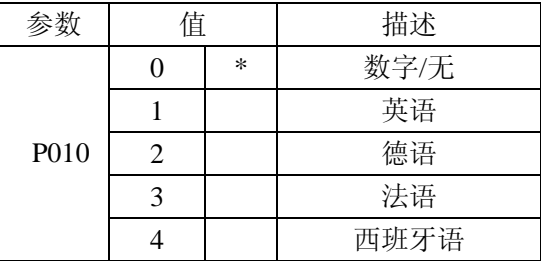

如果一种语言被选择,会显示快速启动的参数标题(请看 22 页的标题显示表格)

 $1$  附近死区的详情, 请看 83 页

#### 体积(**P050** 到 **P055**)

注意:除非明确描述,参数表格中的出厂设置用星号(\*)表示。

设置 SITRANS LR200 基于储存体积而不是物位来计算读数

- 1. 运行必须设置为物位(P001=1)
- 2. 选择配合监测容器的容器形状
- 3. 如果要求增加尺寸 A 或 L,(如 39 页的图所示),使用 P052 和 P053 如果容器形状选择 9, 物位和体积的分离点在 P054 和 P055
- 4. 在 P051 输入最大容器体积

5. 返回运行模式: 当前读数显示在容积单元。选择百分比, 按, 显示的体积读数将是 最大的体积的百分比

## **P050** 容器形状

定义容器形状(看下一页的图),允许 SITRANS LR200 计算体积而不是物位, P050 的默 认设置是 0(不要求计算体积)

输入匹配监测容器和储藏库的容器形状(请看 39 页的图)

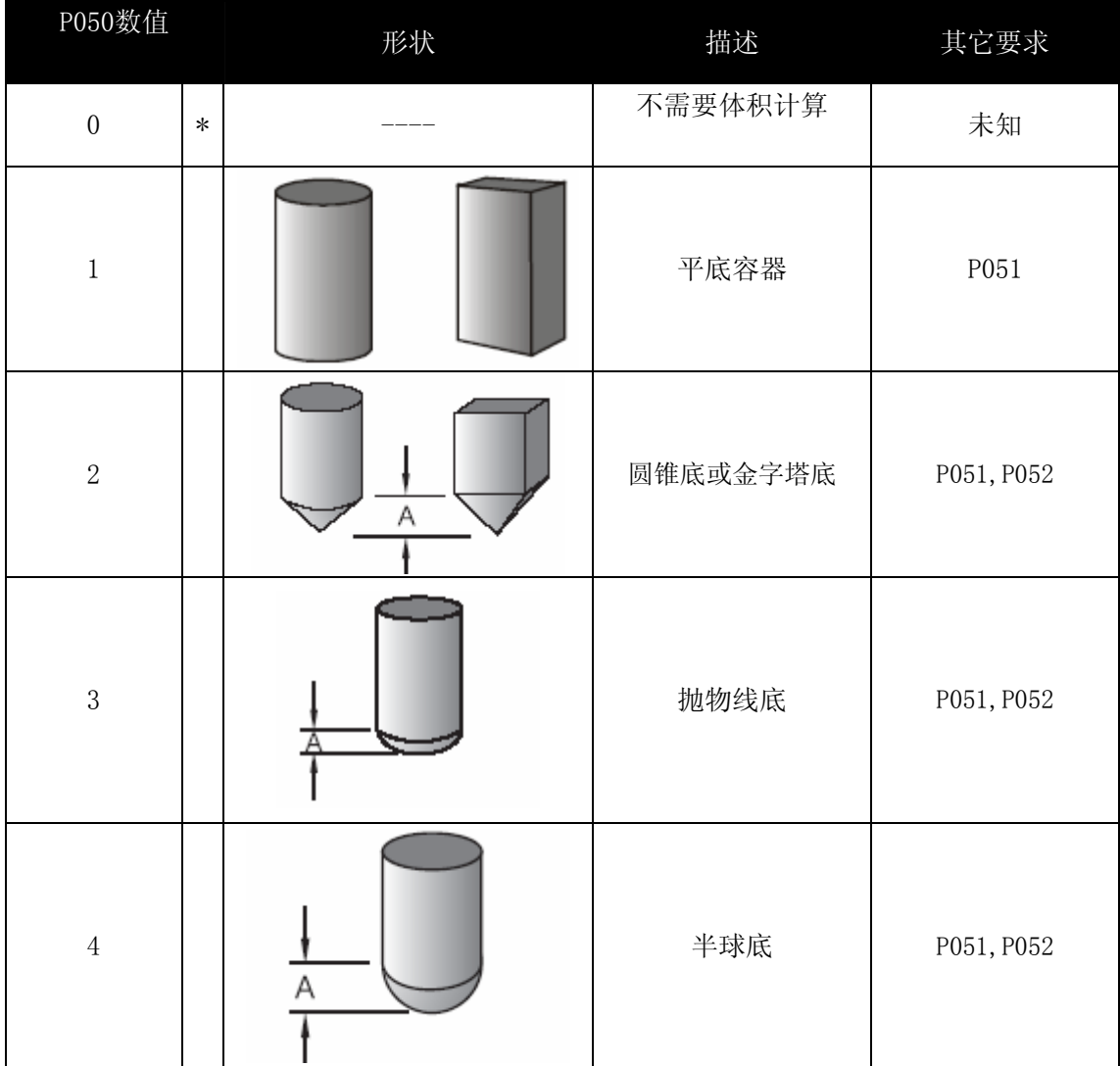

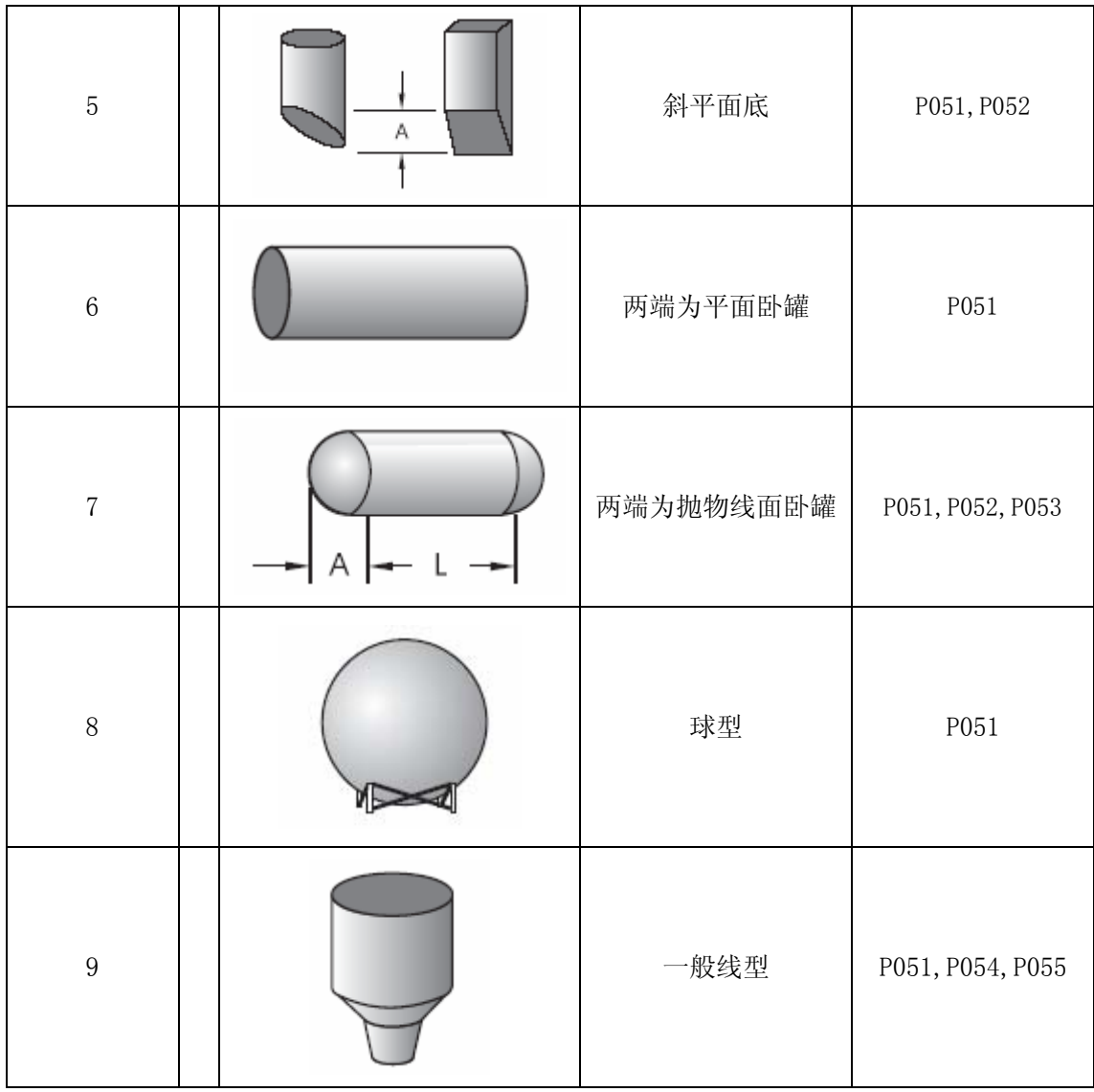

## **P051** 最大体积

对于体积单元而不是百分比数值,输入与量程相应的容器体积(P007)。任何体积单元 都能够选择,因为体积计算是基于最大体积和刻度按照容器形状(P050)的值。如果不输 入值,默认是 100,读数会是百分比数值。

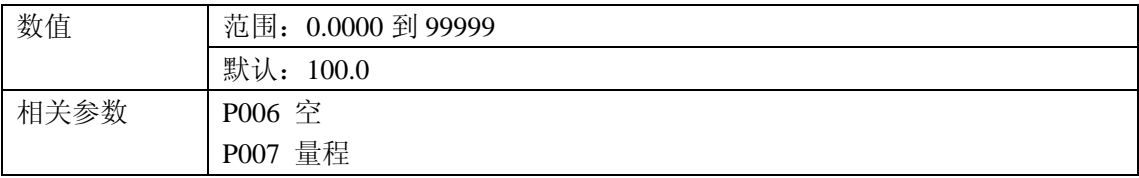

输入与量程(P007)相应的容器体积

1. 输入数值。(比如, 如果最大量程=3650m3,就输入 3650)

 $2.$  按回车 $\begin{bmatrix} 2 \end{bmatrix}$ 

如果数字对于 LCD 显示器来说太大,输入更大的单位

举例:

如果最大体积=267,500 加仑,输入 267.5(上千的加仑)

#### **P052** 容器尺寸 **A**

尺寸 **A** 用于 P050 容器形状 2,3,4 或 7,见 39 页的图

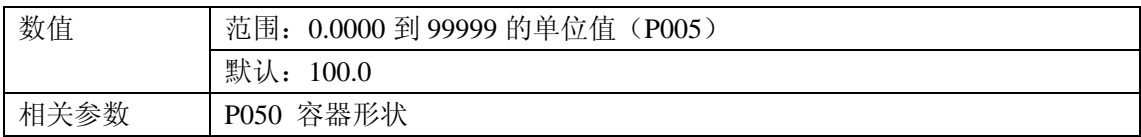

输入下列之一,用于 P005 选择的单位

- 如果 P050=**2**,**3**,**4** 或 **5**,容器底部的高度,
- 如果 P050=**7**,容器顶端区域的长度

## **P053** 容器尺寸 **L**

尺寸 L 用于 P050 容器形状, 见 39 页的图

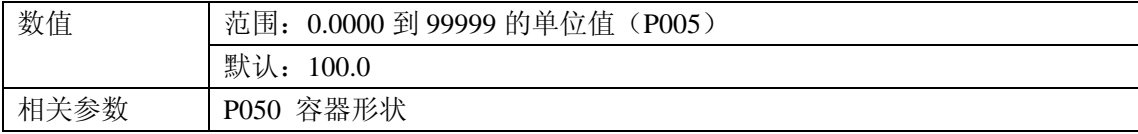

输入容器长度 L(不包括两端),使用 P005 选择的单位

### **P054** 物位分离点

 当容器形状对于任何预配置的形状过于复杂,你可以把形状定义为一系列部分。在 P054 中,你对每个分离点分配一个物位值。在 P055 中,你对每个分离点分配相应的体积值。

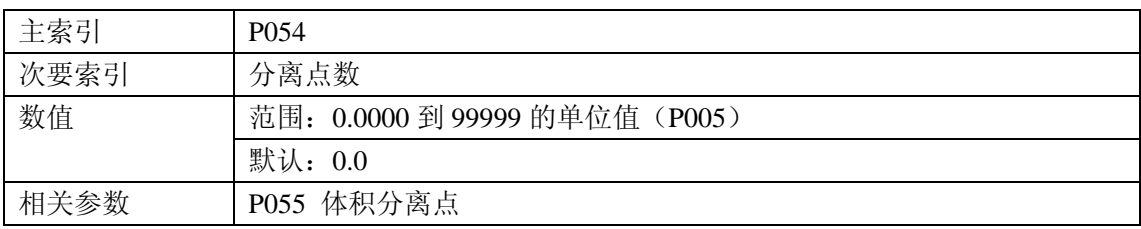

 输入最多 11 个物位分离点,在那些相应体积已知的地方。100%和 0%必须输入。分离点 可以从顶部到底部地安排,也可以相反。

- 1. 首先设定 P050 为 **9**
- 2. 选择 P054
- 3. 空分离点值区域出现,在辅助读数区有分离点号值 01

4. 输入分离点 1 的值, 按回车 + (使用 P005 定义的单位)

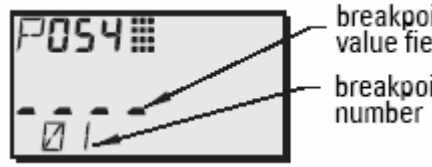

5. 按显示键: 中, 两次, 聚焦控制在次要索引

6. 按向上箭头键<sup>4.</sup>, 在辅助读数区显示 02

7. 输入分离点 2 的物位值,按回车 。(使用 P005 定义的单位)

8. 重复步骤 6 和 7,直到物位值被输入到所有要求的分离点。

### 举例:

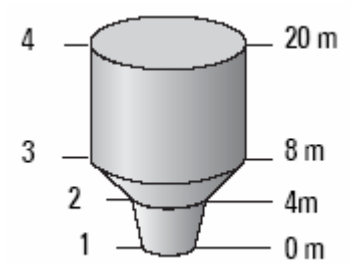

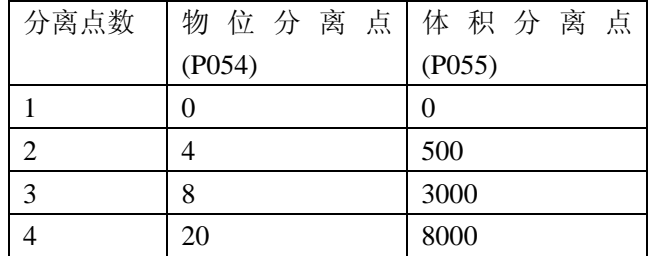

### **P055** 体积分离点

每个由物位分离点(P054)定义的部分要求对于 SITRANS LR200 相应的体积,进行物位 到体积的换算。

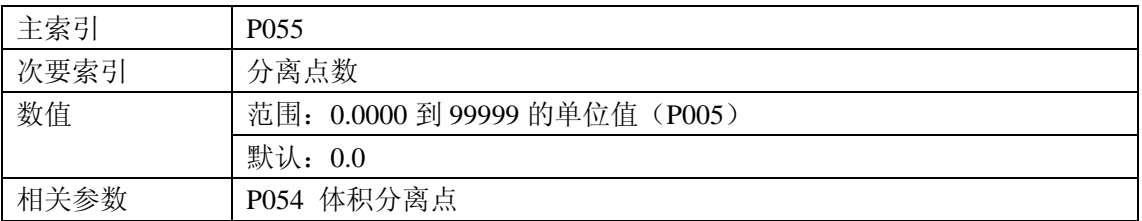

典型的体积计算:

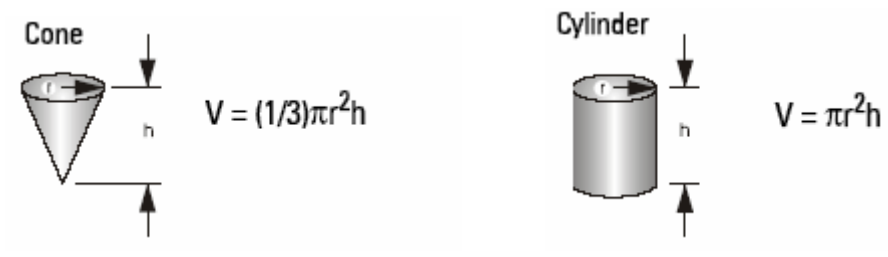

输入对 P054 定义的每个分离点的体积。(请看上一页,对 P054 的图解举例)

1.首先设定 P050 为 **9**

#### 2.选择 P055

3.空分离值区域出现,在辅助读数区有分离点号值 01

4.输入分离点 1 的值, 按回车(任何体积单位都可以使用, 看 P051 的注)

5.按显示键两次,聚焦控制在次要索引

6.按向上箭头键,在辅助读数区显示 02

7.输入分离点 2 的物位值,按回车。(使用 P005 定义的单位)

8.重复步骤 5 和 6,直到物位值被输入到所有要求的分离点。

## 锁定(**P069**)

### **P069** 非锁定值

存储值到锁定值(P000)来解锁编程。如果 P000 被锁定,P069 不会显示非锁定值。

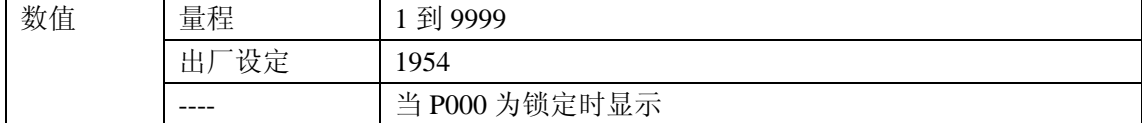

#### 注意:

- P000 默认值是非锁定的
- 在新的值存储到 P069 之后,这个值会在主复位(999)后回复。
- 咨询你的西门子妙声力代理商,如果你忘记了非锁定值。

# 故障安全**(P070** 到 **P073)**

注意: 除非明确描述, 参数表格中的出厂设置用星号(\*)表示。

### **P070** 故障安全定时

在故障安全状态激活之前,设定时间从最后的合法读数开始以分钟消耗。

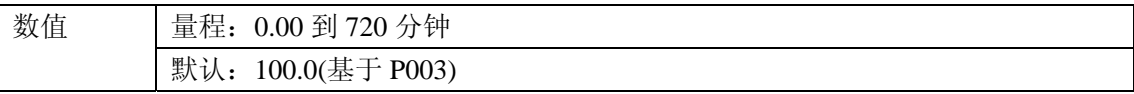

注意:最后有效的读数仍然保留直到故障安全定时到期。

#### **P071** 故障安全物位

当故障安全定时到期时,物位必须被报告

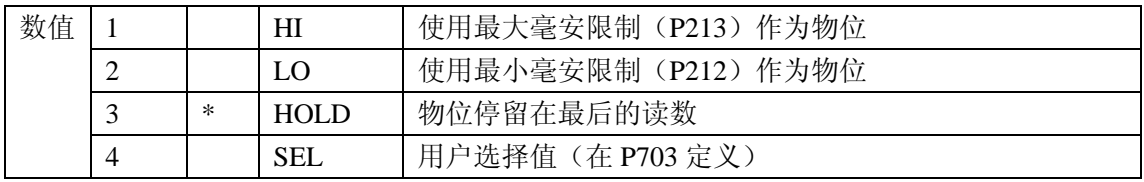

1. 当故障安全定时到期时,输入和你想要报告的物位相应的值

2. 按回车.

### **P073** 故障安全液位

定义一个用户规定的当故障安全定时到期时报警的液位

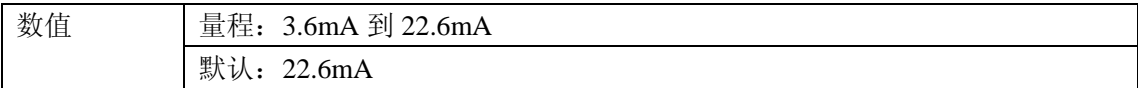

注意: 使用这个值时, P071 必须被设定为 SEL

## 毫安输出(**P201** 到 **P205**)

注意:除非明确描述,参数表格中的出厂设置用星号(\*)表示。

#### **P201** 毫安输出功能

 改变毫安输出/测量的关系,允许输出被设置为独立于 P001 的。如果用 HART 管理连接, 只有管理者可以改变这个值。

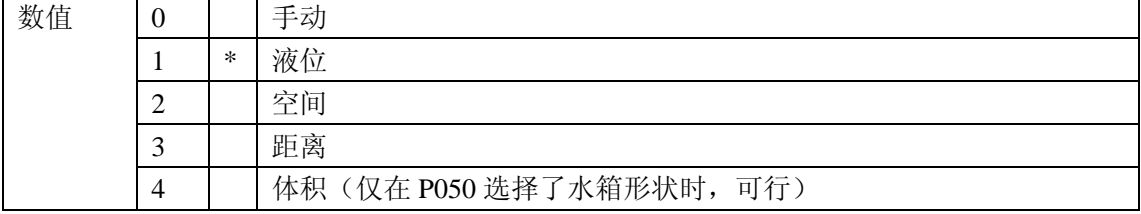

#### 注意:

 • P201 被设定为不依赖为 P001:首先,设定 P001,当改变 P001 时,会复位 P201 到同样的设定。

 • P201 控制 HART 常用模块的主要数值和回路电流,而且使用 HART 时不应该被覆 盖。

• 选择也影响 HART 的第二、第三、第四变量

• 在你修改 P911 之前, P201 必须设定为 0 (手动)。在使用 P911 之后, 记得存储先 前的设置。

## 独立的毫安设定值参数(**P210** 和 **P211**)

注意: 除非明确描述, 参数表格中的出厂设置用星号(\*)表示。

 P210 和 P211 允许你明确定义常规操作范围。使用这些特征来参考量程范围内任何点的 最小和/或最大毫安输出

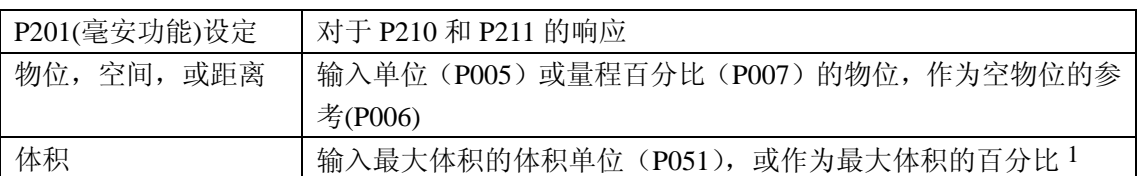

对于 HART, 4mA 和 20mA 代表了主要变量的量程上下限。

1. 确保%符号在输入%数值前就已经显示。

### **P210 4mA** 设定值(低输出)

设定和 4mA 值相应的过程液位。4mA 总是默认对应 0, 而 P201 决定是液位, 空间, 距 离还是体积测量。液位和空间用量程的百分比测量;距离用空物位的百分比测量。

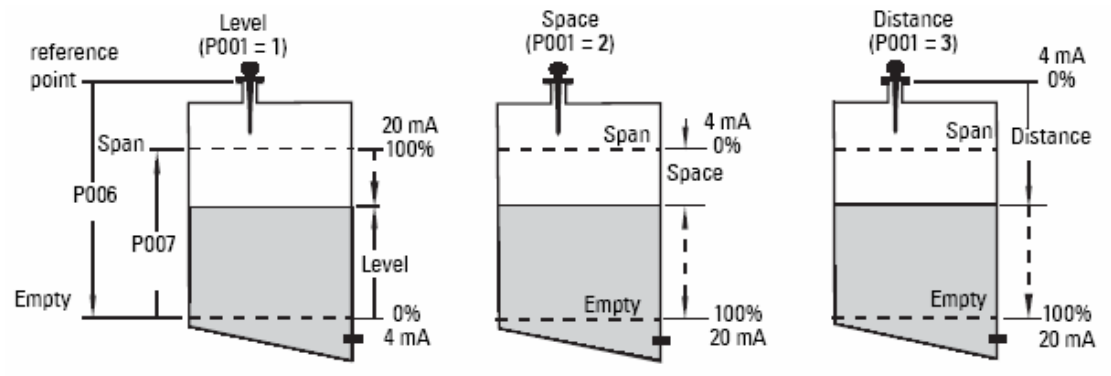

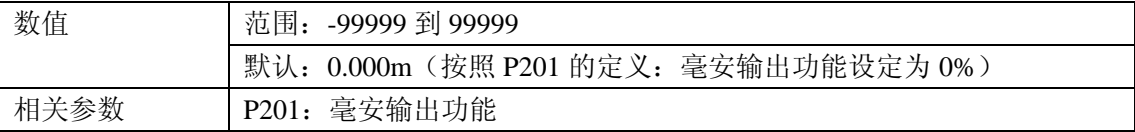

输入和 4mA 输出相对应的读数。使用百分比还是单位,取决于 P051 的设置。

注意:P210 用来为 HART 通用模块设定 4mA 回路电流。

#### **P211 20mA** 设定值(高输出)

设定和 20mA 值相应的过程液位。20mA 总是默认对应 100%,而 P201 决定是液位,空 间,距离还是体积测量。液位和空间用量程的百分比测量;距离用空物位的百分比测量。

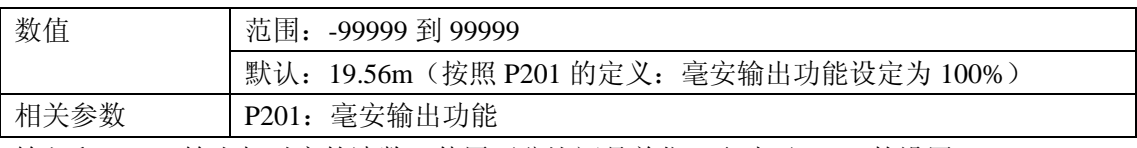

输入和 20mA 输出相对应的读数。使用百分比还是单位,取决于 P051 的设置。

注意:P211 用来为 HART 通用模块设定 20mA 回路电流。

### **mA** 输出极限参数(**P212** 和 **P213**)

注意: 除非明确描述, 参数表格中的出厂设置用星号(\*)表示。

P212 和 P213 允许你明确地在操作范围外设定故障安全电流

#### **P212** 最小 **mA** 限制

防止 mA 输出下降到测量值最小液位以下。这不限制故障安全或手动设置。

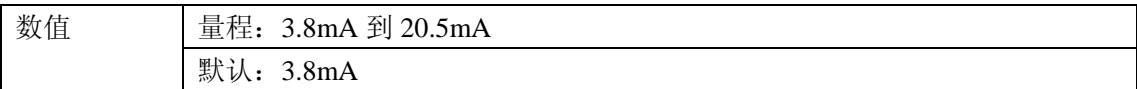

注意:P212 仅用于 HART 常用模块

### **P213** 最大 **mA** 限制

防止 mA 输出上升到测量值最大液位以上。这不限制故障安全或手动设置。

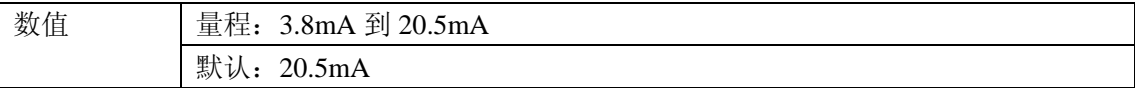

注意:P213 仅用于 HART 常用模块

### **P214 mA** 输出调整

注意:P214 仅用于 HART 常用模块

 校验 4mA 输出。设备的 mA 输出是预先校验的。当然,P214 可以用来调整远程显示和 输入。

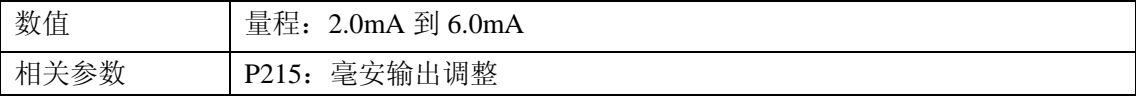

步骤:

- 1. 设定输出功能(P201)为 0(手动)
- 2. 设定输出值(P911) 为 4mA
- 3. 附加一个校验的计量器,检查终端的输出;记录远程的 mA 读数
- 4. 输入 P214 的值
- 5. 存储 P201 为原先的设定

6. 确定毫安输出为预期的

#### **P215 20mA** 输出调整

校验 20mA 输出。这个设备的输出是预校验的;然而,P215 可以用来调整远程显示和输 出。

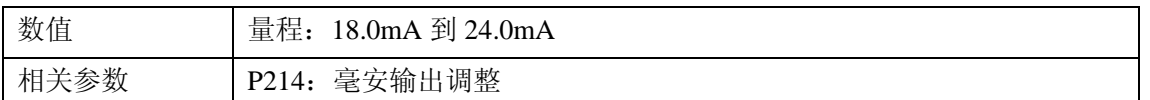

#### 注意:P215 仅用于 HART 常用模块

步骤:

- 1. 设定输出功能(P201)为 **0**(手动)
- 2. 设定输出值(P911)为 **20mA**
- 3. 附加一个校验的计量器,检查终端的输出;记录远程的 mA 读数
- 4. 输入 P215 的值
- 5. 存储 P201 为原先的设定
- 6. 确定毫安输出为预期的

#### 安装记录(**P341** 到 **P346**)

注意: 除非明确描述, 参数表格中的出厂设置用星号(\*)表示。

## **P341** 运行时间

显示 24 小时不间断运行的仪器的数字

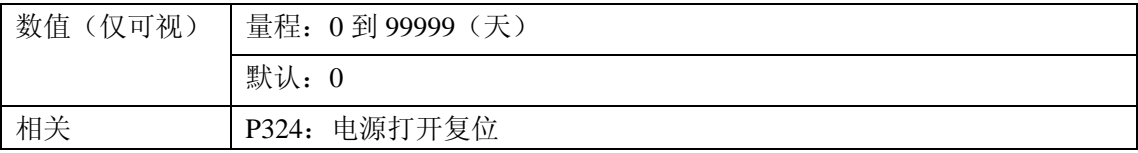

P341 一天更新一次

- 如果在 24 小时过去前电源是循环的,运行时间不会被更新。
- 如果设备是有规律地关闭的,P341 会有一个精确的值。

## **P342** 电源打开复位

从数据产生开始,电源被应用的次数

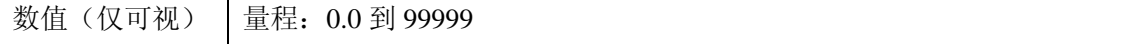

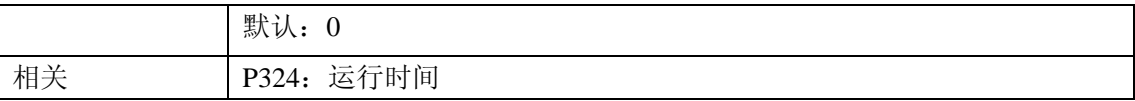

这个参数在仪器每次复位或打开时更新

#### **P343** 内部温度

 显示(摄氏度)线路板上的电流温度,或者内部传感器记录的最大最小温度。电源循环 中的高值和低值被保持。

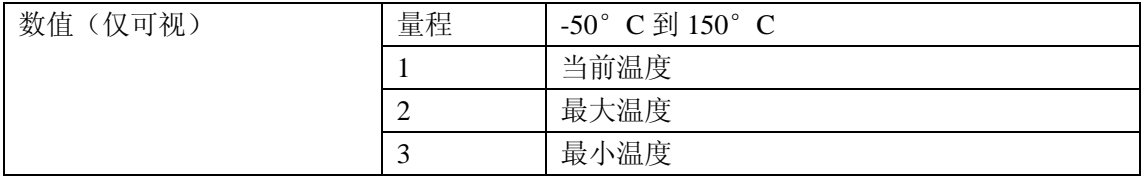

#### 警告:内部温度不准超过 **80**°**C (176** °**F)**

#### **P346** 序列号

.

显示仪表的序列号。这个数字存储在索引 2, 和跟在后面存储在索引 1 的数字, 给出完 整的序列号。

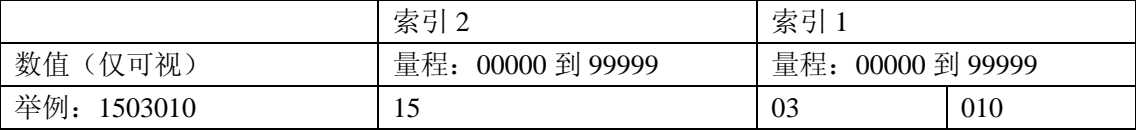

## 量程校验(**P652** 到 **P655**)

注意: 除非明确描述, 参数表格中的出厂设置用星号(\*)表示。

## **P652** 补偿修正

一个固定的补偿值作为对测量的修正加到读数上。

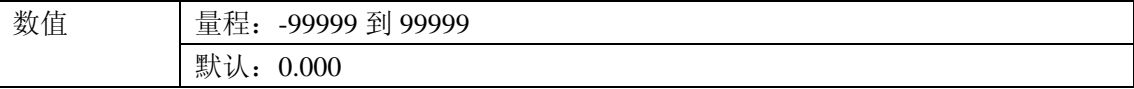

#### **P655** 增殖因子

这个数值用来补偿由于在金属静止管而不是在自由空间中的增殖引起的微波速度变化。

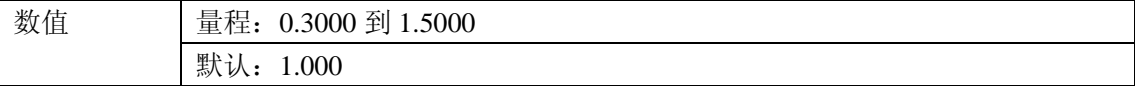

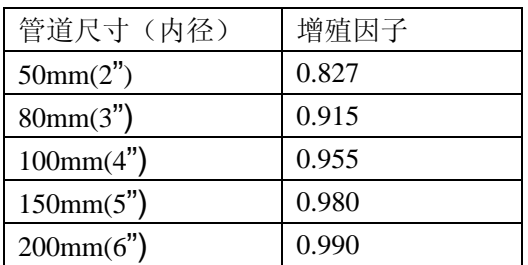

联系你的西门子妙声力代理商,了解更多的尺寸和增殖因子数字

注意:对于使用静止管的微波天线,增殖因子的值显示在过程设备的标签上。

 增殖因子对于给定的管道直径是一个常数, 它也可以通过比较雷达距离读数和实际过程 物料距离来确定(从参考点测量)。

#### 举例:

 实际距离: SITRANS LR200 距离

 使用显示的读数: 10.42m  $= 0.827$  $12.6<sub>m</sub>$ 输入增殖因子:**0.827**

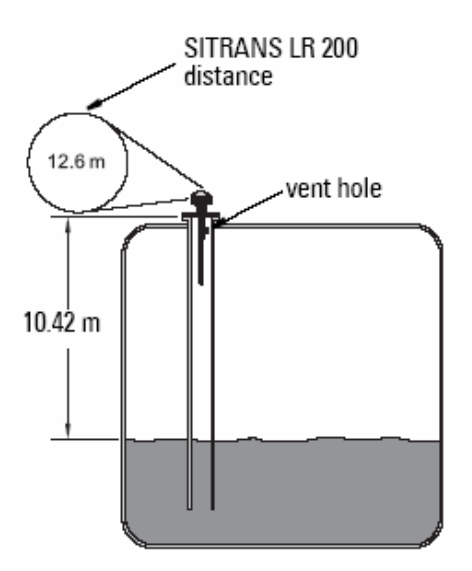

## 比例(**P700** 和 **P701**)

注意: 除非明确描述, 参数表格中的出厂设置用星号(\*)表示。

这些参数决定物位变化如何被报告。

#### **P700** 最大量程比

 允许你进一步调节 SITRANS LR200 对实际物位增加的响应(或者进一步到更高的故障 安全物位, P071)。P700 在测量响应(P003)改变时, 自动更新。

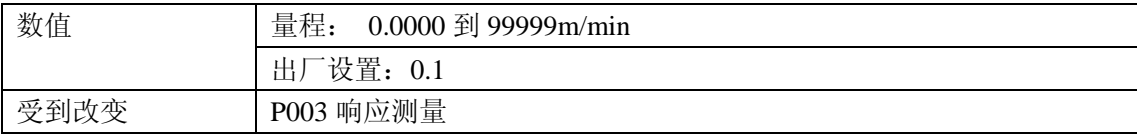

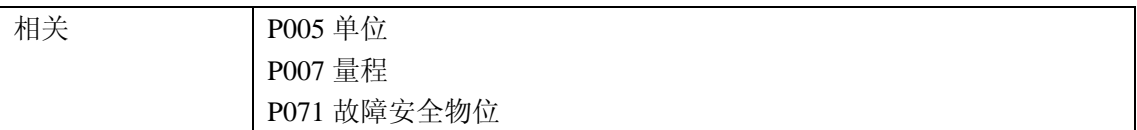

以单位(P005)或量程百分比(P007)每分钟,输入一个略大于最大容器量程比的值。

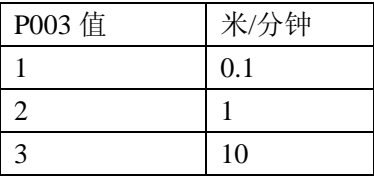

1.对于标准型的参考点,请看 13 页 SITRANS LR200 的尺寸图。对于其它配置,请看后面 95 页上的附录 G: 法兰天线选项

#### **P701** 最大空比率

 调节 SITRANS LR200 对实际物位减少的响应(或者进一步到较低的故障安全物位, P071)。P701 在测量响应(P003)改变时,自动更新。

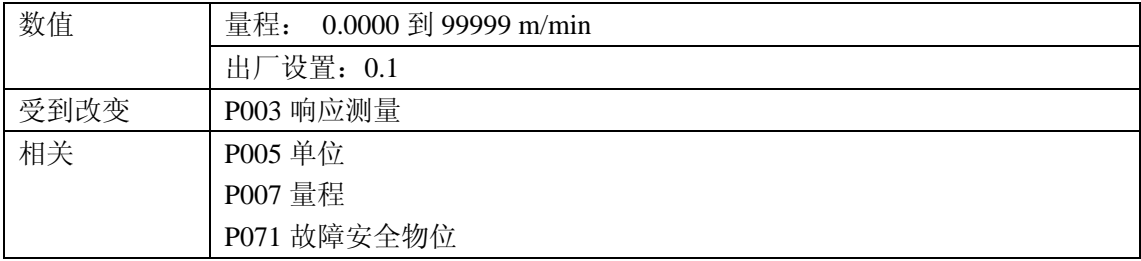

以单位(P005)或量程百分比(P007)每分钟,输入一个略大于最大容器空比率的值。

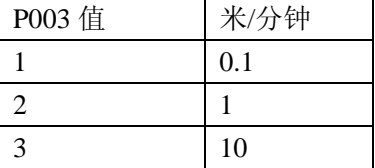

### 测量核实(**P709** 到 **P713**)

注意: 除非明确描述, 参数表格中的出厂设置用星号(\*)表示。

## **P709** 阻尼过滤

 在回波锁定窗口稳定液位波动方面的报告液位(比如,波纹或溅起的液体表面)。值的 单位是秒,而且取决于设备到达读数阶跃改变值 63%所花的秒数。

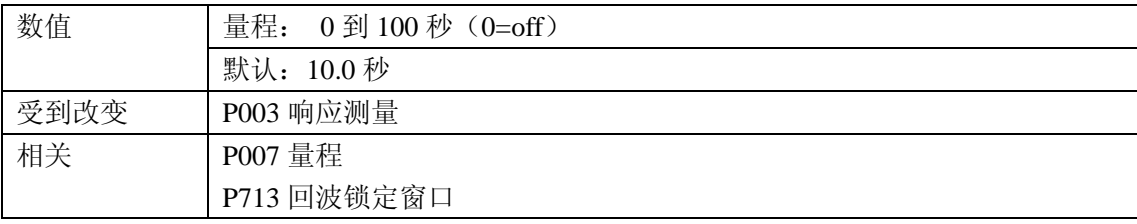

 当测量响应速度(P003)改变时,这个值自动改变。输入的值越大,稳定波动的范围越 大。

#### **P711** 回波锁定

使用这个特征来选择测量核实过程

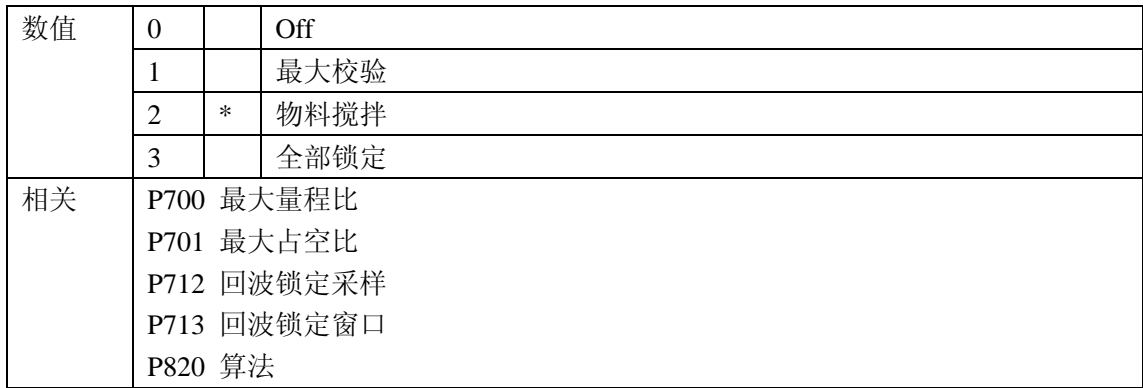

 如果物料搅拌器和混合器用在监控的容器中,为最大核实或物料搅拌器设定设定回波锁 定,为避免探测到搅拌器叶片。

注意:在 SITRANS LR200 监测容器时,请确保搅拌器始终运行以避免探测到静止的叶 片。

 • 当选择最大核实或物料搅拌器时,在回波锁定窗口(P713)之外新的测量必须符合采样 判据 (P712)。

• 当选择全局锁定时,回波锁定窗口(P713)被预设为 0。

SITRANS LR200 按照选择的算法连续搜索最佳回波。如果选择的回波在窗口内, 那么 窗口以回波为中心。如果不是,窗口则随着每次发射而加宽,直到选定的回波在窗口内。然 后,窗口回到它的正常宽度。

当回波锁定关闭时, SITRANS LR200 立即按最大满/空比 (P700/P701)限制的对新的测 量值进行响应。然而,测量可靠性受影响。

#### **P712** 回波锁定采样

 在新读数确认测量以前,采样判据设定必须出现在当前锁定回波的上面或下面的连续 回波的数量。(回波锁定 P711 必须设定为 **1** 或 **2**)。

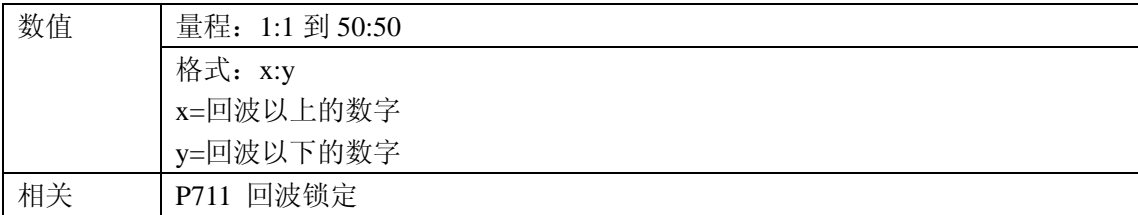

#### 举例:

• 设定 P711 为 2 (物料搅拌器)

• 在这个情况下, P712 的预设值为 5: 2

 • 结果:新的读数不会有效,直到有连续 5 次的测量值高于或者连续 2 次的测量值低 于当前读数。

注意: 复位 P711 使 P712 返回为各自预设的值。

## **P713** 回波锁定窗口

调节回波锁定窗口的尺寸。当测量响应(P003),最大满量程比(P700),最大空物位 比(P701)改变时,这个值自动改变。

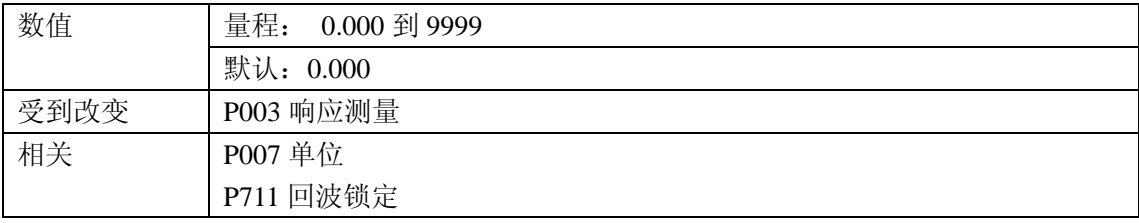

 回波锁定窗口是集中在用来取得读数的回波上的远程窗口 1。当有一个新的测量值落到 窗口内,窗口重新居中,计算出新读数。否则,新的测量值在读数更新之前,通过回波锁定 (P711)来校验。

#### 1. 单位是 P005 设定。

当这个值是 0 时, 窗口在每次测量后自动计算。如果回波锁定(P711)设定为 3, 这个值 固定为 0。

- 对于较慢的测量响应值(P003),窗口很窄。
- 对于越快的 P003 值, 窗口越宽。

注意:回波锁定窗口以标准采样存储,但用基于 P005 的单位显示。任何输入 P713 的值 将围绕最近的采样。

### **P752 HART** 地址

#### 注意:只有通过手操器在 P752 输入,才能达到。

 在 HART 网络中设置设备地址或记录的 ID。除了 0 的任何地址会使输出电流为固定值, 这个电流不表示读数。

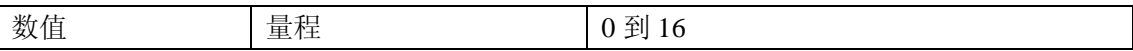

### 通讯 **P799**

#### **P799** 通讯控制

通过远程通讯使对参数的读/写有效。

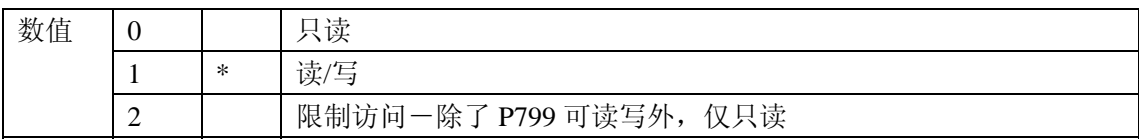

#### 注意:

- 如果使用 HART 主操作,P799 控制这个通道。
- 如果使用西门子妙声力手操器,P000 控制锁定通道。

## 回波过程**(P800** 到 **P807)**

注意: 除非明确描述, 参数表格中的出厂设置用星号(\*)表示。

 下列参数是给授权的西门子妙声力服务人员或熟悉西门子妙声力回波过程技术的技术人 员。在尝试修改参数前,请先看回波档案。

#### **P800** 附近死区 1

定义距离为从参考点到被忽略的传感器/接受器。

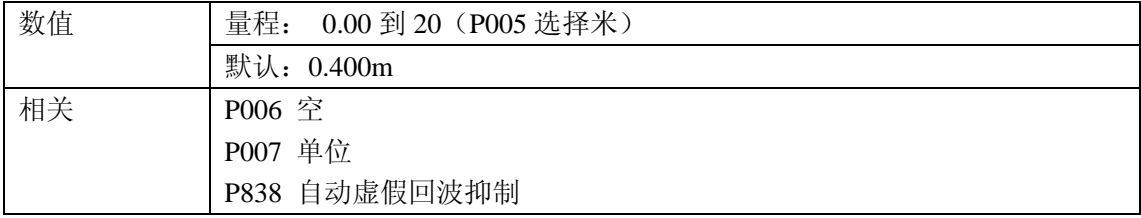

为了扩大死区超过最小默认值,输入一个用单位表示的值。

### **P801** 量程扩展

允许物位低于空(过程空物位),而不产生 LOE 状态。

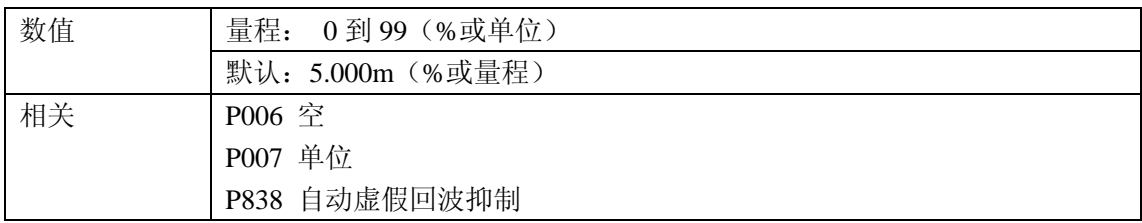

 如果在正常操作时,监视表面可以下降到空物位,就使用这个特征。P801 的值被加到空, 总和可以大于天线的量程。扩展量程可以增加(以单位或百分比)到空物位加上量程扩展大 于从法兰平面到最远的监视平面的距离的点。空物位以上的距离不是死区。

- 以 P006 的百分比, 输入值。
- 对于锥形或抛物形底部的容器, 增加 P801 的值, 确保空的容器读数为空。

 $1.$  更多细节, 请看 83 页的附近死区。

#### **P804** 把握门槛

确定哪一个回波由软件评估。

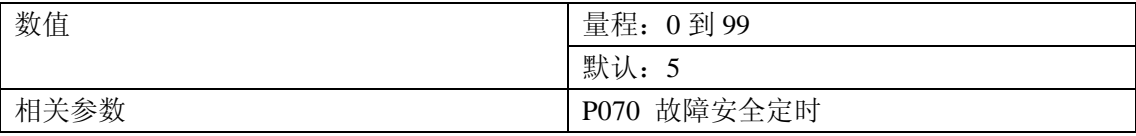

 P804 设定回波必须相遇以避免 LOE 状态和故障安全计时到期的最小回波把握。当回波把 握超过把握门槛的时候,回波被评估。

当不正确的回波被报告时,使用这个特征。

#### **P805** 回波把握

 测量回波可靠度。它显示了从最后一次发射得到的测量回波的回波把握。P804 定义了回 波把握的最小判据。

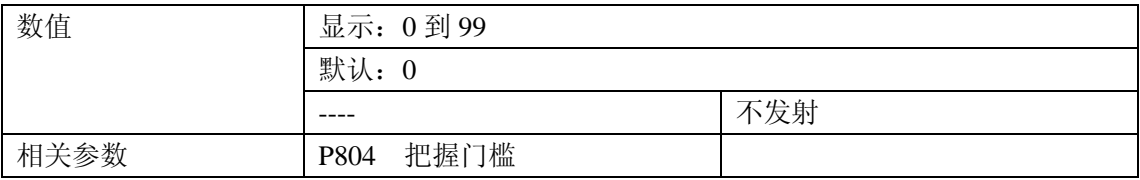

按测量按钮 ■ 来得到更新了回波把握值的新读数。

### **P806** 回波强度

显示被选择为测量回波的回波绝对强度(在 1 μV rms 以上, 用 dB 单位)

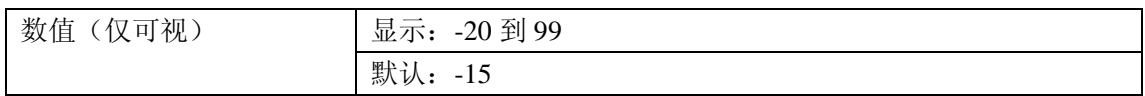

按测量按钮 一来得到更新了回波强度的新读数。

### **P807** 噪声

显示噪声档案的周围平均和峰值,比如: X.Y.噪声等级是暂时噪声和接收电路的组合。

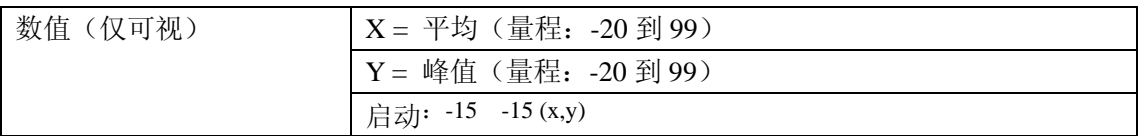

1. 在噪声发射被获取前的启动显示。

测量后,前一次的噪声发射的值被显示出来。按测量按钮 上 来得到更新了回波档案的 新读数。

## 算法**(P820)**

注意:除非明确描述,参数表格中的出厂设置用星号(\*)表示。

### **P820** 算法

选择应用于回波档案的算法来抽出真实回波。

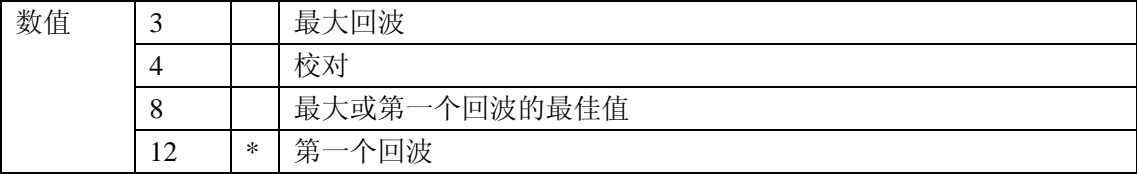

## **TVT** (时变阙值曲线)调整参数(**P837** 到 **P839**)

注意:除非明确描述,参数表格中的出厂设置用星号(\*)表示。

首先, SITRANS LR200 学习回波档案。然后, 学习过的档案或部分学习过的档案, 用来 筛选出错误回波。

 下列参数是给授权的西门子妙声力服务人员或熟悉西门子妙声力回波过程技术的技术人 员。在尝试修改参数前,请先看回波档案。

#### **P837** 自动虚假回波抑制

P837 和 P838 一起使用, 来设置 SITRANS LR200 忽略错误的回波。先使用 P838 来设 定自动 TVT 距离。

#### 注意:

• 在调节 P837 和 P838 之前,关闭所有的在线窗口。

 • 当容器空或接近于空时,这个功能工作得最好,仅当从雷达仪表到材料有最小 2m 的距离时使用。

- 如果可能, 在启动前设定 P837 和 P838。
- 如果容器包含搅拌器,搅拌器必须运行。

 如果 SITRANS LR200 显示满液位,或者如果读数在虚假高液位和正确液位之间振荡, 设置 P837 来提高这个区域的 TVT, 钝化来自由内部天线反射, 喷嘴回波或者其它容器虚假 回波造成的任何"基噪声"的信号(比如,在回波用数据图标表示前和使用特性之后,请看 60 页)

1. 为了最好的信号,请旋转仪表(最小虚假回波幅度)

2. 先设 P838, 然后设 P837。

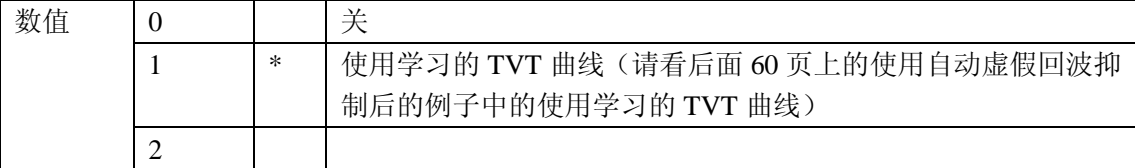

#### **P838** 自动虚假回波抑制距离

为了忽略虚假的回波,定义自动虚假回波抑制(P838)的范围。(使用 P505 定义的单位)

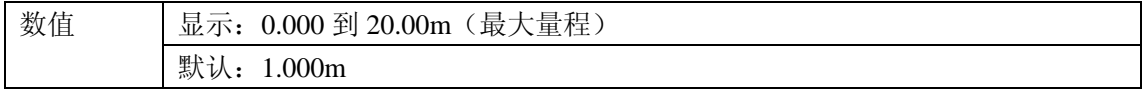

确定从天线参考点到物料平面的实际距离。从这个距离减去 0.5,输入结果。

安装:

1. 当容器是空或几乎为空时,执行这个功能

2. 确定从雷达装置到液位的距离

- 3. 按编程键 ,再按显示键
- 4. 选择 P838, 设置[到液位距离减 0.5m]
- 5. 选择 P837
- 6. 按 2, 回车<sup>[2]</sup>, 几秒钟后 P837 将自动回复到 1 (使用学习的 TVT)
- 7. 按编程键 , 返回运行模式

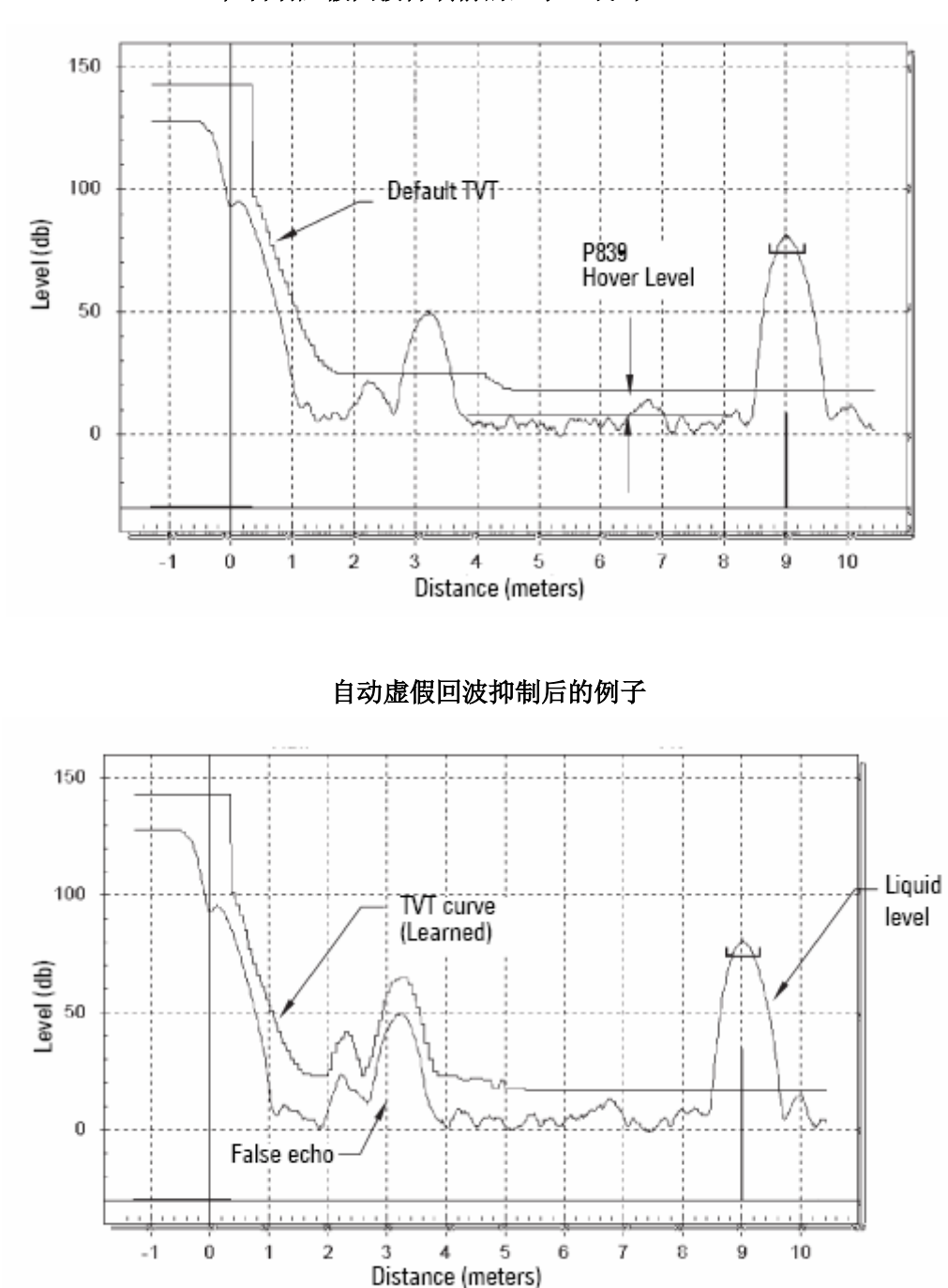

在自动虚假回波抑制前的显示(或当 **P837=0**)

## **P839 TVT** 盘旋高度

 定义(用百分比)TVT 曲线相对于最大回波在图标曲线上放置得有多高。当 SITRANS LR200 位于容器中心,降低这个参数来防止多路回波探测

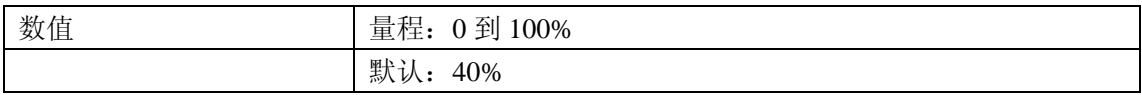

## 测试(**P900** 到 **P924**)

注意: 除非明确描述, 参数表格中的出厂设置用星号(\*)表示。

## **P900** 软件修订数字

显示软件修订等级

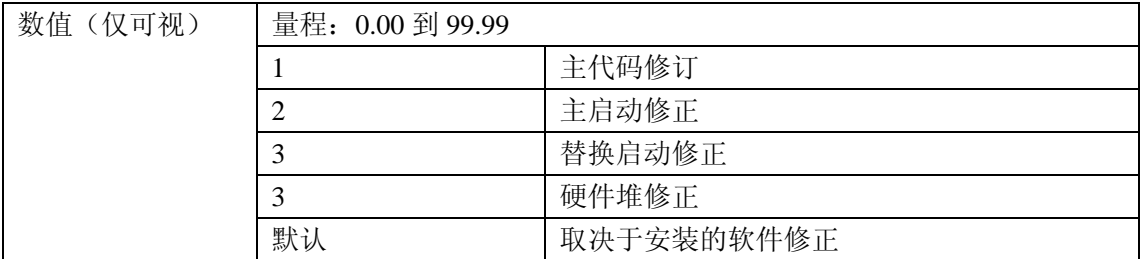

## **P901** 内存测试

按回车键 →, 激活测试

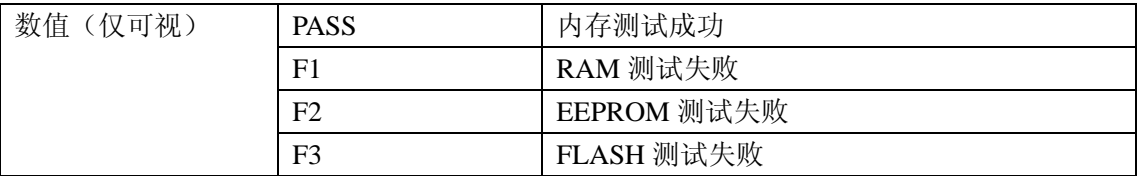

## 测量

# **P911** 电流输出值(只有 **mA/HART**)

允许这个参数显示当前值的电流输出

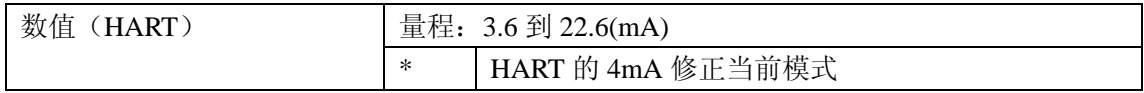

1. 设置 P201 为 0 (手动)

#### 2. 输入测试值

注: P201 必须设置为 0 使测试值被输入到 P911: 在测试后确保恢复 P201 为原先设置。

#### **P920** 读数测量

 P920 对应于所有编程应用后的最终读数。它是一个取决于操作设置(P001)的 P921 到 P924 的副本。

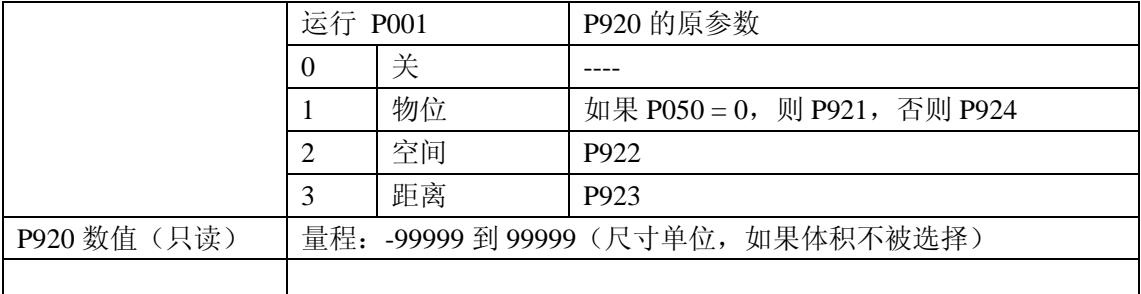

#### **P921** 物料测量

显示空/过程空物位(P006)和监测液面平面之间的距离,用单位(P005)或量程百分比 (P007)

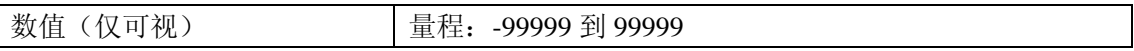

## **P929** 空间测量

显示监测表面和量程/过程满物位之间的距离(P007)

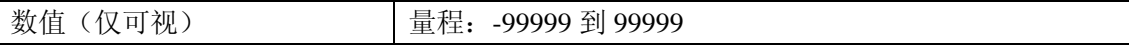

#### **P923** 距离测量

显示监测表面和参考点 1 之间的距离

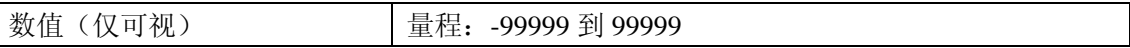

## **P924** 体积测量

计算容器容积的最大体积,最大体积的百分比(必须在 P050 使体积计算有效)。

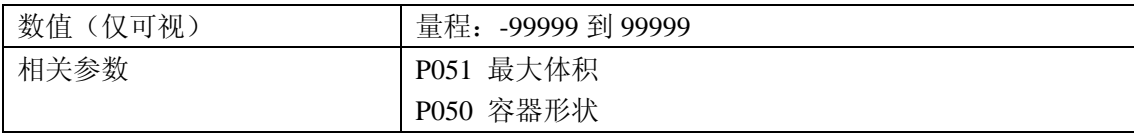

注意: P924 读数显示----, 当在 P050 使体积计算无效时(P050=0)

## **P999** 主复位

注意: 主复位后, 要全部重新编程

复位所有参数到出厂设置,除了以下这些:

- P000 和 P069 不复位
- 学习的 TVT 曲线不丢失

在升级软件后,使用这个特性:

- 1. 选择 P999
- 2. 按清除键 <sup>c</sup> , 回车 →, 清除所有, 初始化复位
- 3. 复位完成(注意:复位要花几秒来完成)

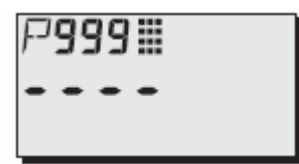

1. 对于标准型的参考点,请看13 页的 SITRANS LR200 尺寸图。对于其它配置,请看附录 G:请看后面 95 页的法兰天线选项。

# 附录 **A**

## 字母排序参数列表

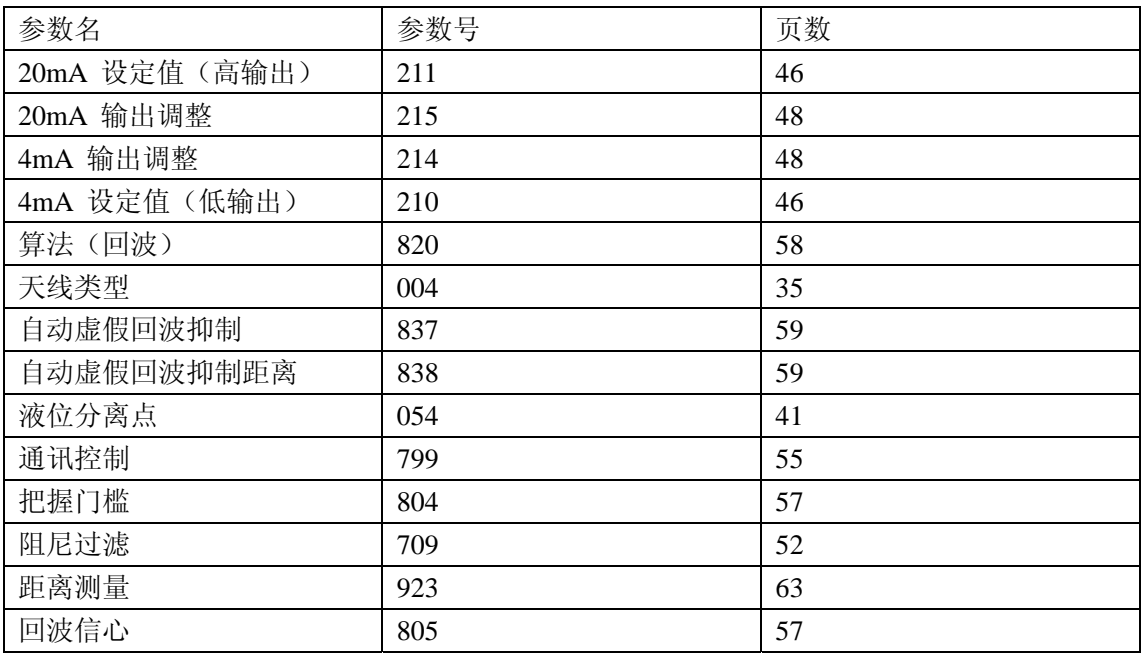

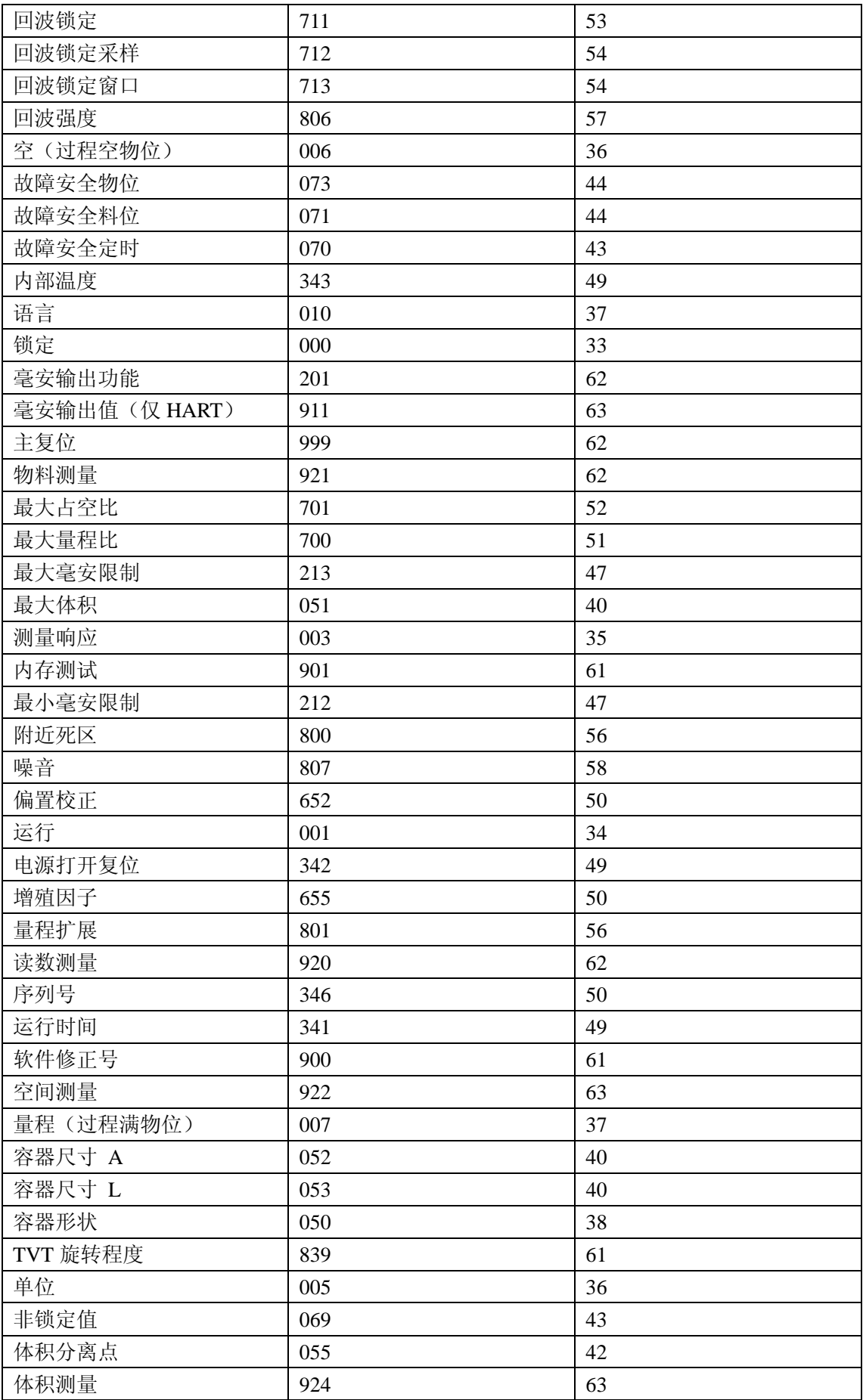

# 附录 **B**

# 编程图

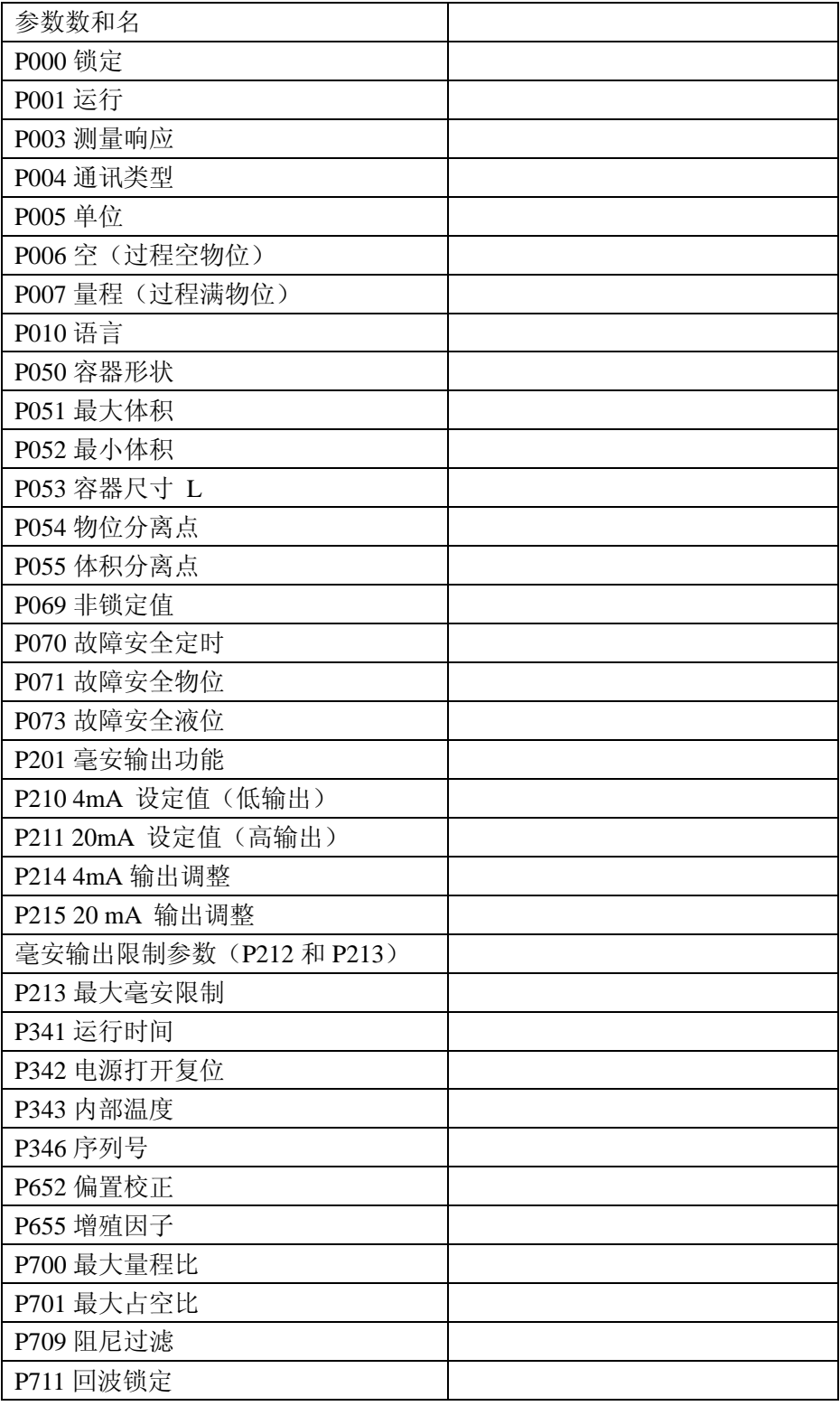

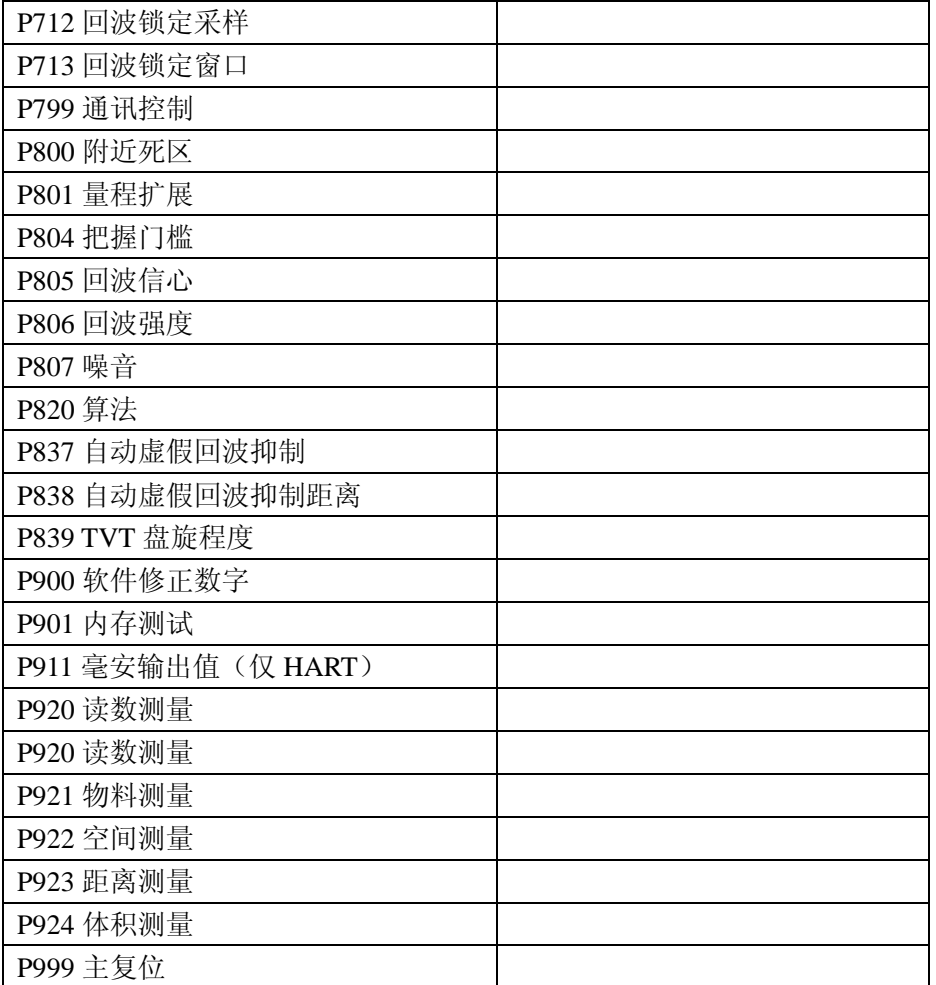

# 附录 **C**

## **SITRANS LR200** 的 **HART** 通讯

 高速编址远程传感器,HART,是一个基于 4-20mA 信号的工业协议。它是开放的标 准的,关于 HART 的全部细节可以从 HART 通讯基金会 www.hartcomm.org 获得。

 SITRANS LR200 可以用 Fisher-Rosemount 的 HART 通讯器 275 或软件包通过 HART 网络来配置。有很多不同的软件包可以获得。推荐的软件包是西门子的 SIMATIC 过程设备 管理器(PDM)。

## **HART** 设备描述器(**DD**)

 为了配置 HART 设备,对于有问题的设备必须使用 HART 设备描述器。HART DD 受 HART 通讯基金会控制。SITRANS LR200 的 HART DD 可获得性, 请检查 HART 通讯基金 会。为了使用 SITRANS LR200 的全部特性,旧版本的资料必须被更新。

## **SIMATIC** 过程设备管理器(**PDM**)

 这个软件包是设计来为了有容易的配置,监控和 HART 设备的疑难解答。SITRANS LR200 的 HART DD 是用 SIMATIC PDM 的思想编写的, 而且已经用这个软件深入地测试。 SIMATIC PDM 的 HART DD 可以从我们的网站下载: www.siemens.com/processautomation,在 SITRANS LR200 的产品液面下载。

## **HART** 通讯器 **275**

图 1

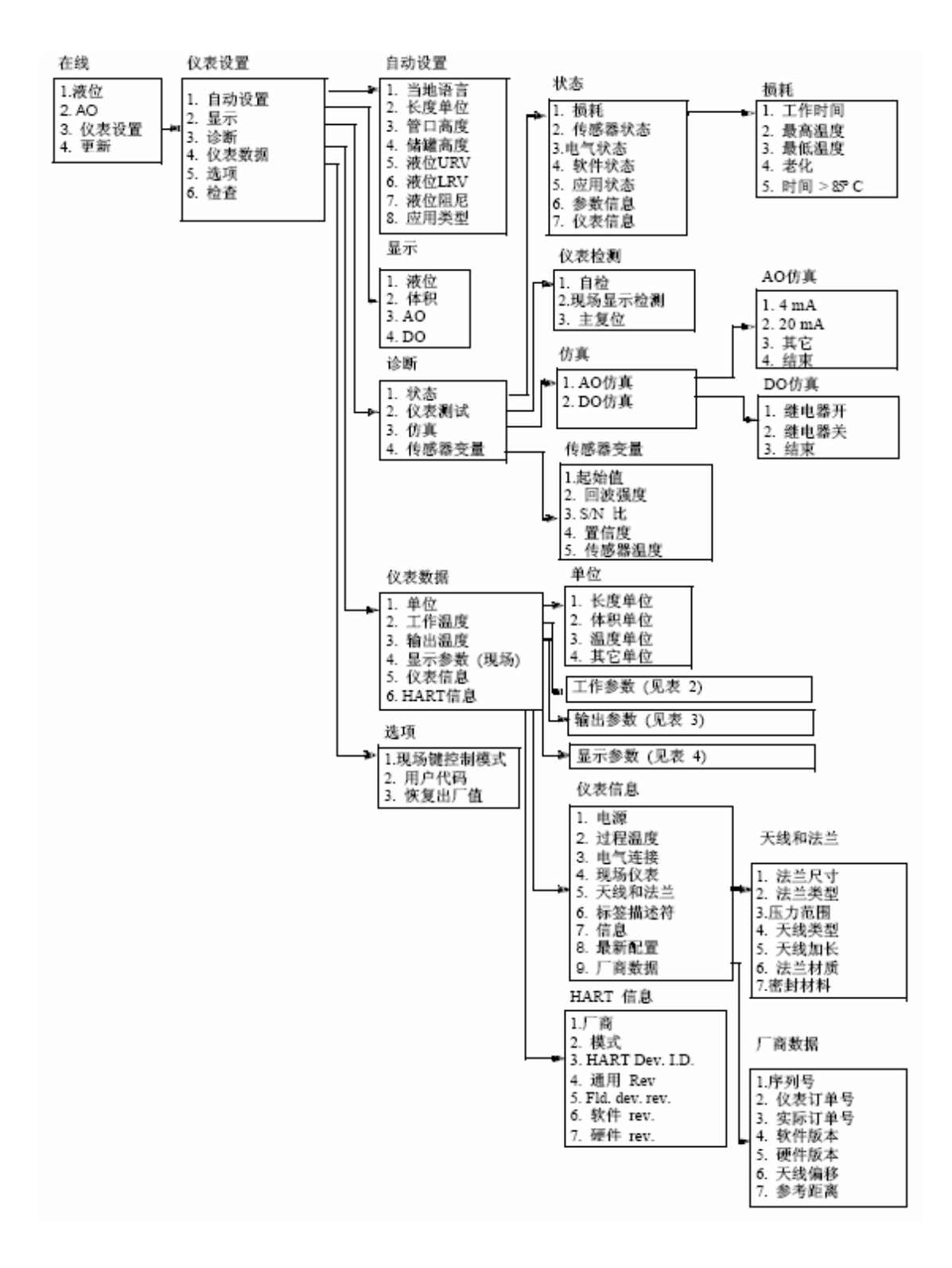

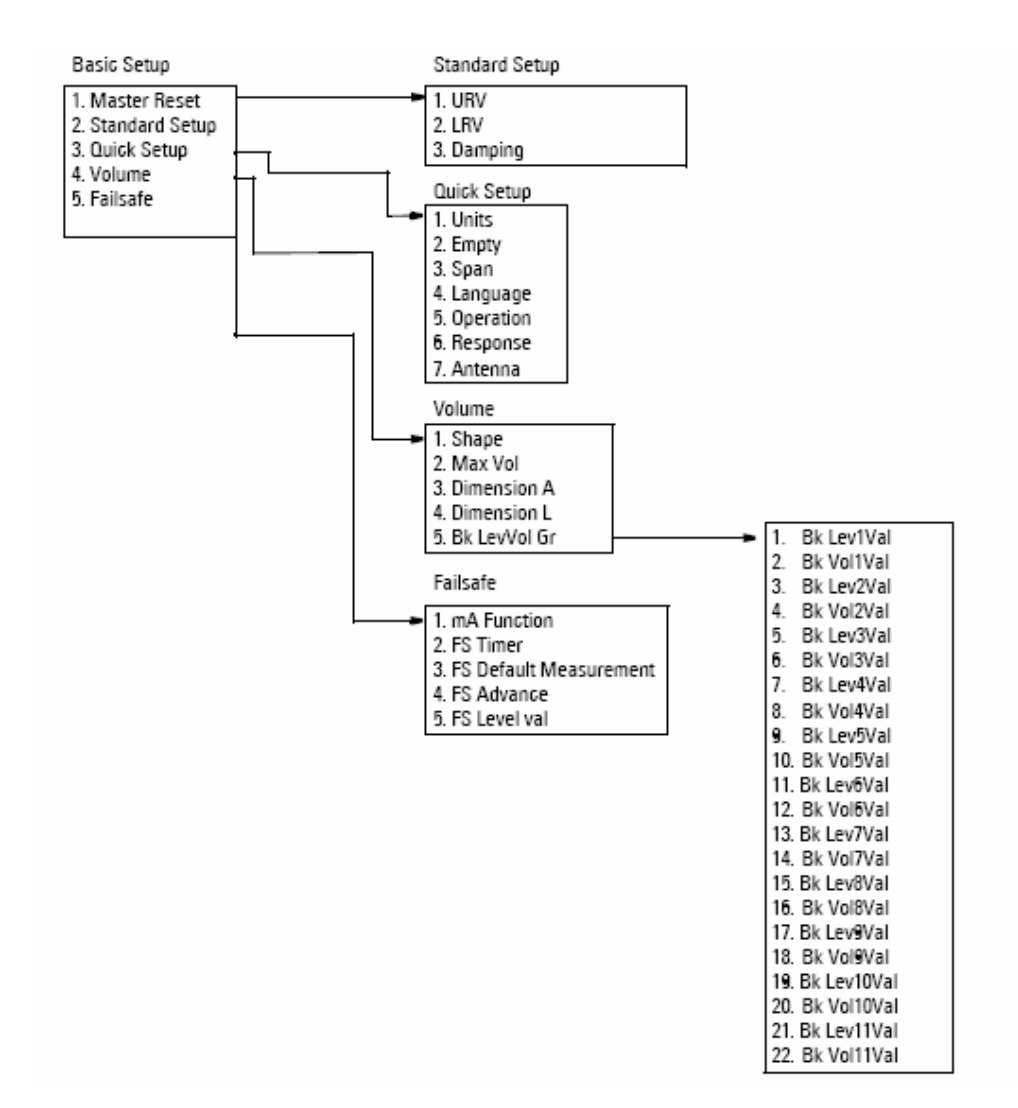

图 3

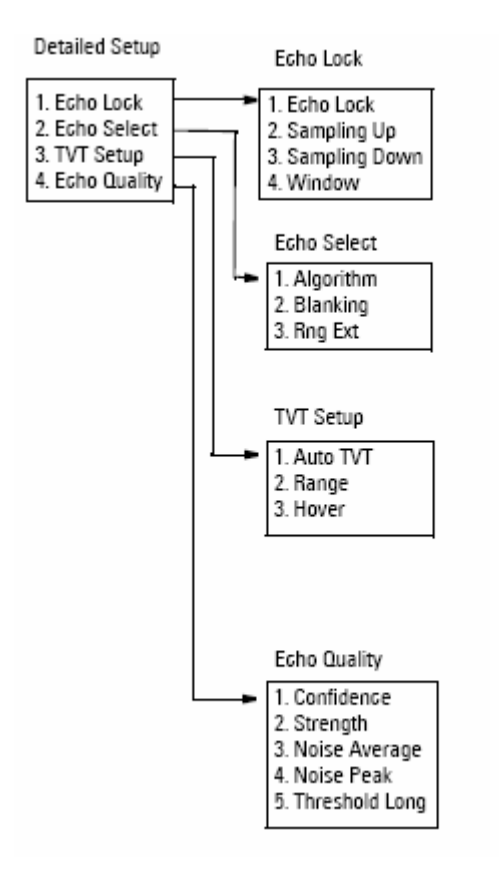

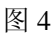

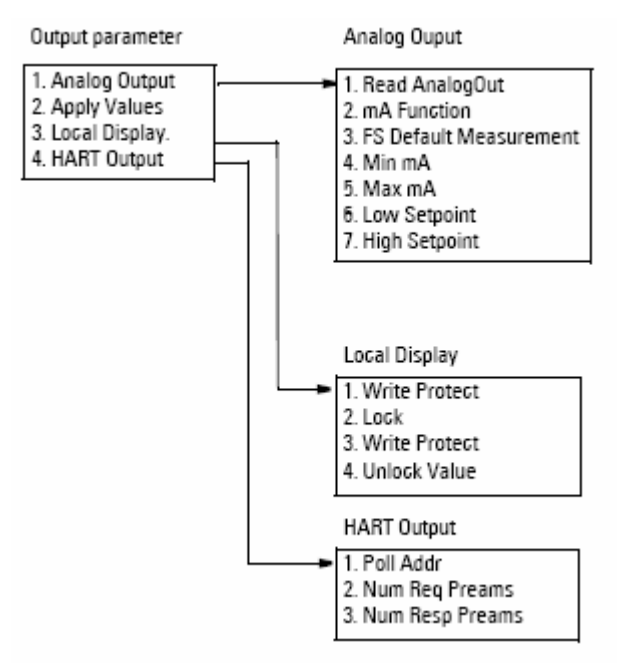

# 支持的 **HART** 命令

SITRANS LR200 遵循第 5 版 HART 协议,并且支持下列:

通用命令

0, 1, 2, 6, 7,8,11, 12, 13, 14, 15, 16, 17, 18, 19,20,21,22

常用实施命令

33, 34, 35, 36, 37, 38, 40, 41, 42, 44, 45,46,48, 50, 51, 53, 54,59, 110

设备特殊命令

Command 138 读用户特定特性 Command 139 写用户特定特性 Command 140 执行设备特定配置 Command 160 读快速设定 Command 161 写快速设定 Command 162 读体积 Command 163 写体积 Command 164 读体积分离点 Command 165 写体积分离点 Command 166 读故障安全 Command 167 写故障安全 Command 168 读回波数据 Command 169 写回波数据 Command 170 读回波锁定 Command 171 写回波锁定 Command 172 读 TVT Command 173 写 TVT Command 174 读 TVT 形状 Command 175 写 TVT 形状 Command 176 读信心 Command 178 读模拟特殊值 Command 179 写模拟特殊值 Command 180 读本地显示命令 Command 181 写本地显示命令 Command 182 读量程校验 Command 183 写量程校验 Command 184 读串行端口设置 Command 185 写串行端口设置 Command 186 读外壳

#### 通用常用命令

关于通用和常用实践命令,请联系HART通信基金会。

#### 设备特殊命令

关于详细仪表特殊命令,请在 techpubs.smpi@siemens.com 联系 Siemens Milltronics。

# 附录 **D**:疑难解答

#### 通讯疑难解答

#### 常见:

1. 检查下列内容:

- 仪表上有电
- LCD 显示相关的数据
- 设备可以使用手操器编程
- 2. 确认接线正确。
- 3. 如果你还是遇到问题,请去这个地址:www.siemens.com/processautomation,查询 SITRANS LR200 的问与答, 或者联系你当地的西门子妙声力代理商。

#### 特殊:

- 1. 如果你尝试通过远程通讯来设定 SITRANS LR200 的参数,但参数仍然不变。
- 2. 如果你看到的意料之外显示,比如:
	- 显示编程模式,而不是运行模式
	- 对应命令显示错误的参数
	- 没有命令而显示参数

确保没有红外能力的设备靠近 SITRANS LR200。任何有红外能力的设备(笔记本, 手机, PDA)可能造成对刺激 SITRANS LR200 执行命令的干扰, 潜在地造成模式切换或参 数改变。

3. 如果运行不稳定,请确保手操器没有和 SIMATIC PDM 同时使用。

#### 通用错误代码

注意:一些错误使设备进入故障安全模式(错误34)。这些错误用星号表示(\*)。

## 运行疑难解答

运行症状,可能的原因和解决方法

## 维护

SITRANS LR200 在正常运行模式下不能够维护或清洗。

在严重的情况下,天线可能要求周期的清洗。如果情形成为必要:

- 注意天线材料和过程介质,选择不会影响另一个的清洗方案。
- 从电源移开仪表,使用布和适当的清洗方案来移去天线。

## 单元维修与责任排除

所有更改和维修必须由具相应资质的人员执行,必须遵守相关安全规章。请注意以下内容:

- 用户对所有仪表的更改和维修负责
- 所有新的部件必须由Siemens Milltronics Process Instruments Inc.提供
- 仅限制维修有故障的部件
- 不要再使用故障部件

# 附录E:技术参考

## 运行原理

 SITRANS LR200 是使用先进的微波脉冲技术来提供非接触式连续液位测量液体和泥浆 的复杂雷达。雷达液位测量使用

# 传感收发器

## 典型接收信号

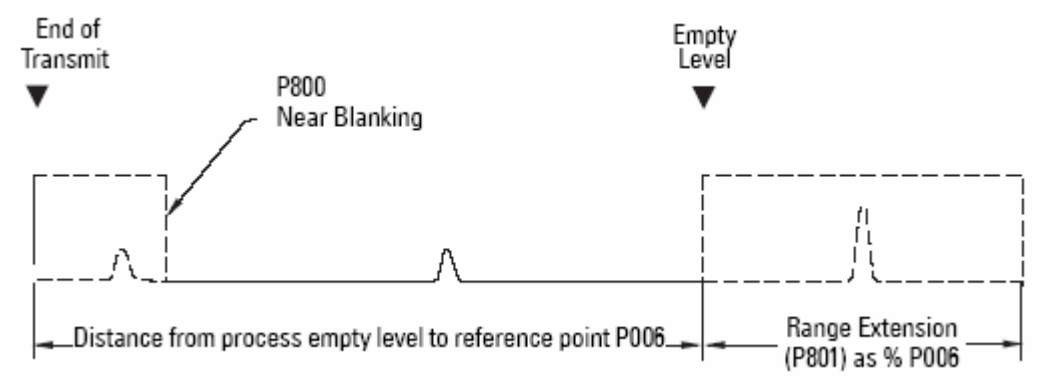

# 丢失回波(LOE)

# 量程扩展

# 虚假回波抑制

# 死区

# 自动虚假回波抑制

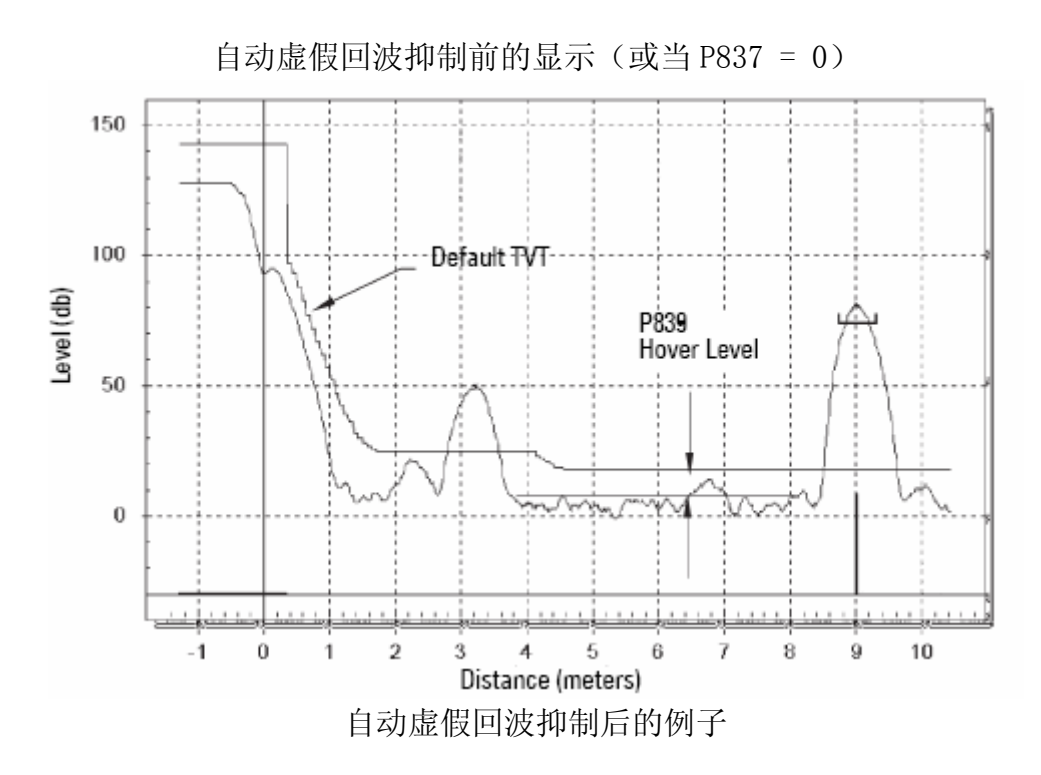

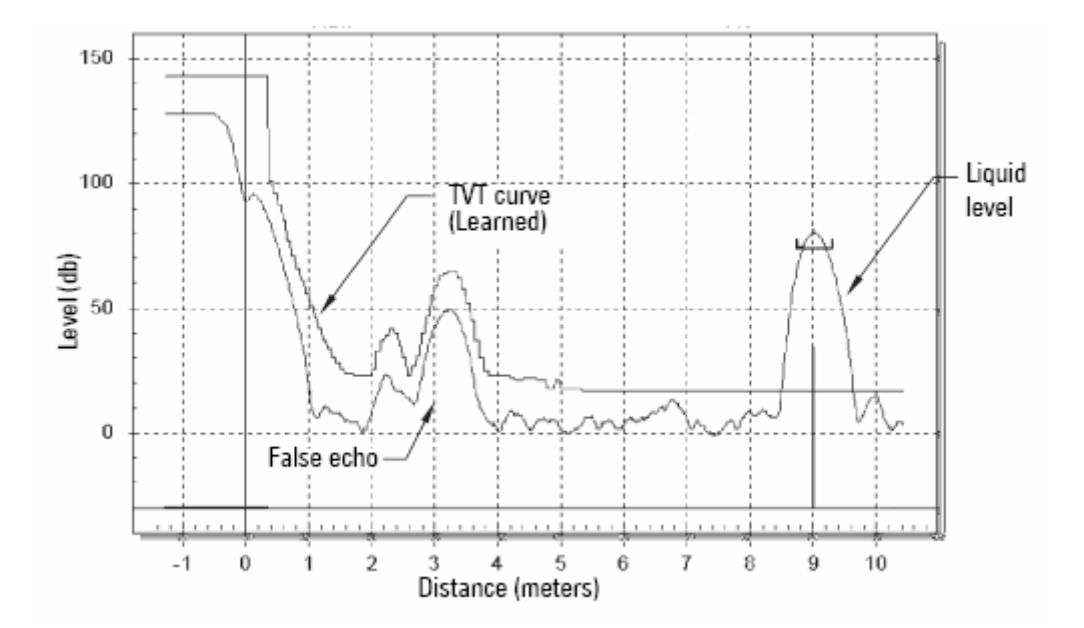

# 运行/编程

## 输出

在 4 到 20 毫安的范围,毫安输出与液位成正比。通常,0%输出设定为 4 毫安输出,100% 输出设定为 20 毫安。0 和 100%满量程读数的的百分比(m,cm,mm,ft,in)。

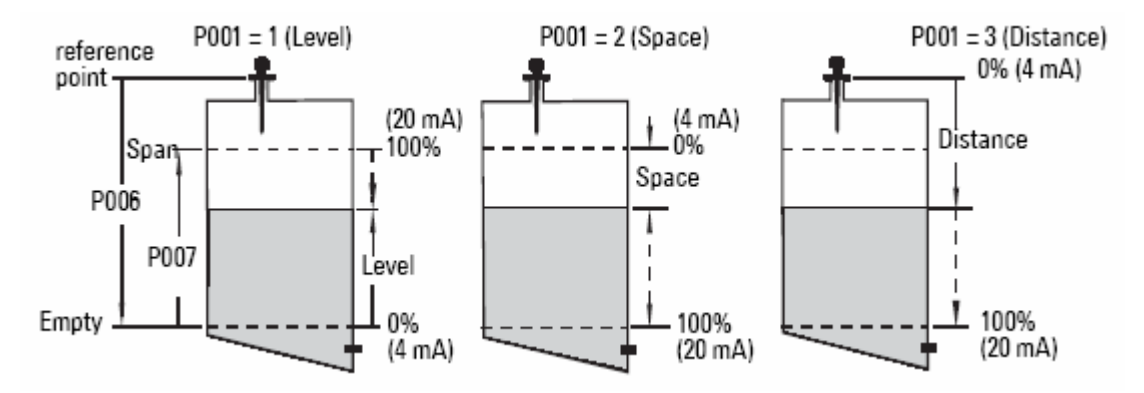

当 SITRANS LR200 投入为运行模式, 它停止对过程的响应。它存储最近的测量, 保持 相关读数和毫安信号输出。仪表回复在前一次编程会话期间到最后的地址。

当仪表回到运行模式,接收器继续运行。读数和毫安输出默认为上次测量的值。读数 和相关输出以测量响应(P003)控制的比率迁移到当前的过程液位。

如果 SITRANS LR200 没有输入而停留在编程模式 10 分钟, 它自动切换为运行模式。

## 故障安全

当故障安全定时到期时,报告的物位由 P071(故障安全物位)决定。

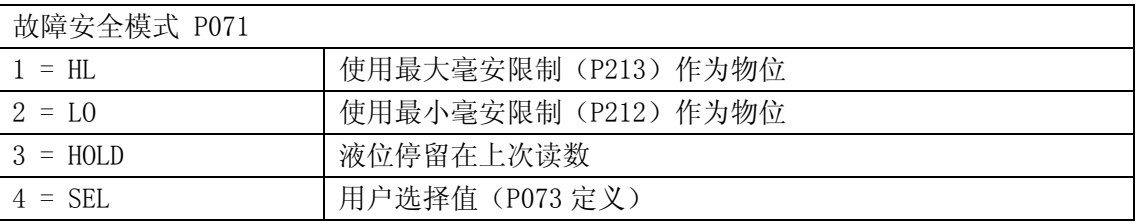

# 最大过程温度图

注意: 下图仅用于指导。

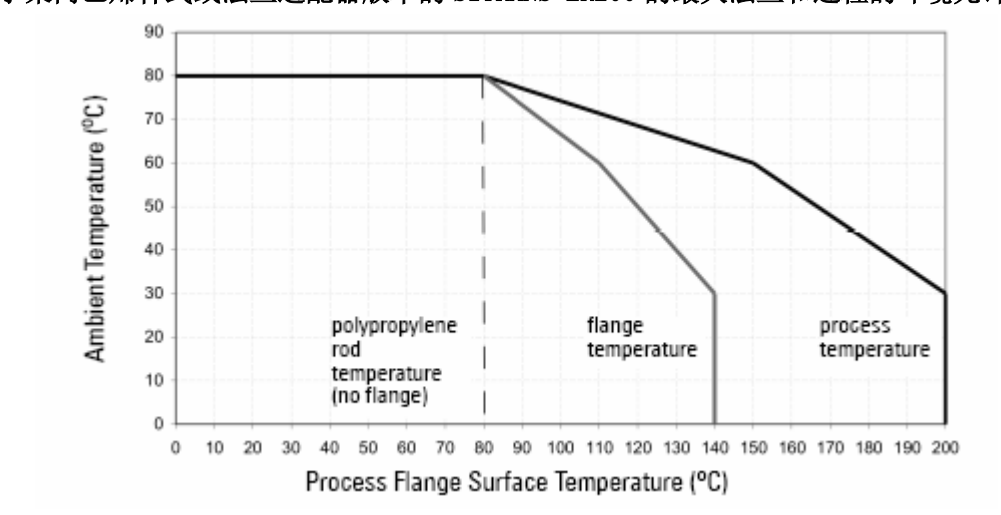

对于聚丙乙烯杆式或法兰适配器版本的 SITRANS LR200 的最大法兰和过程的环境允许温度

• 这幅图不标识每个可能的过程连接安排。比 如,它不能应用当你安装 SITRANS LR200 于大于 标称 8"的喷嘴或直接安装在金属容器表面。 •这幅图不能应用于考虑直接暴露在阳光下热量 的情况。

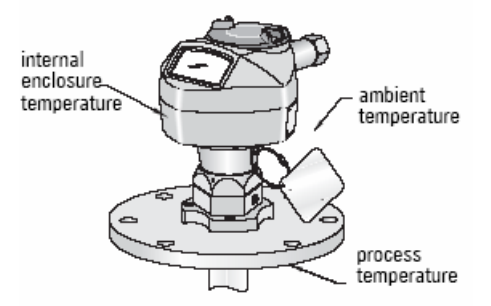

这幅图不能使用的地方,请考虑 SITRANS LR200 的使用做出自己的判断。参数 P343 监视内 部温度。它给出对于产品安装在你的过程容器上时,如何在热的环境下可靠工作的良好描述。

P343 也允许你决定是否要关注重新设计安装。比如,假如内部温度超过最大允许限制,阳 光屏蔽或者较长的喷嘴是可能要求的。工程上使用温度读数(P343)来度量为了提供 SITRANS LR200 可靠热运行区所要求的安装改变程度。
# 过程压力/温度下降曲线

#### 注意:

• 这些配置服从修订:其它选项可能被添加。

• 过程配置数不是最终的。

• 过程设备标签应同过程压力边界一同保留 1。如果仪表设备被替换,过程设备标签应 该转移到被替换的单元上。

• SITRANS LR200 单元是经过流体力学测试的,符合或超过 ASME Boiler、压力容器代码 和欧洲压力设备指导的要求。

• 粘在每个过程连接体(法兰, 螺纹, 或卫生型) 上的序列号, 提过了唯一的表明生产 日期的标志数。比如:MMDDYY-XXX(其中 MM = 月,DD = 日,YY = 年,XXX = 生产单元的 次序)

进一步的标志(空间允许时)表明法兰配置,大小,压力等级,材料和材料热代码。

# 警告:

- **•** 容器内有物料时千万不要松开、去除或解开过程连接和表体。
- 这个设备设计符合97/ 23 / EC压力零件指导,但并不延伸为是安全设备。
- 构造的材料选择基于它们的化学兼容(或惰性)的通用目的。对于特殊的暴露环境, 在安装以前检查化学性一致图。
	- 用户对选择降低法兰极限、延伸应用和适合于使用条件的螺钉和垫圈材料负责。
	- 不恰当的安装可能导致过程压力的丢失。

1 过程压力边界组装包含了阻碍从过程容器压力丢失的组件。就是:过程连接体和发射器的组合,通常不 包括电子外壳。

### J  $1 - 1 - 000$  $\bullet - \bullet ^{44,0}$ essure (bar, gauge)  $49.0$ iek 6,0 вá Ξ -2,0 ᠼ  $\frac{1}{150}$  $\frac{1}{200}$ process temperature (°C)

杆式天线 ANSI 洞模式, 150#1, 2

过程配置:

• 带法兰的 51003 系列 22452

• 法兰粘在 22452。过程连接标 签有标为 51003 的系列

• 参考图数显示在过程设备标 签上。你可以在我们的网页上找到这 张图:

www.siemens.com/processautoma

tion 在LR200产品这一页上,过程 连接特性下。

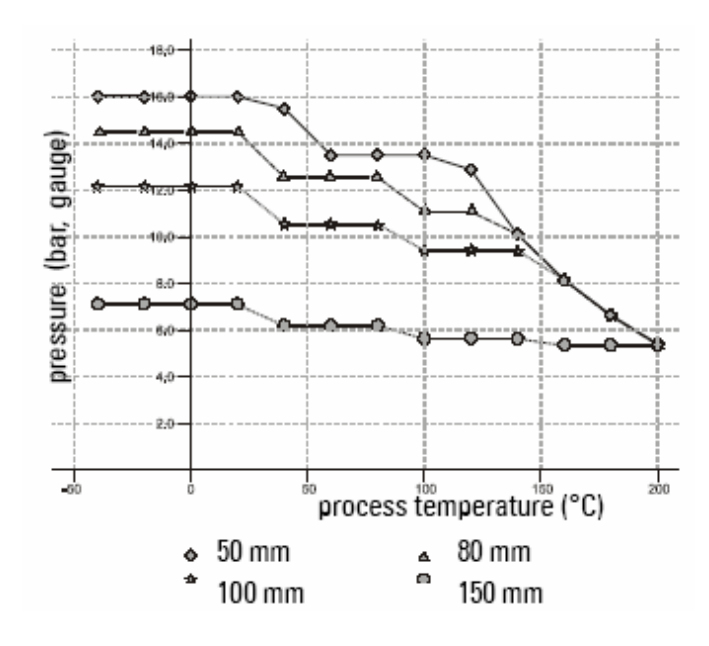

杆式天线 DN 洞模式,  $PN16^{1,2}$ 

过程配置: • 带法兰的 51003 系列 22452 • 法兰粘在 22452。过程连接标 签有标为 51003 的系列 • 参考图数显示在过程设备标 签上。你可以在我们的网页上找 到 这 张 图 : www.siemens.com/processaut omation 在 LR200 产品这一页 上,过程连接特性下。

#### 警告: 容器内有物料时千万不要松开、去除或解开过程连接和表体

1. UHMW-PE天线考验承受最大80°C(176°F)的连续考验。

2. 用户提供恰当的螺钉来维持容器压力,提供足够的密封。

#### 杆式天线螺纹连接

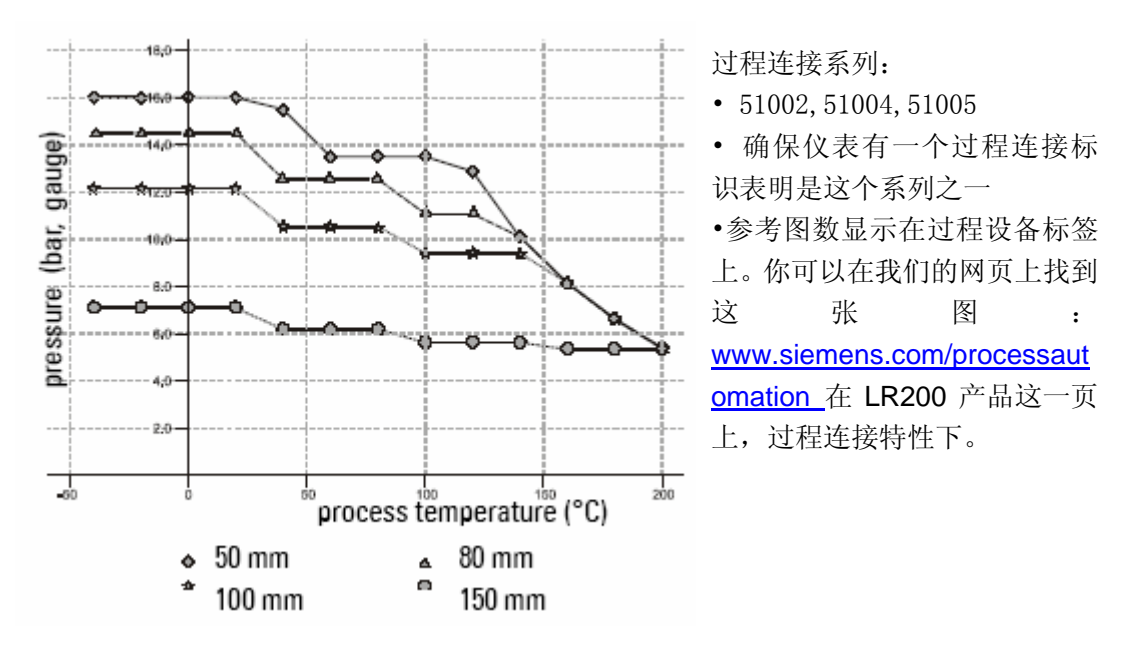

#### 杆式天线卫生型连接 **1**

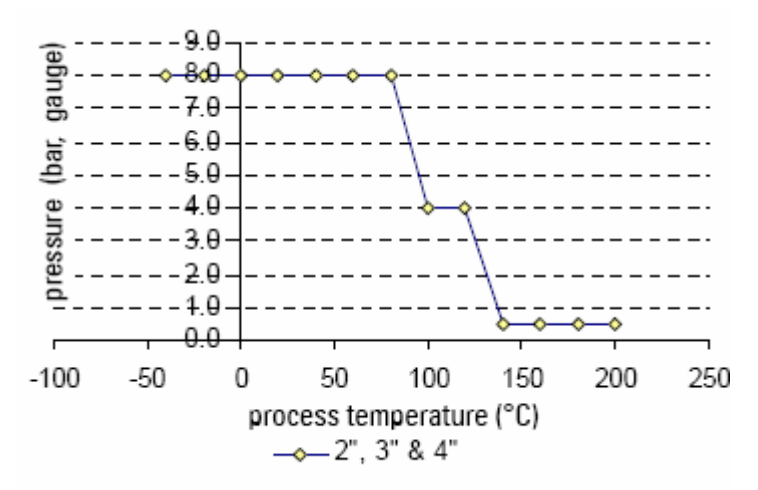

过程连接系列:

• 51010

• 确保仪表有一个过程连接标 识表明是这个系列之一

•参考图数显示在过程设备标签 上。你可以在我们的网页上找到 这 张 图 : www.siemens.com/processaut omation 在 LR200 产品这一页 上,过程连接特性下。

# |<br>• 警告:容器内有物料时千万不要松开、去除或解开过程连接和表体

1. UHMW-PE 天线考验承受最大 80°C(176°F)的连续考验。然而,它们可以使用 3 个小时的周期在 温度最高 120° C (248°F) 和 1bar 的压力。

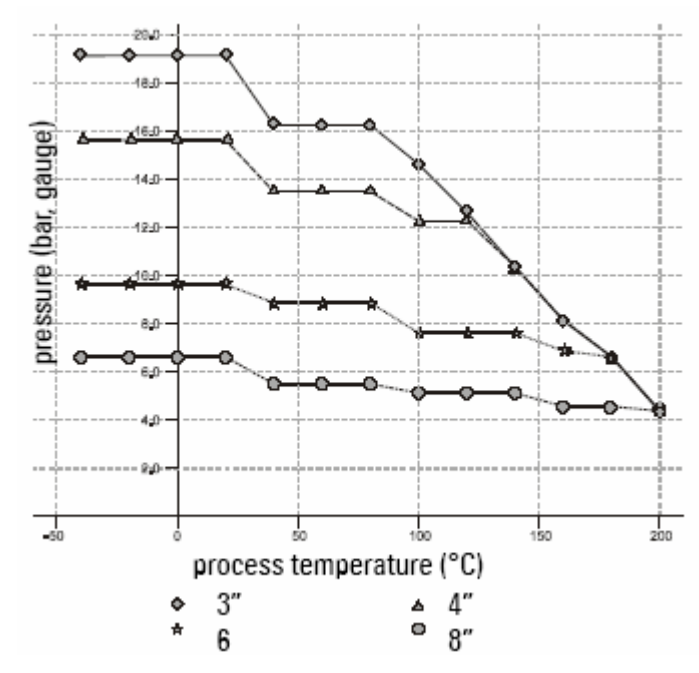

#### 喇叭天线或导波管-ANSI 模式,150#

过程连接系列:

• 51006 到 51008,51010 到 51012,带 22452 系列法兰

• 确保仪表有一个过程连接标 识表明是这个系列之一,22452 粘在法兰上

•参考图数显示在过程设备标签 上。你可以在我们的网页上找到 这 张 图 : www.siemens.com/processaut omation 在 LR200 产品这一页 上,过程连接特性下。

#### 喇叭天线或导波管 DN 洞模式,PN16

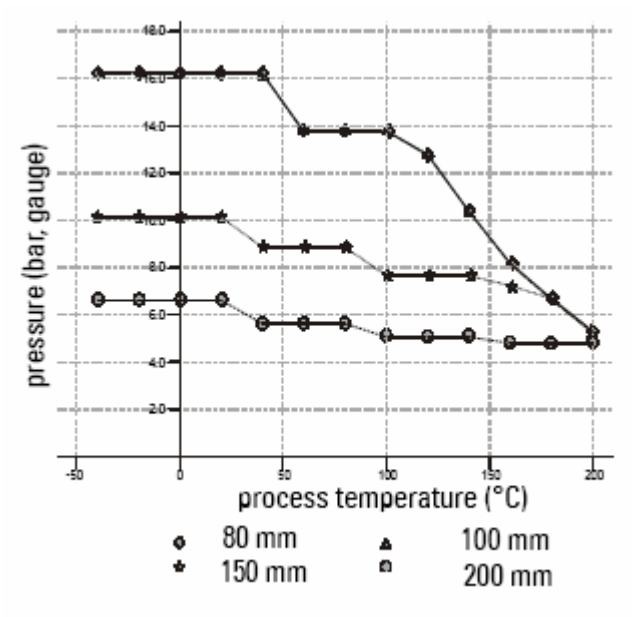

过程连接系列:

• 51006 到 51008,51010 到 51012,带 22452 系列法兰

• 确保仪表有一个过程连接标 识表明是这个系列之一, 22452 粘在法兰上

•参考图数显示在过程设备标签 上。你可以在我们的网页上找到 这 张 图 : www.siemens.com/processaut omation 在 LR200 产品这一页 上,过程连接特性下。

# |<br>• 警告:容器内有物料时千万不要松开、去除或解开过程连接和表体

1. 顾客提供恰当的螺钉和平面垫圈来维持容器压力和提供足够的密封

2. 顾客提供恰当的螺钉和平面垫圈来维持容器压力和提供足够的密封

# 附录 F:特殊应用

这些复杂的 SITRANS LR200 应用例子可以作为安装参考。参数表的值和功能有关。

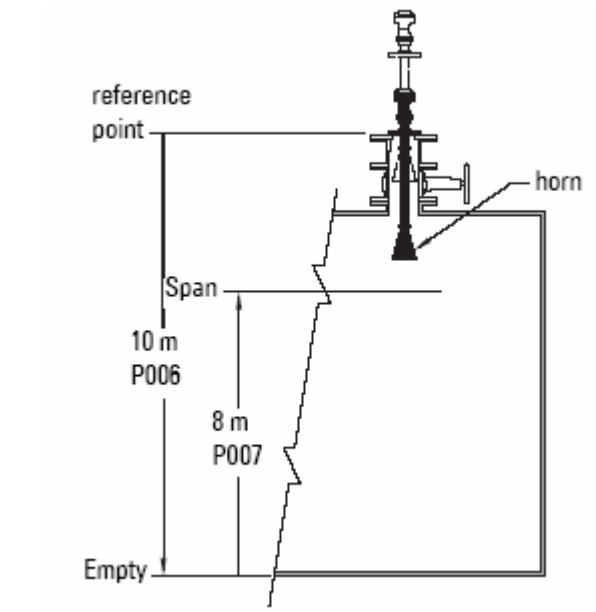

例子:在无氧浸渍器上的延长导波管

在提高的位置安装和维护。在较低的 位置操作。为了操作在较低的位置对 仪表编程。

这个应用是为了获得液位测量和相 应的正比于浸渍器的污泥液位的 4-20mA 输出。过程空液位(空)是 浸渍器的底部以下 10m (33ft)。它 从天线法兰平面以下开始,当仪表低 于普通运行位置。

过程满物位(量程)从底部以下 8m (26.25ft)开始。最大量程比或占空 比大约是 0.1m(4")/min。

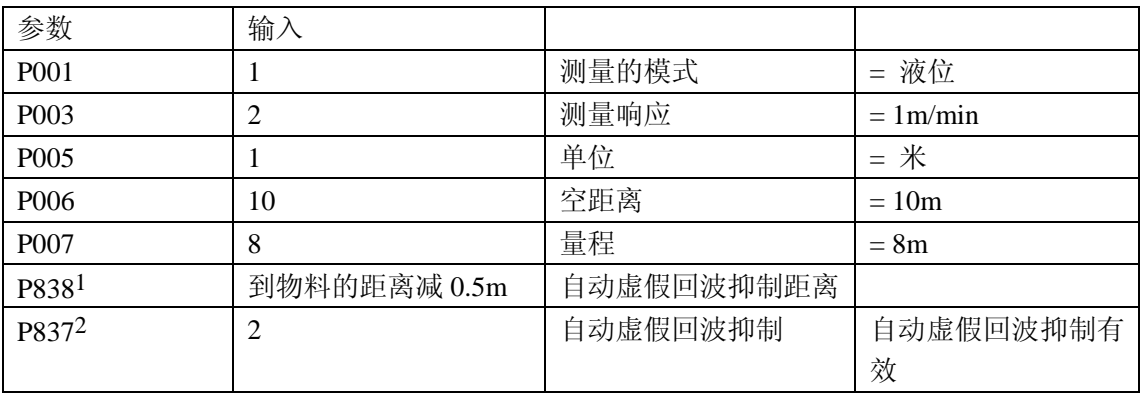

1. P838 和 P837 的更多细节, 请看 59 页

 $2.$  如果产品离法兰平面至少 2m (78"), 仅设定 P837。如果更近, 保持 P837 为 1 直到液位 下降, 距离超过 2m (78")。

返回运行: 启动正常运行, 按编程键 ■

#### 应用例子:静止管

这是替代导波管天线的选项,用于εr 小于 3 的产品,或者有极端波动、漩涡条件存在 的情况。这种安装布置也可以用于提供对泡沫物质最优信号的条件。

#### 注意:

- 对于εr<3,小于 400 毫米的容器液位不能被测量
- 死区和 P800 设定为出厂设置。检查特定值的过程设备标签。
- 适当的管径是 50mm (2") 到 250mm (10"): 请看 94 页对典型的 P655 值的图

这个应用是得到物位测量和响应的正比于燃料储罐的油位的 4-20mA 输出。

• SITRANS LR200 的参考点是从容器底部 起 5m(16.5ft)。

• 空物位是 0m/ft。(水箱底部)

• 满 物 位 ( 量 程 ) 是 从 底 部 起 4.5m (14.74ft)。

• 静止管内径是 100mm (4")。

最大量程比或占空比大约是  $0.1m(4")/min$ .

• 在回波丢失方面, SITRANS LR200 在 2

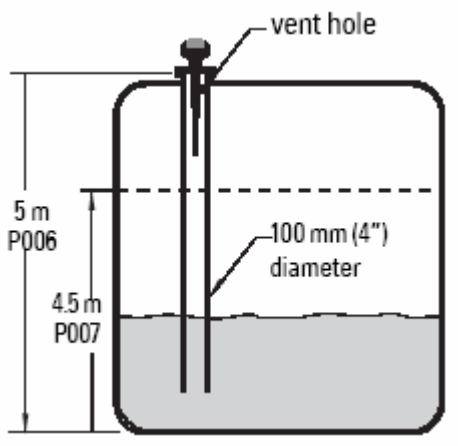

71

分钟后进入高位故障安全。

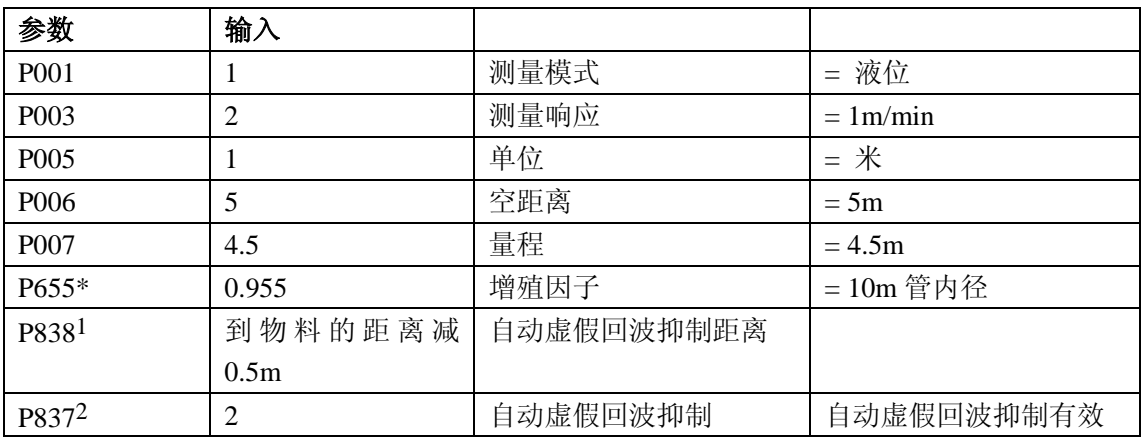

1. P838 和 P837 的更多细节, 请看 59 页

 $2.$  如果产品离法兰平面至少 2m (78"), 仅设定 P837。如果更近, 保持 P837 为 1 直到液位 下降, 距离超过 2m (78")。

返回运行: 启动正常运行, 按编程键.

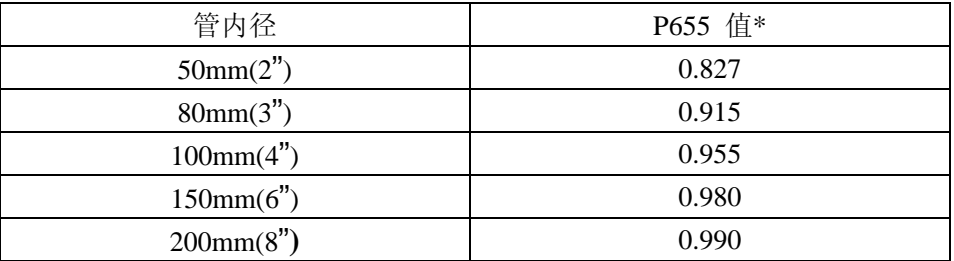

\* 这些值仅以指标提供

# 附录G:法兰天线选项

尺寸:杆式天线

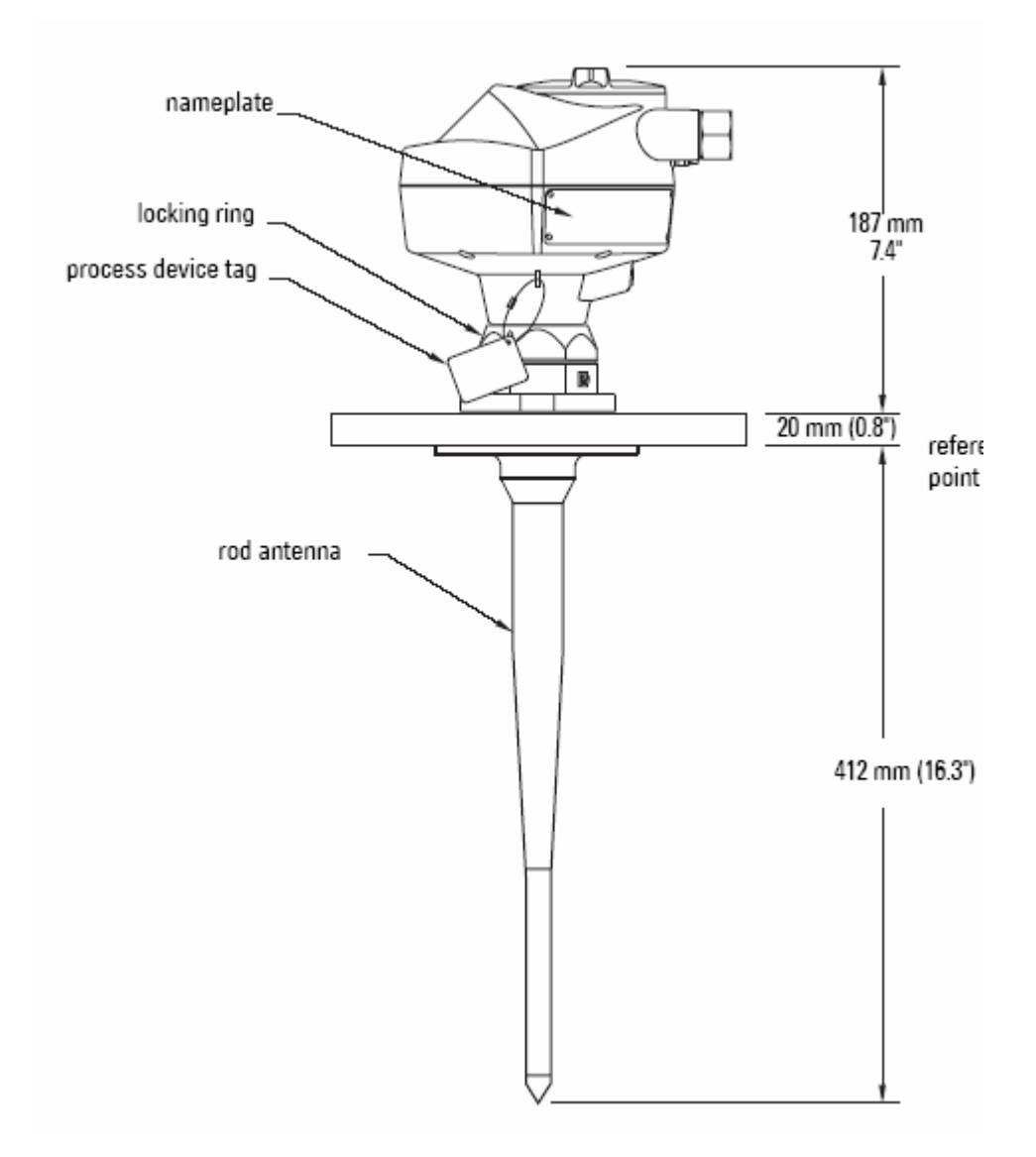

注意:过程温度和压力等级取决于过程设备的标签信息。标签所列的参考图可以在我们 的网站 www.siemens.com/processautomation 在 LR200 产品这一页上, 过程连接特性 下。

## 尺寸:螺纹天线

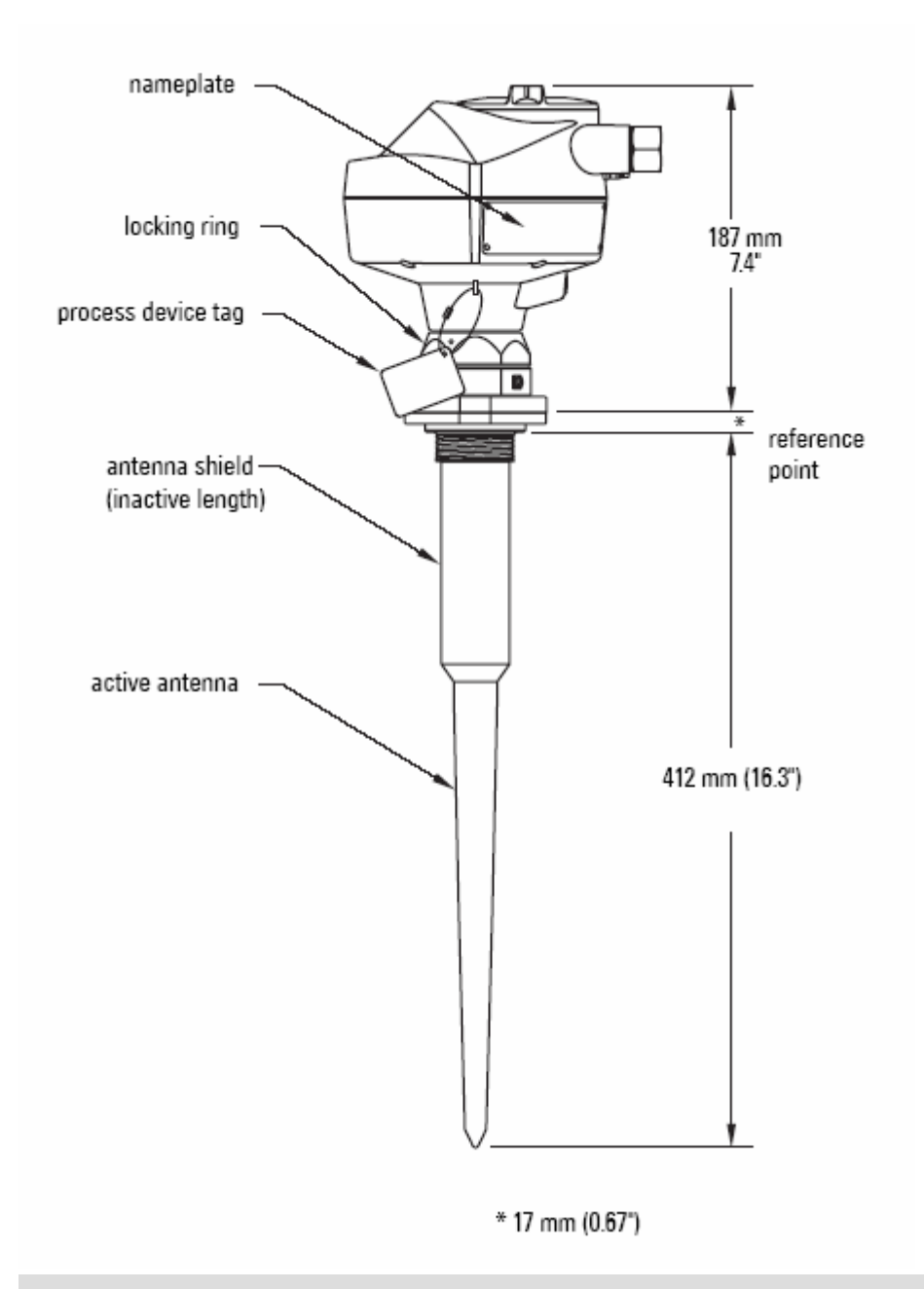

注意:过程温度和压力等级取决于过程设备的标签信息。标签所列的参考图可以在我们 的网站 www.siemens.com/processautomation 在 LR200 产品这一页上, 过程连接特性 下。

警告: 对于压力应用, 必须使用 PTFE 带或者其它适当的螺纹密封结合, 以超过手密 封的程度来紧密过程连接。

尺寸:屏蔽杆

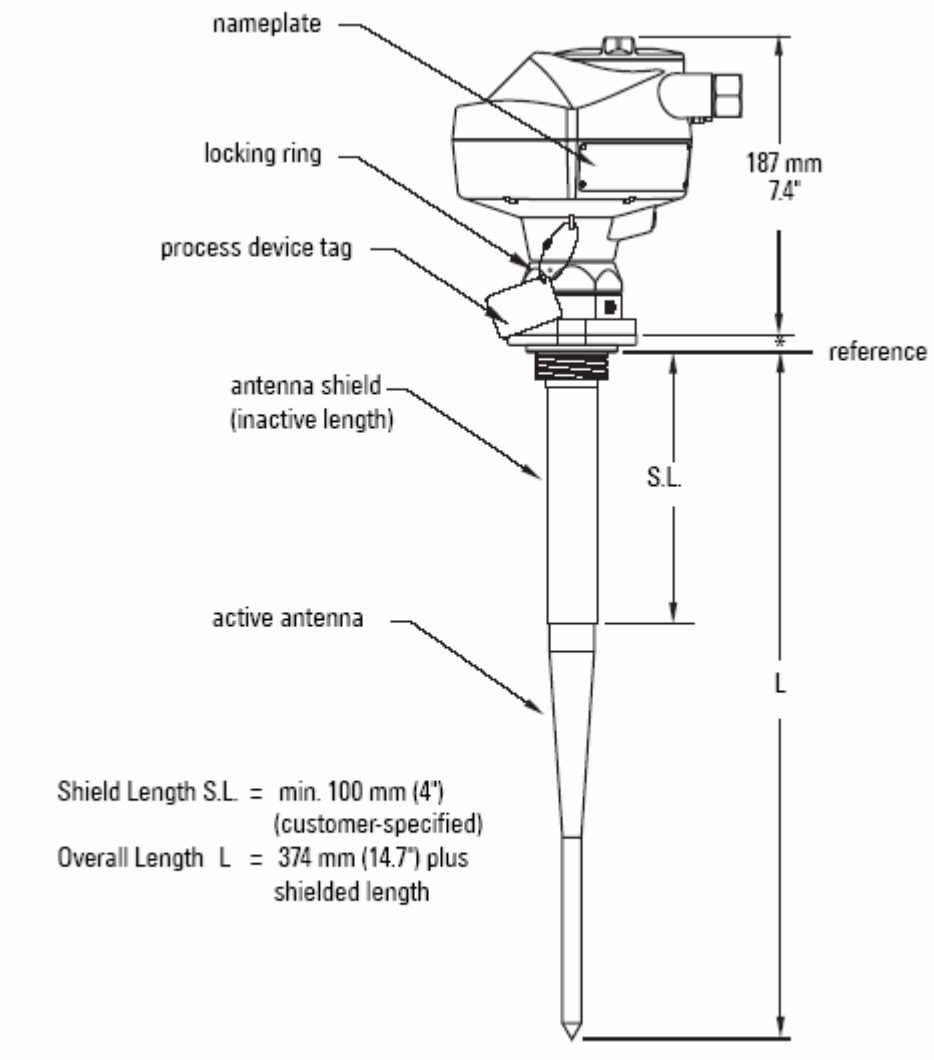

 $*18$  mm (0.7")

注意:过程温度和压力等级取决于过程设备的标签信息。标签所列的参考图可以在我们 的网站 www.siemens.com/processautomation 在 LR200 产品这一页上, 过程连接特性 下。

· 警告: 对于压力应用, 必须使用 PTFE 带或者其它适当的螺纹密封结合, 以超过手密 封的程度来紧密过程连接。

尺寸:喇叭

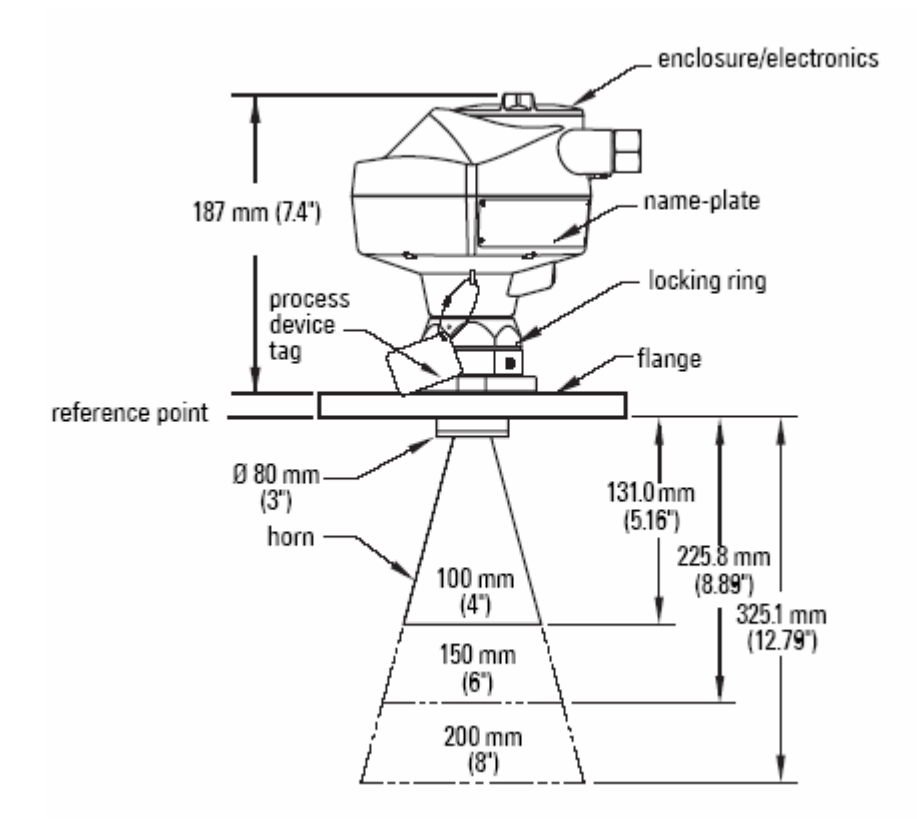

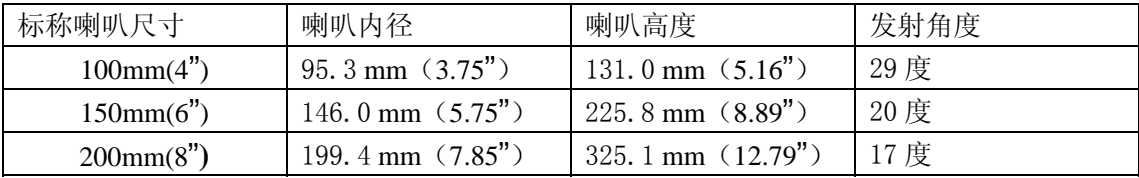

• 过程温度和压力等级取决于过程设备的标签信息。标签所列的参考图可以在我们的网 站 www.siemens.com/processautomation 在 LR200 产品这一页上, 过程连接特性下。

• 信号幅度随着喇叭口径的增大而增大,所以使用最大的实际尺寸。

• 可选的伸长导波管或吹扫 1 系统,可以安装在法兰和天线之间。

1 吹扫系统是可选的天线类型。它提供了一个法兰上冷却空气,清洗能提供的流体的入口。 经过法兰和从喇叭内部出去的液体或气体清洗了天线系统。

## 尺寸:导波管

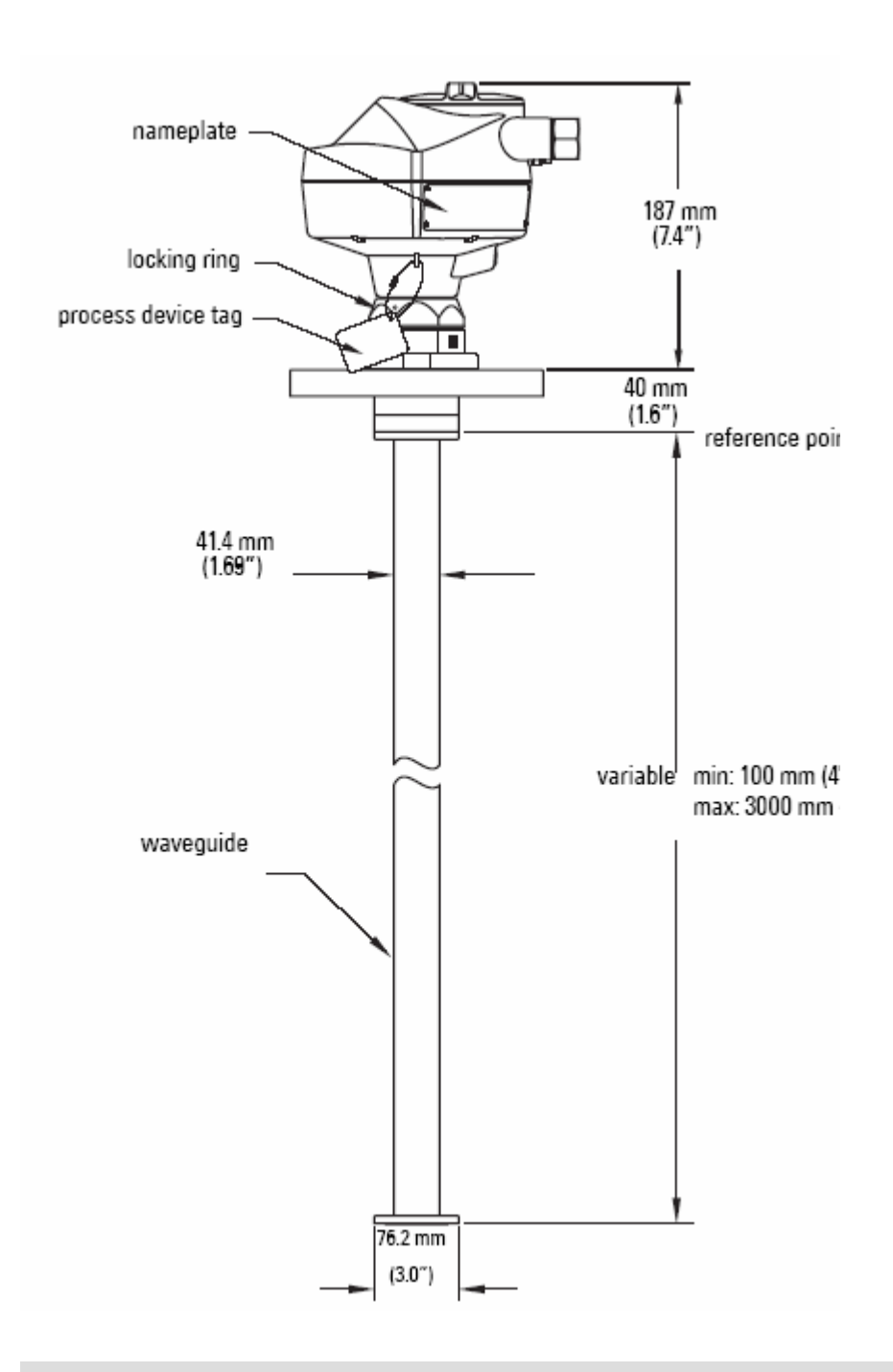

- 你可以最大一起连接两个导波管
- 可选的推荐仅用于没有搅拌器和波动的容器的情形液体。
- 对天线的垂直压力必须避免,否则可能需要机械支撑。

• 过程温度和压力等级取决于过程设备的标签信息。标签所列的参考图可以在我们的网 站 www.siemens.com/processautomation 在 LR200 产品这一页上, 过程连接特性下。

# 尺寸: 延长导波管配置

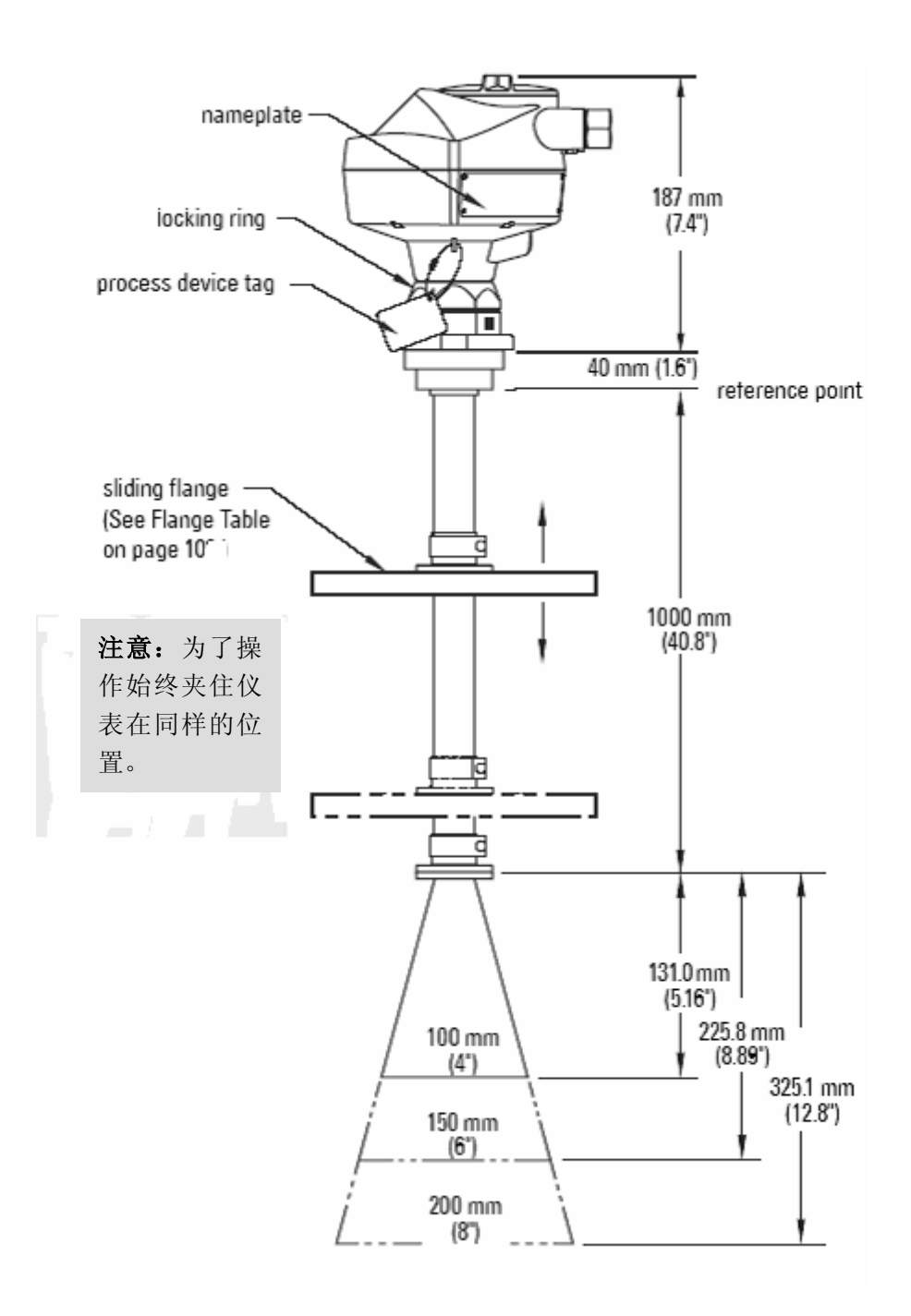

• 对于延长法兰选项在 60°C 最大 0.5bar 的压力。

• 过程温度和压力等级取决于过程设备的标签信息。标签所列的参考图可以在我们的网 站 www.siemens.com/processautomation\_在 LR200 产品这一页上,过程连接特性下。

## 尺寸: 卫生型杆

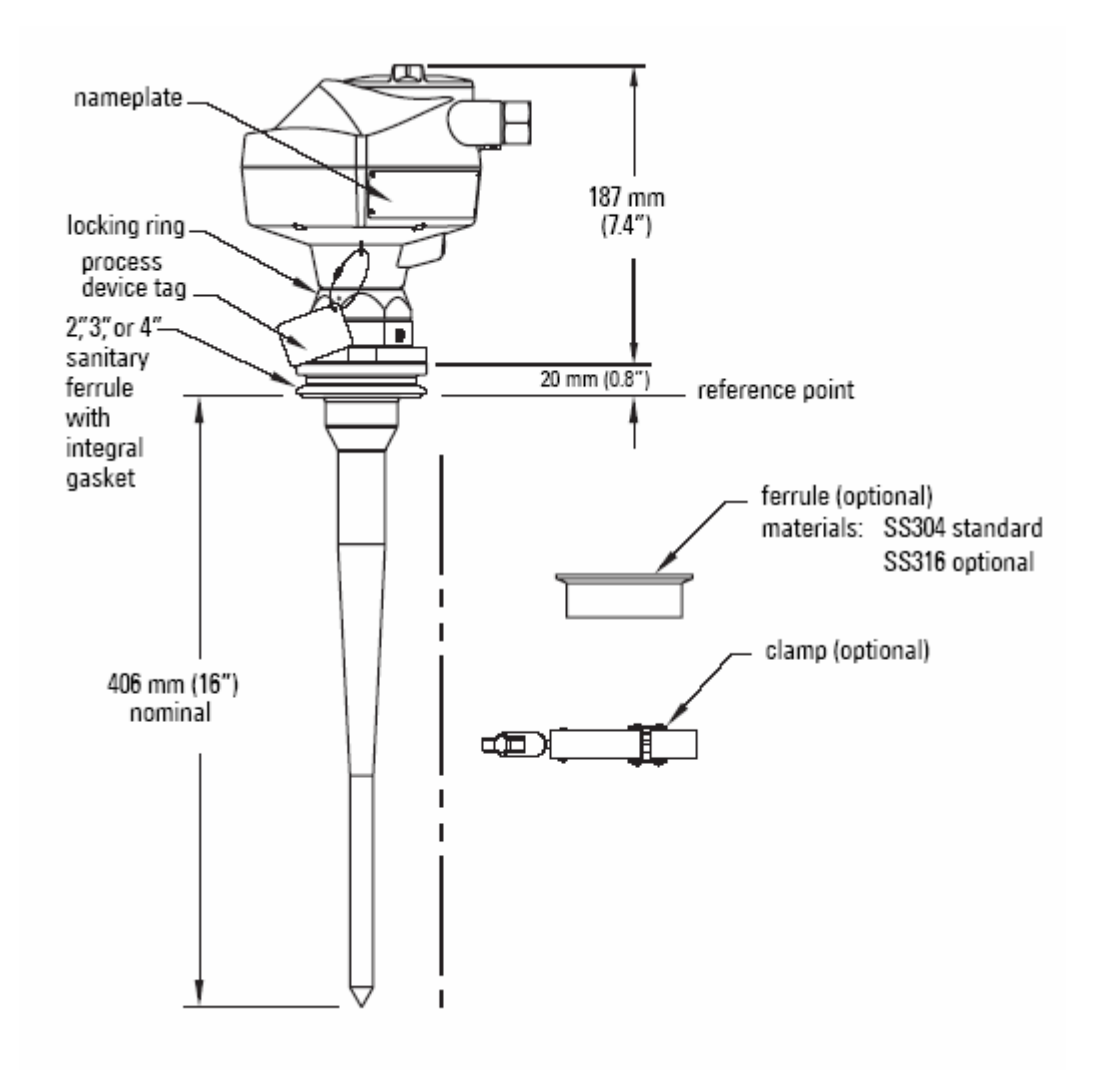

注意:过程温度和压力等级取决于过程设备的标签信息。标签所列的参考图可以在我们 的网站 www.siemens.com/processautomation 在 LR200 产品这一页上, 过程连接特性 下。

# 尺寸:法兰

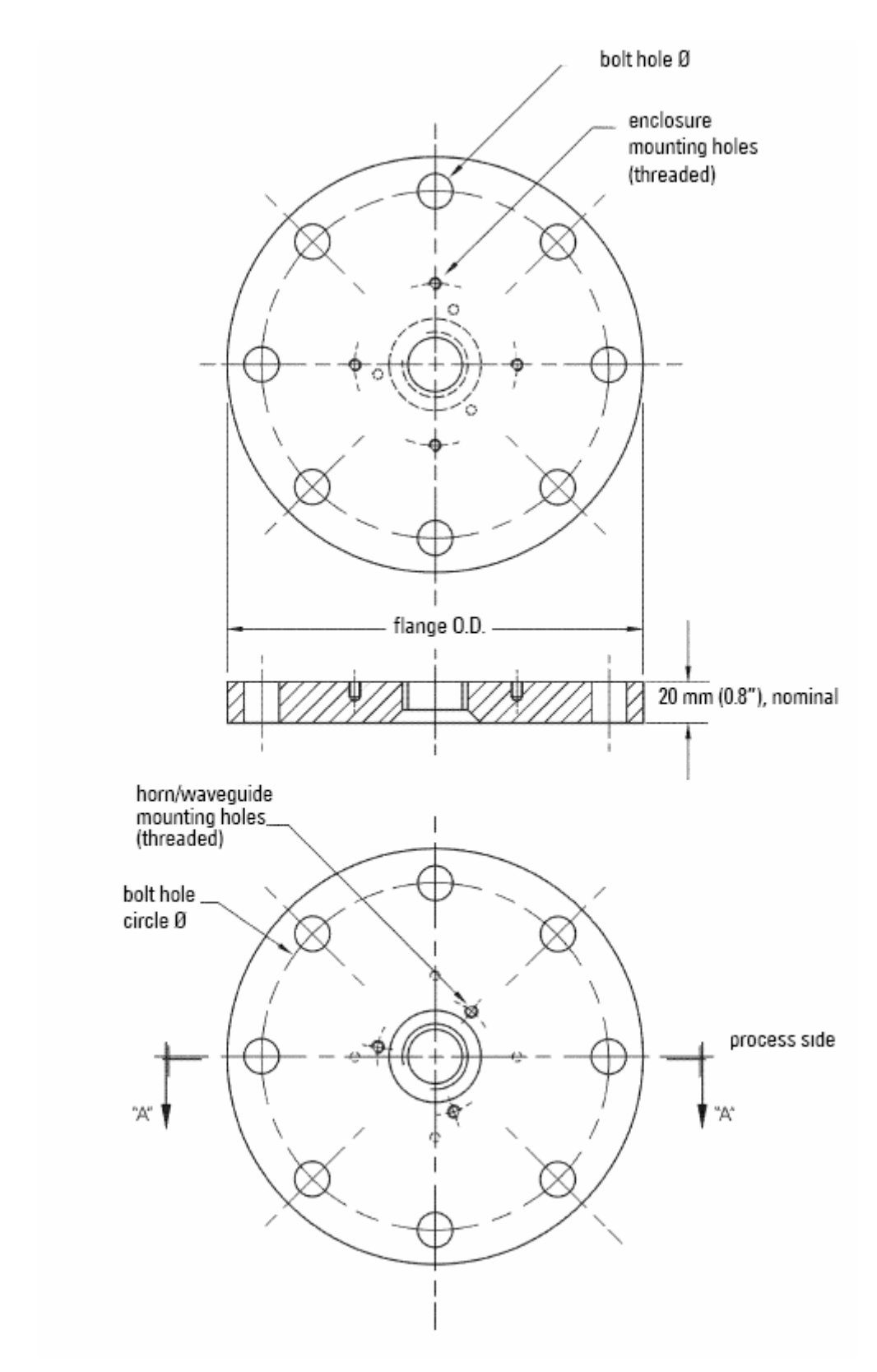

法兰尺寸的进一步细节请看 103 页。

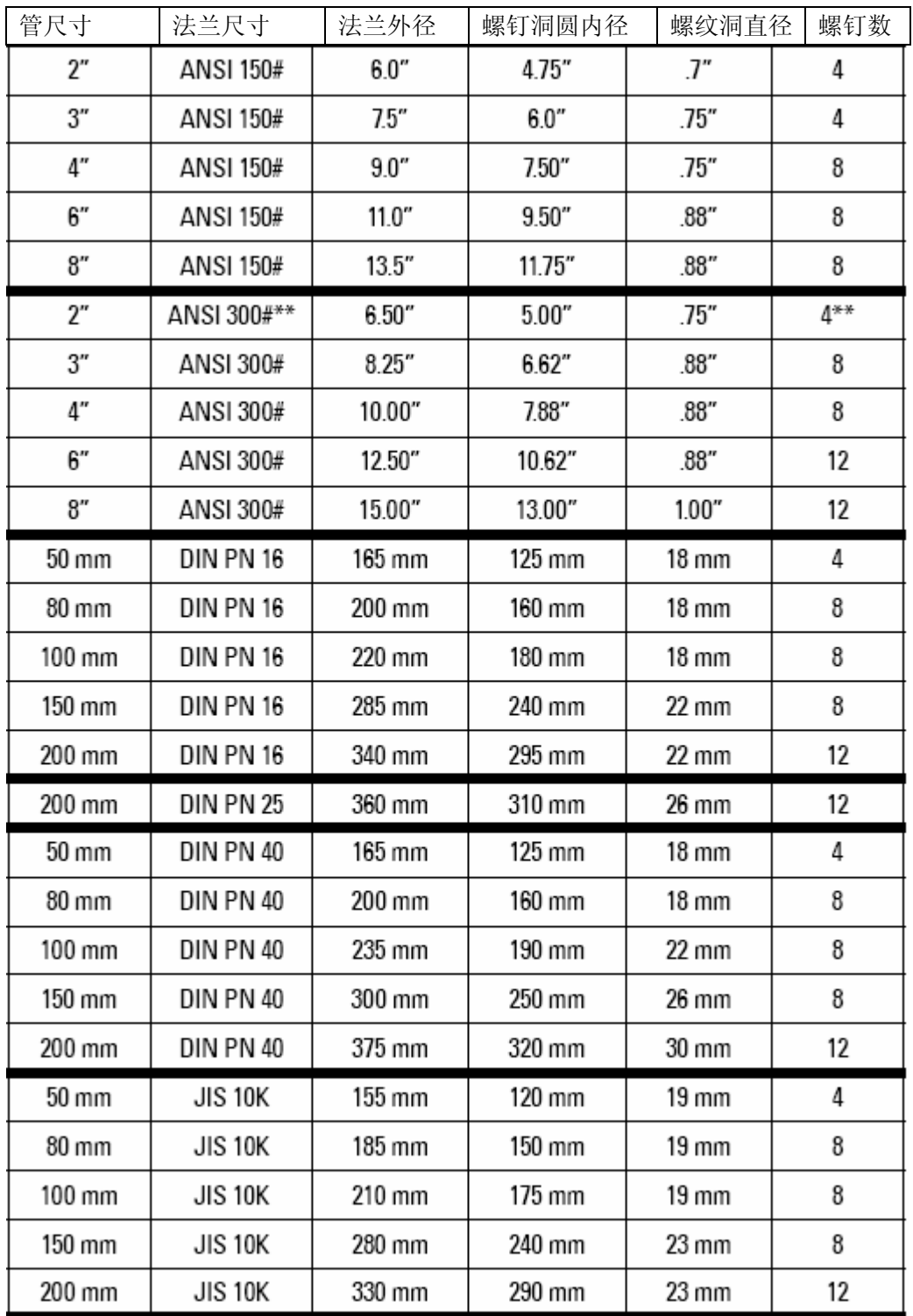

\*\* 由于法兰上体积的限制, SITRANS LR200对于2" ANSI #300 尺寸只能使用标准8螺钉洞的 4个。

安装介绍

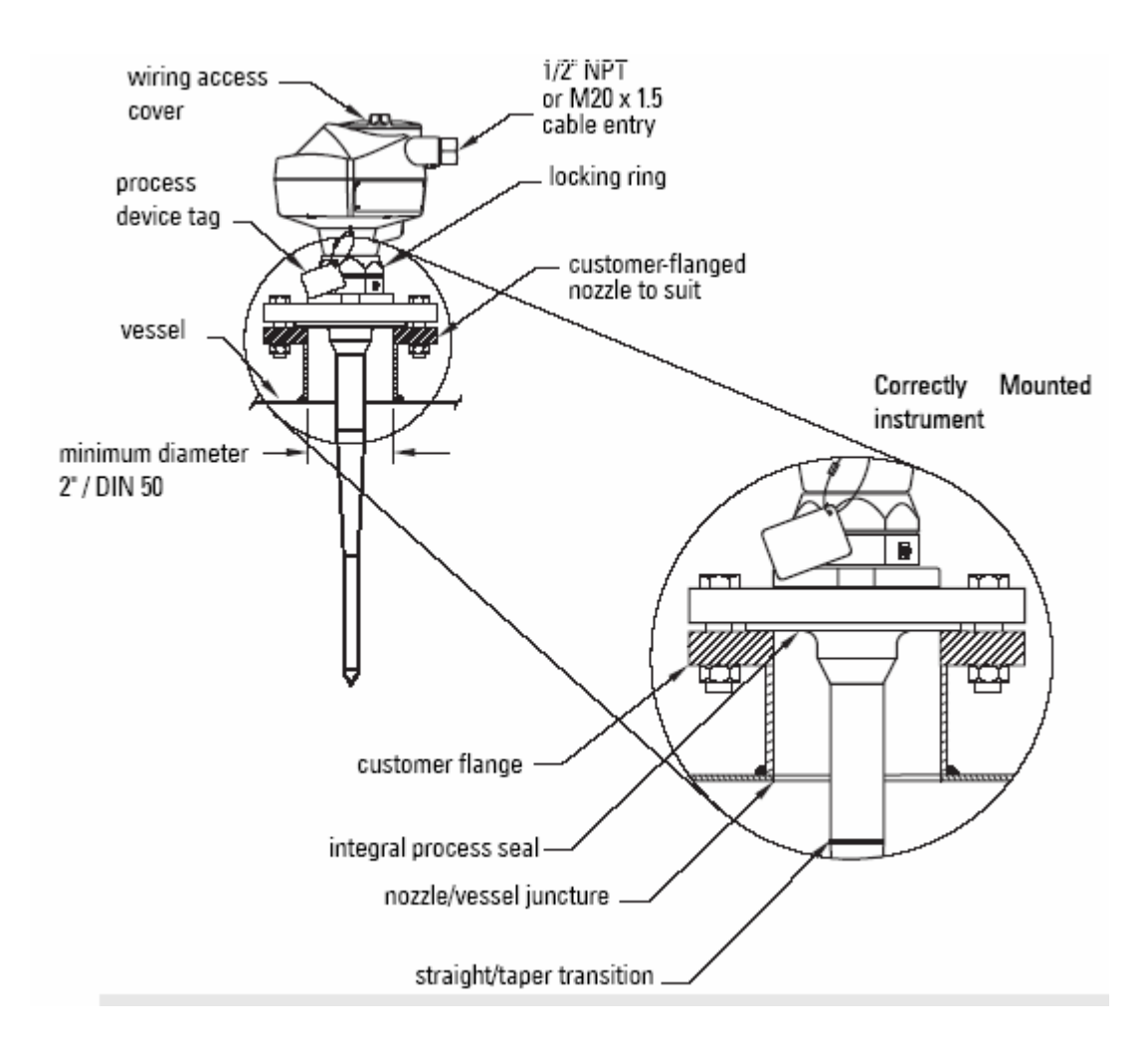

- 集成过程密封必须依赖于客户的法兰。请看上述所表明的正确安装仪表细节。
- 杆的直/缆转换应该拓展过去的敞开喷嘴/容器。要求添加延伸\*。

\* 参照 105 页的杆延伸要求表

# 杆的装配

警告:对于压力应用,必须使用 PTFE 带或者其它适当的螺纹密封结合,以超过手密 封的程度来紧密过程连接。

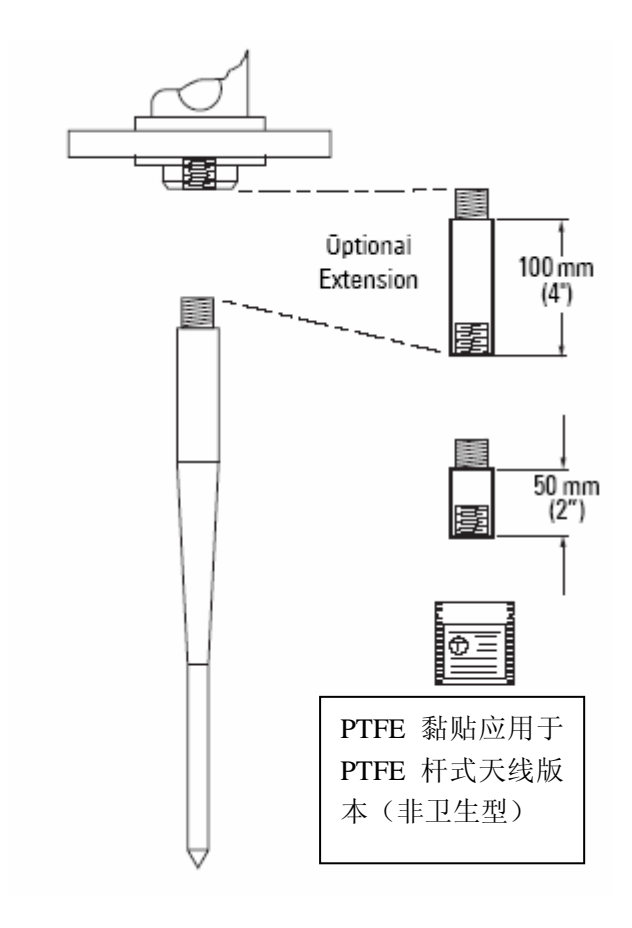

• 水或过程液体不准进入连接螺 纹:这会在连接造成看起来是虚 假回波的反射。

• 在拧紧天线之前,使用少量的 PTFE 粘在天线螺纹上,并缓慢地 拧紧。确保杆的部分没有缝隙地 配合。不要黏贴太多的 PTFE 或部 分地配合。

• 不要猛扭或钳子,只要手拧。 (除了压力应用:请看上面的警 告)

### 杆延伸要求

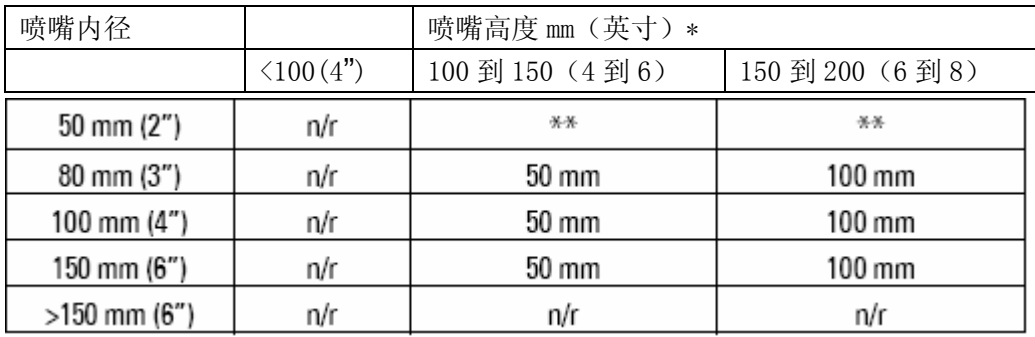

n/r:不要求延伸

\* 咨询西门子妙声力协助列表中没有的喷嘴尺寸

\*\* 不推荐应用 50mm (2") 的内径的喷嘴长于 100mm (4")。屏蔽杆天线可用于这些应用。

### 安装: 杆的装配

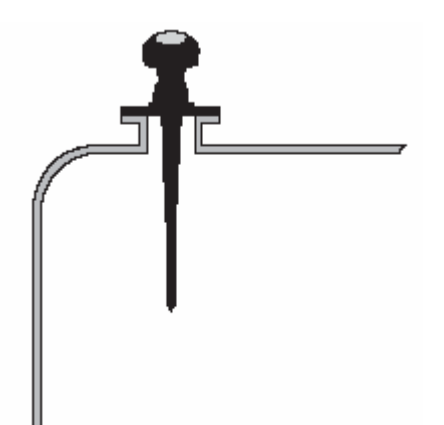

理想地,喷嘴应该尽可能的短。如果你的应 用要求喷嘴超过我们推荐的最大长度,考虑 使用屏蔽杆配置。

如果你位雷达设备建立一个新的喷嘴,焊接 缝隙必须在喷嘴外面。确保喷嘴里面没有边 缘或缝隙,或者你会获得奇怪的读数。

如果上述图示的安装是不适合的,由于最小死区的要求,可以考虑屏蔽杆或喇叭天线选项。

200mm(8")或更大内径的喷嘴提供极好的信号条件。在这些条件下,你可以对最长 610mm (24")的喷嘴使用没有延伸的标准杆。

### 安装:螺纹杆天线

你可以使用 1.5"或 2"螺纹过程连接。有 3 种螺纹类型: NPT, BSP, 和 G

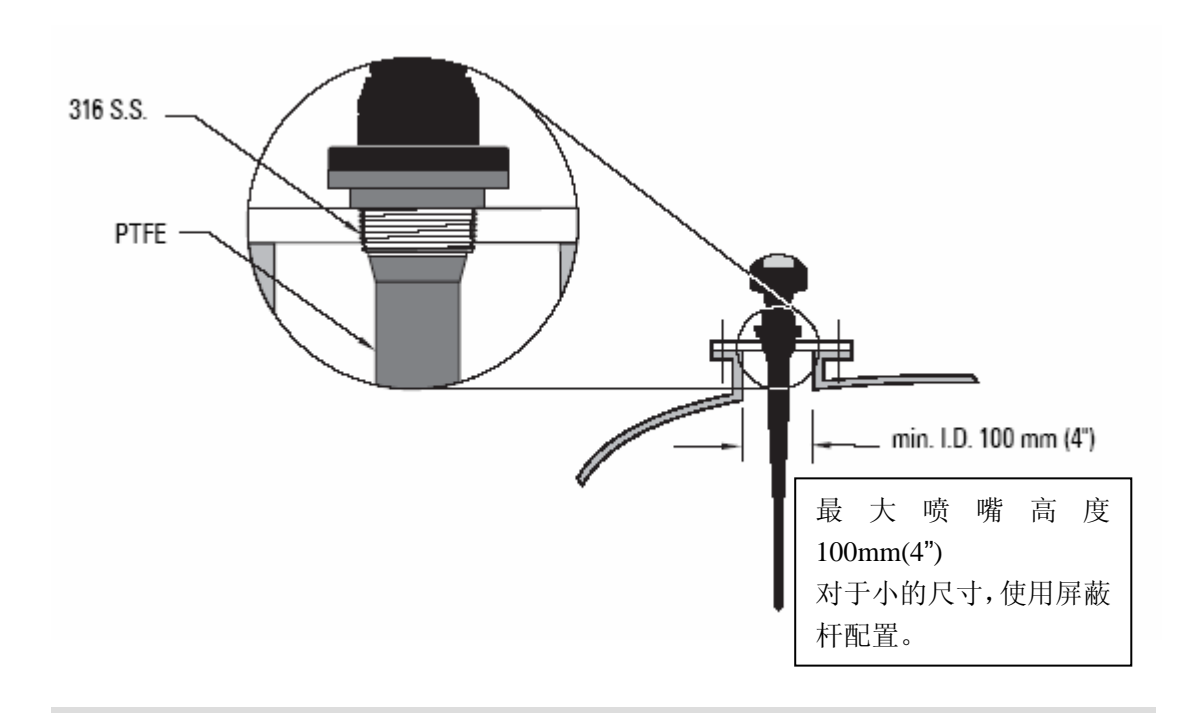

· 警告: 对于压力应用, 必须使用 PTFE 带或者其它适当的螺纹密封结合, 以超过手密 封的程度来紧密过程连接。

### 安装:喇叭天线

喇叭的底部应该突出至少 10mm(0.4")来避免干扰喷嘴。

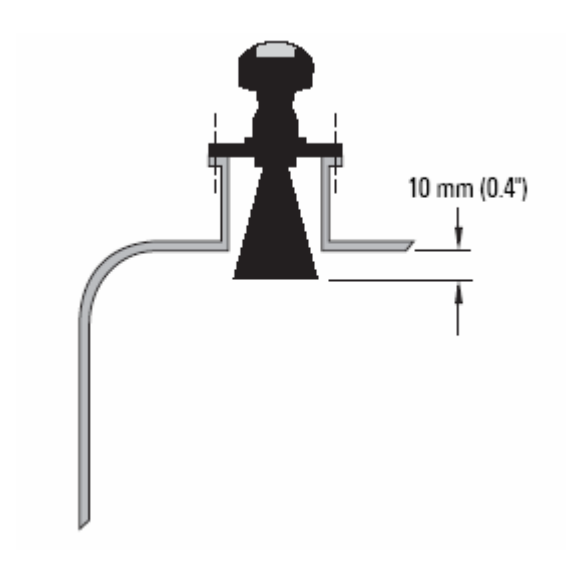

### 安装:导波管天线

这个选项推荐εr 低于 3 的产品。请看 50 页的 P655 相关增殖因子。

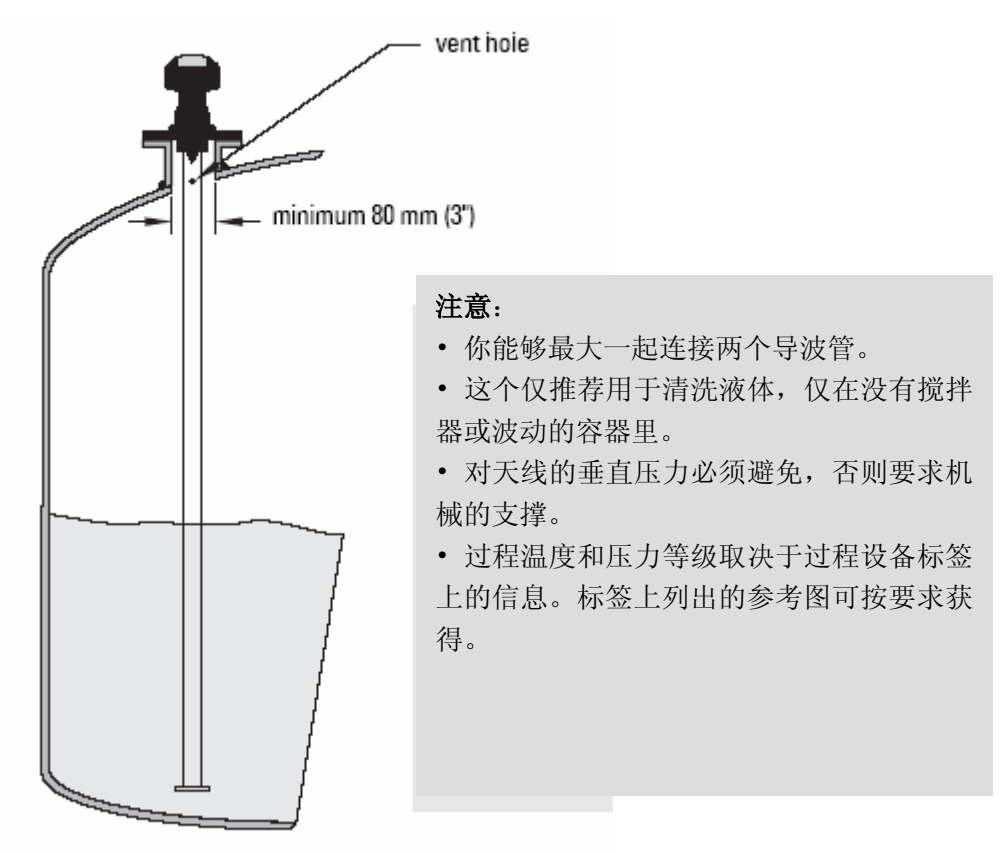

# 安装:静止管或侧管

这是替代导波管天线的选项,用于εr 小于 3 的产品,或者有极端波动、漩涡条件存在

的情况。这种安装布置也可以用于提供对泡沫物质最优信号的条件。

适合的管径是 50mm  $(2")$  到 250mm  $(10")$ 。杆式天线或喇叭天线可以使用。

#### 平稳

 没有交叉的金属管的连续长度较好。如果交叉不可避免,你必须用机器使它们可以容忍 地靠拢,并在外面焊接连接套筒。

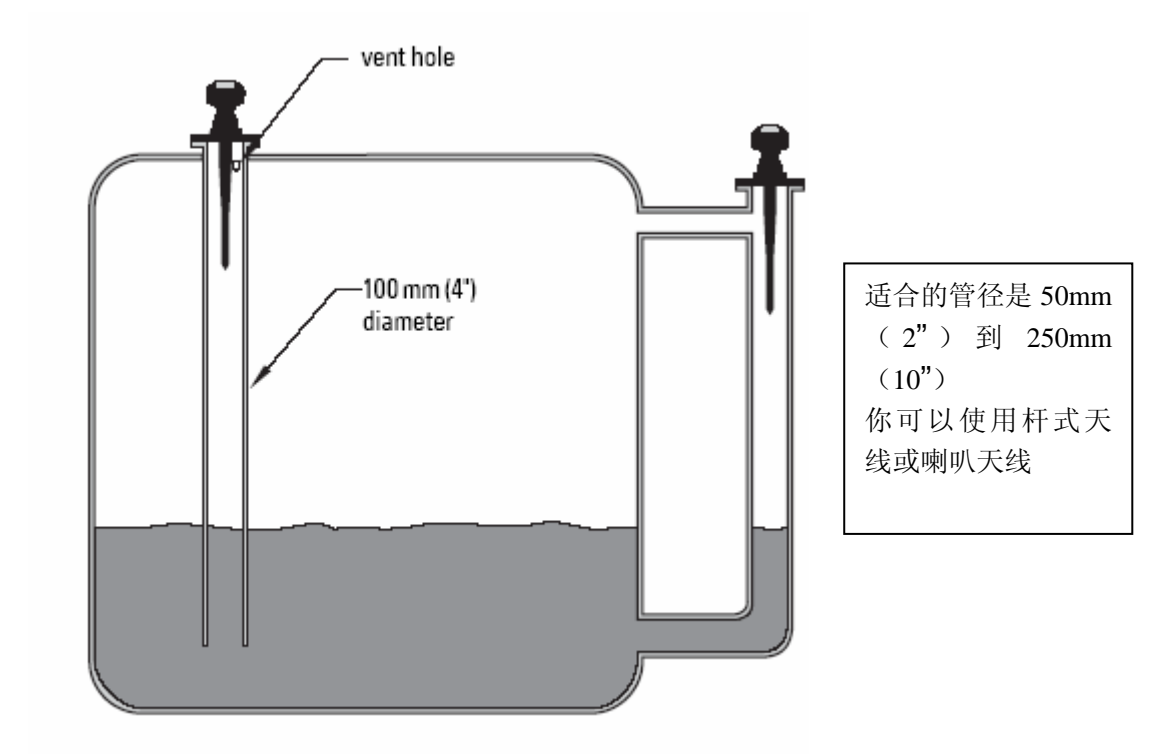

P655 请看 50 页的相关增殖因子

确保在侧面管的上面末端有出口来平衡压力,保持管中的液位和容器中的液位不变。

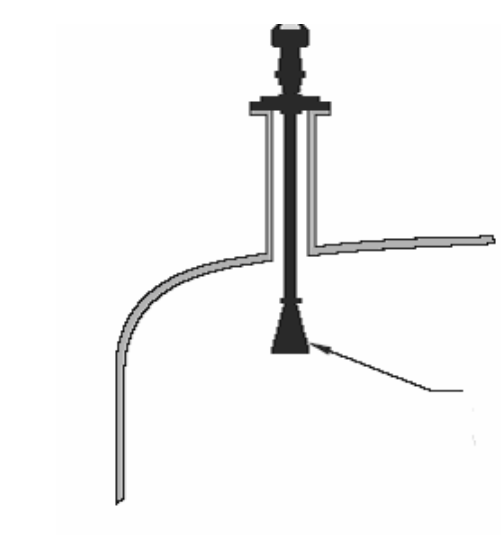

安装:带导波管延伸的喇叭

使用这个组合如果喷嘴很长,直径很小。

比如, 假如喷嘴是 100mm (4) 直径和 460mm 长,由于喷嘴干扰,杆式天线不适合。

导波管延伸可以自定义长度

如果喇叭直径对于敞开喷嘴太大,你需要从 容器里插入它。喇叭必须连接 SITRANS LR200 过程法兰。

# 安装:卫生型杆式天线

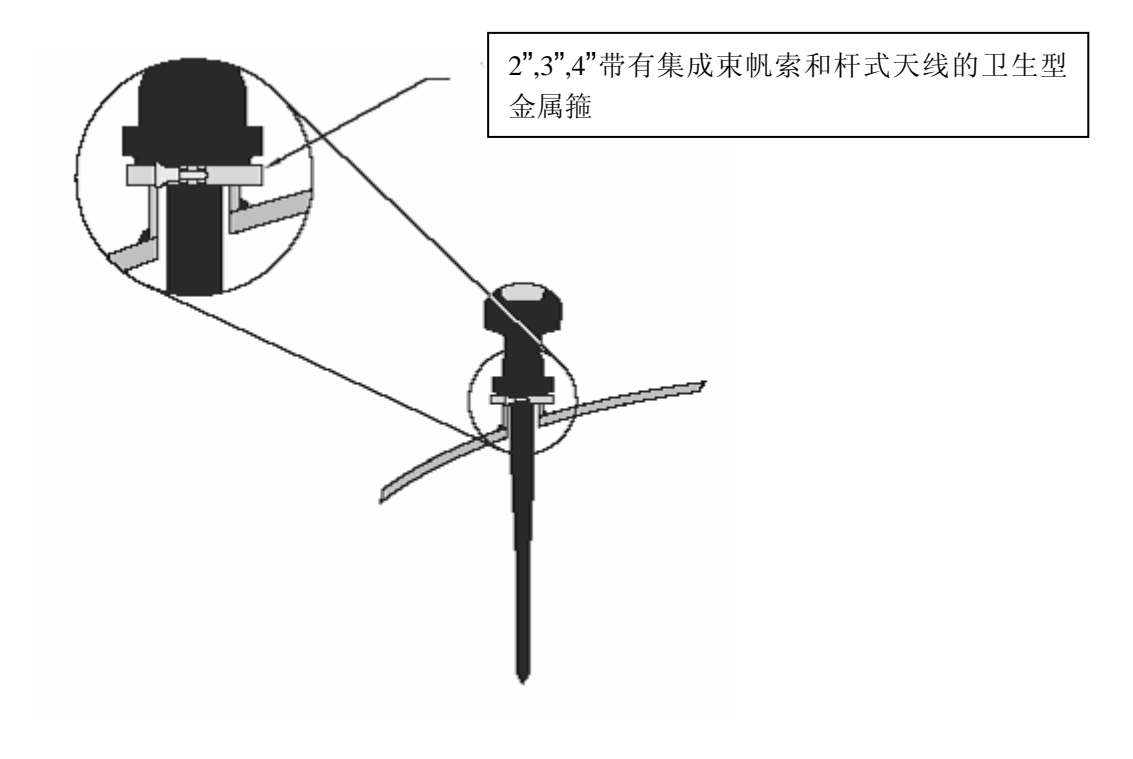

# 附录H:危险区域安装

- 接线细节
- 针对危险区域安装的介绍

## 接线细节

### 本安模式(要求安全栅)

- 对于户外NEMA 4X / type 4X / NEMA 6, IP67安装,要求认证的防尘和防水导管密封。
- 对于安全栅的最大输入电压不准超过250V rms。
- 推荐的安全栅列在112页。

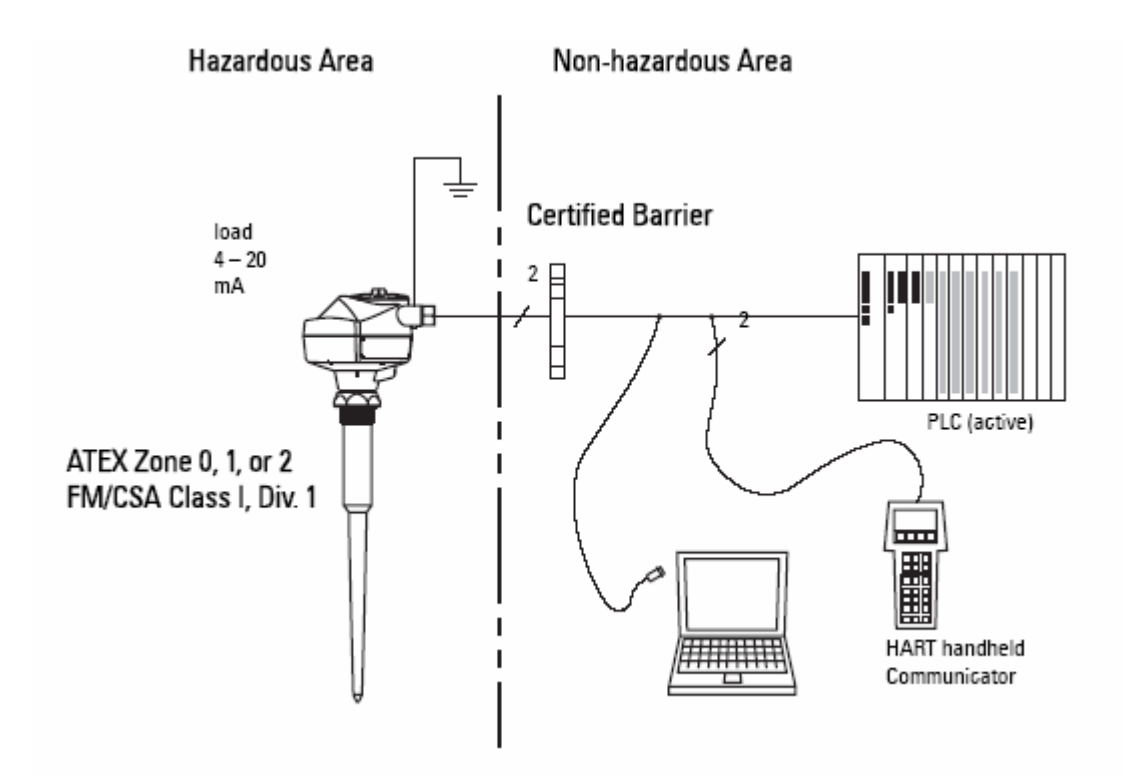

按照实体评估概念,SITRANS LR200 有下列特征:

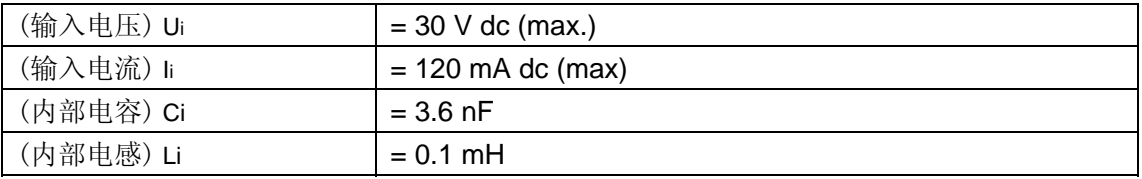

定义: 实体评估概念允许

### **FM/CSA**内部连接要求

**EU**平衡

无火模式(没有本安栅要求)

回路电压对回路电阻

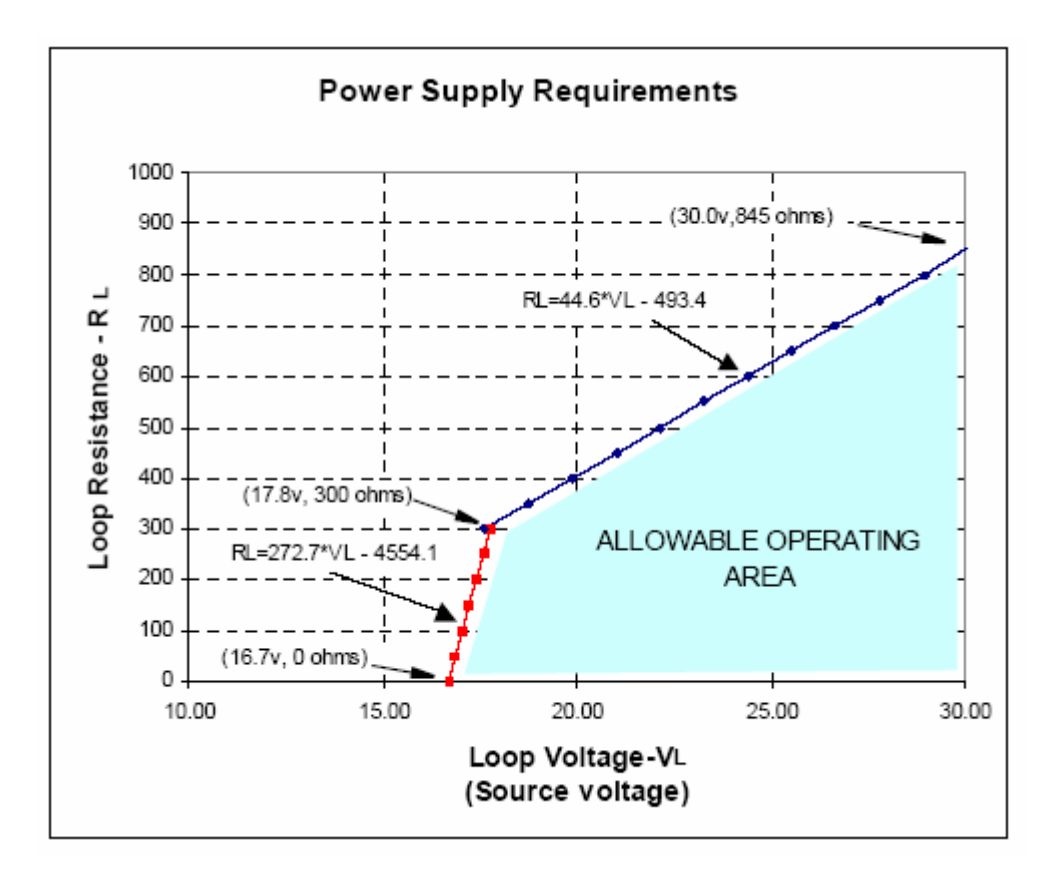

### 本安安全栅选择

如何为 SITRANS LR200 选择被动栅

PLC 输入模块

被动分流真空管栅

注意:要求好的有规律的电压供应

主动栅

内部连接图(本安:**FM**)

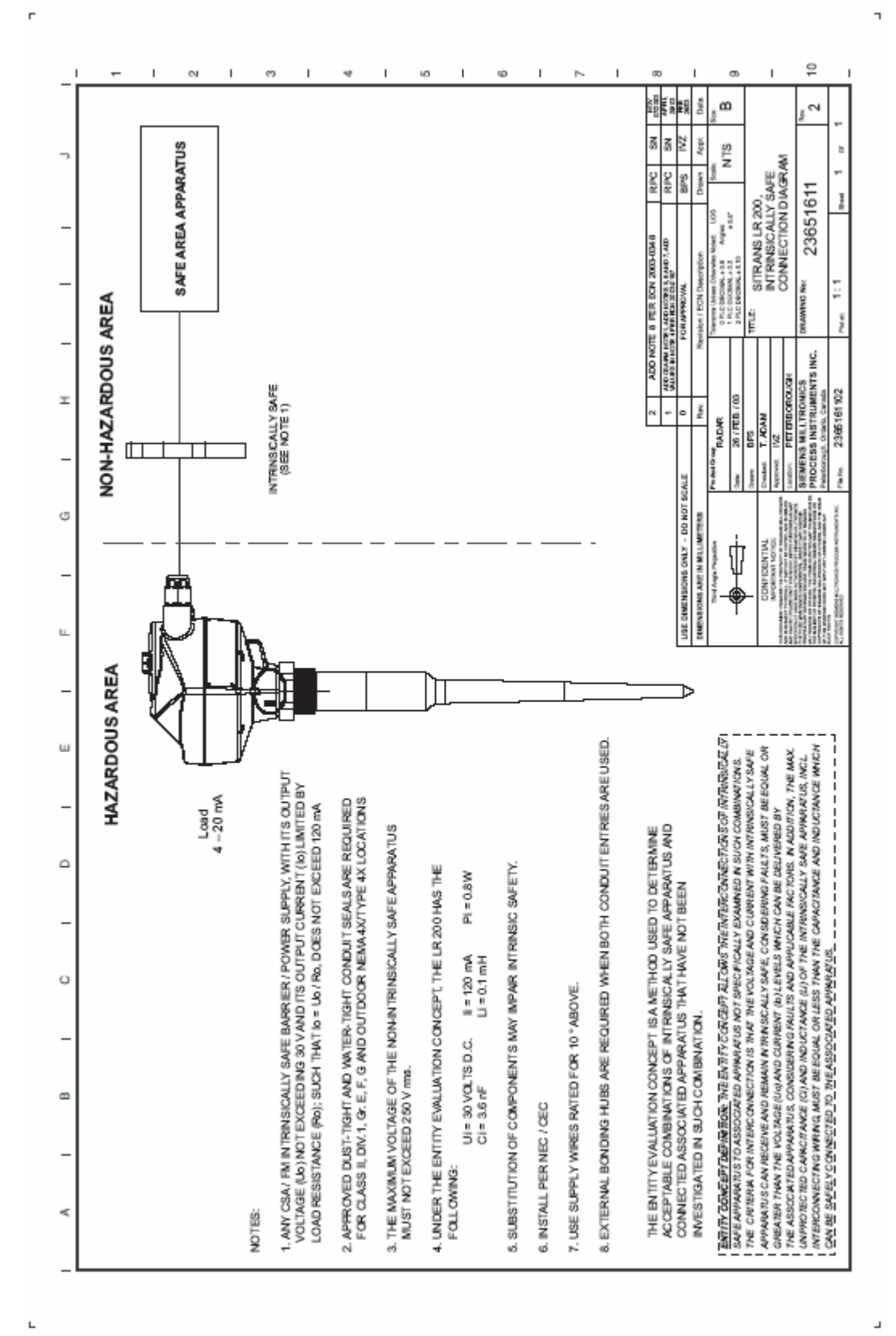

内部连接图(本安:CSA)

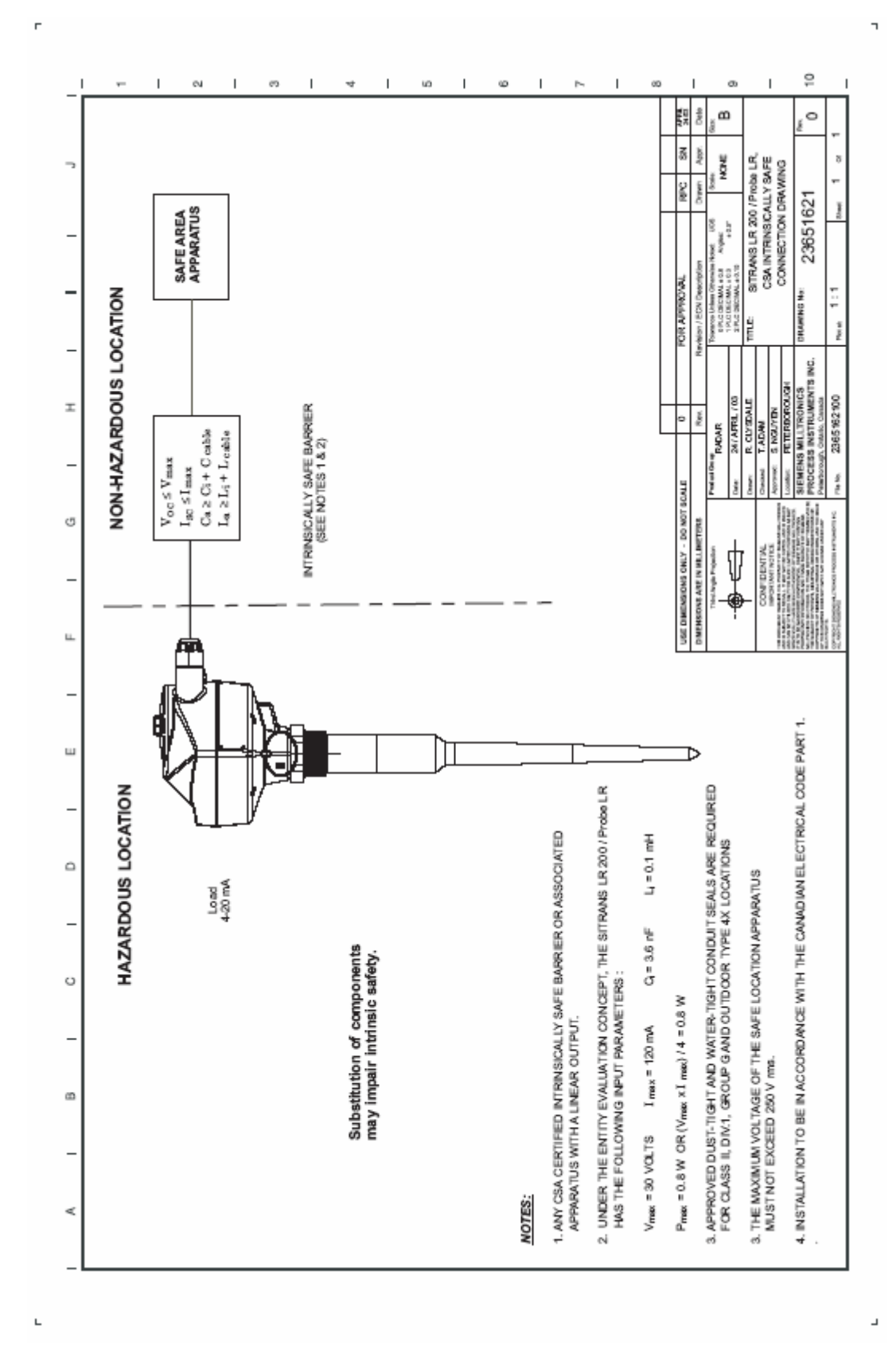

内部连接图(无火:**FM**)

91

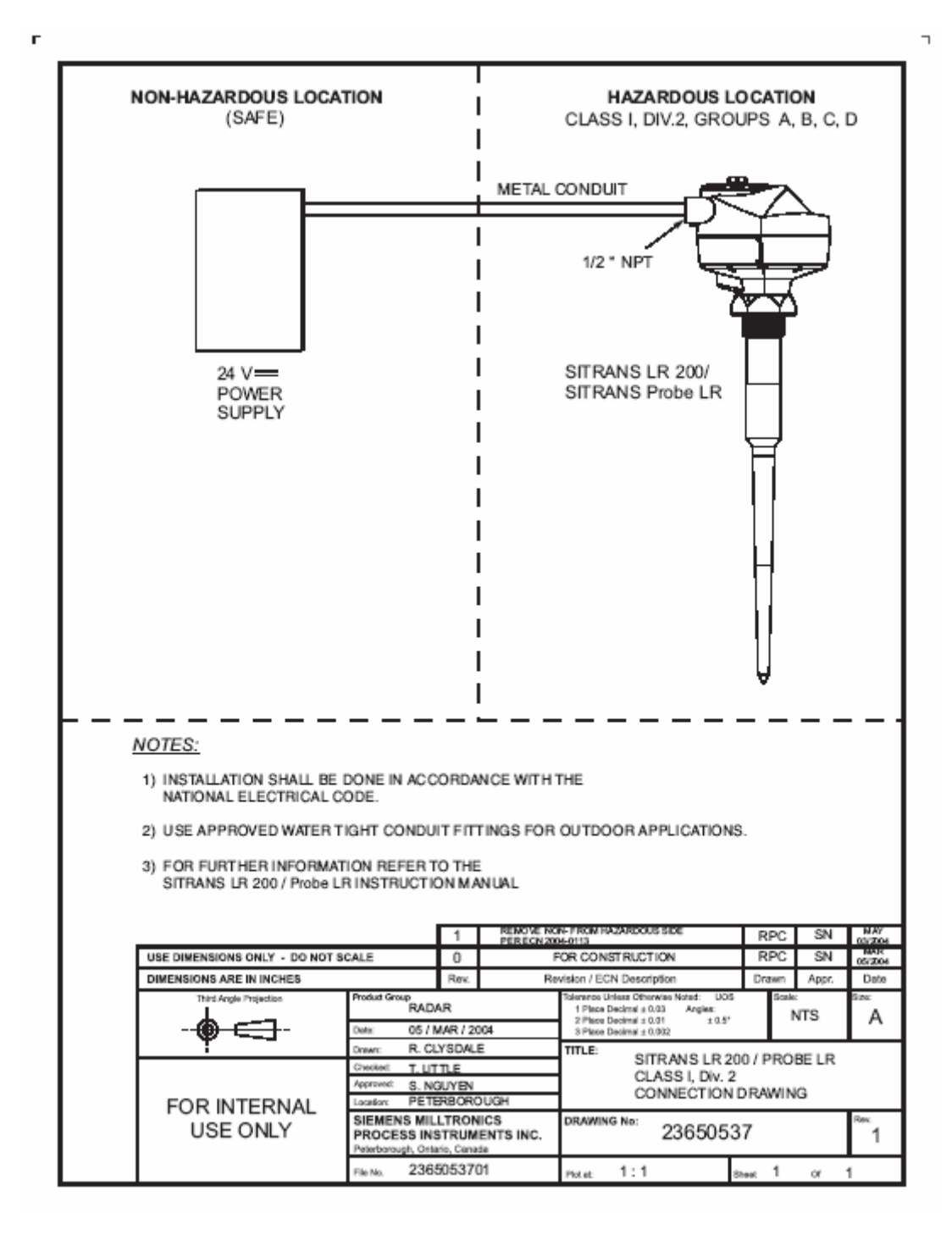

产品铭牌

# **SIEMENS**

SITRANS IR 200 SERIAL No: 2003/12345678 ENCL.: NEMA/TYPE4X, 6, IP67 AMB.TEMP.: -40°C to 80°C POWER RATING: 24V=== Nom., 30V=== Max., 4-20mA Siemens Milltronics Process Instruments Inc. Peterborough Made In Canada

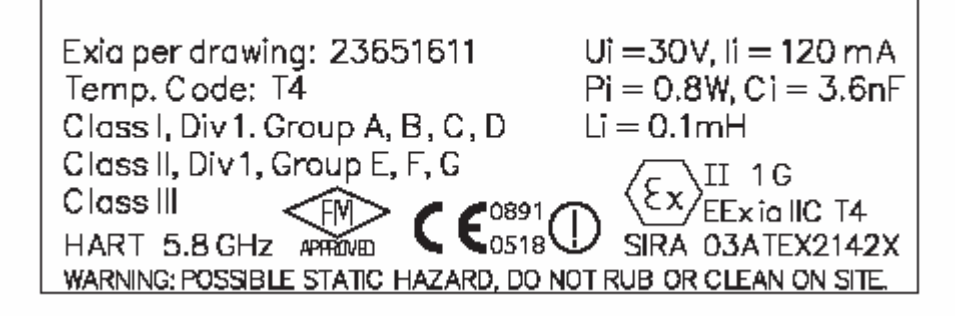

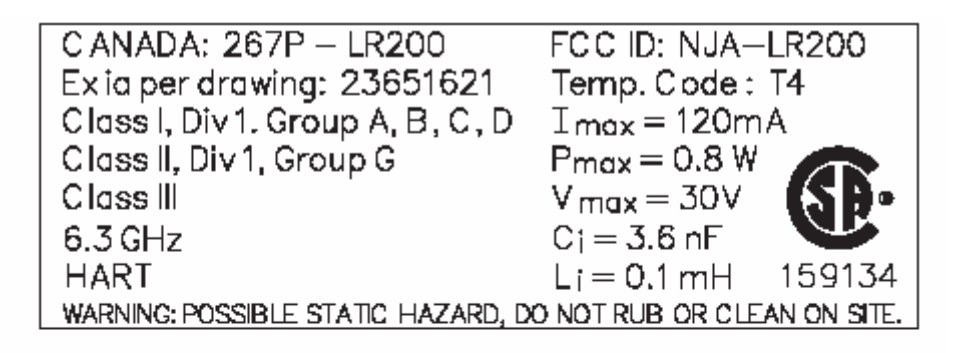

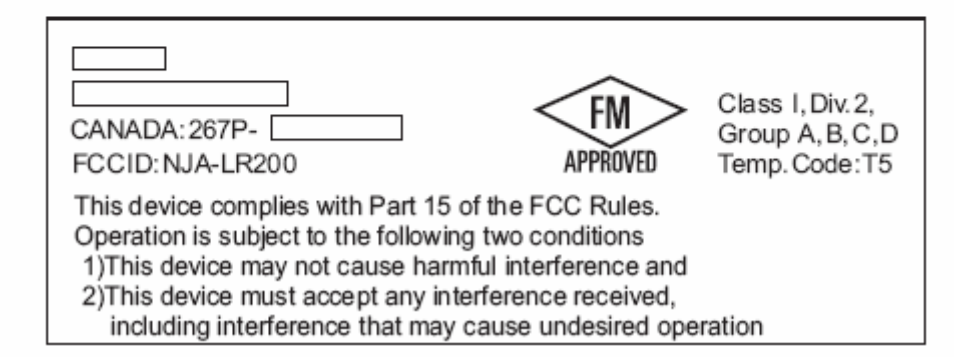

# 术语

索引

**A** 

√www.siemens.com/processautomation

Siemens Milltronics Process Instruments Inc.<br>1954 Technology Drive, P.O. Box 4225<br>Peterborough, ON, Canada K9J 7B1<br>Tel: (705) 745-2431 Fax: (705) 741-0466<br>Email: techpubs.smpi@siemens.com

@Siemens Milltronics Process Instruments Inc. 2005 Subject to change without prior notice

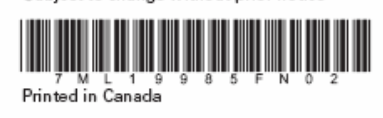

**Rev. 2.1**